**ΠΑΝΕΠΙΣΤΗΜΙΟ ΠΕΛΟΠΟΝΝΗΣΟΥ ΣΧΟΛΗ ΜΗΧΑΝΙΚΩΝ ΤΜΗΜΑ ΜΗΧΑΝΟΛΟΓΩΝ ΜΗΧΑΝΙΚΩΝ** 

**ΔΙΠΛΩΜΑΤΙΚΗ ΕΡΓΑΣΙΑ**

# **ΣΧΕΔΙΑΣΜΟΣ ΑΝΑΛΥΣΗ ΚΑΙ ΠΡΟΣΟΜΟΙΩΣΗ ΣΥΣΤΗΜΑΤΟΣ ΜΕΤΑΔΟΣΗΣ ΚΙΝΗΣΗΣ ΓΙΑ ΑΓΩΝΕΣ FORMULA STUDENT**

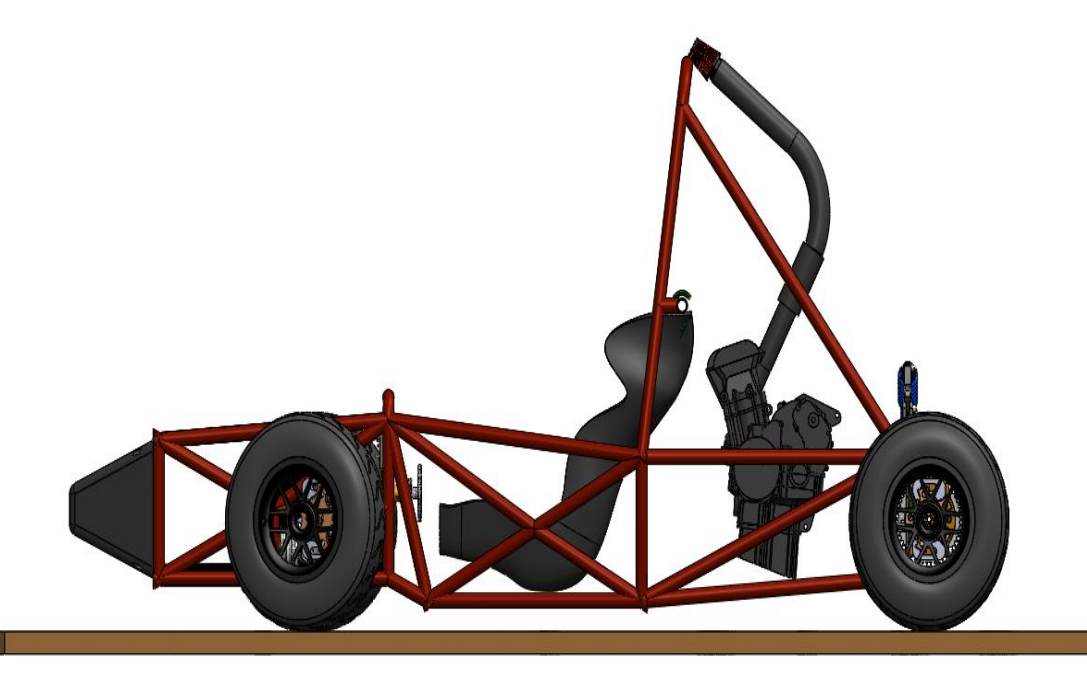

**ΣΠΟΥΔΑΣΤΗΣ**

**ΛΑΤΣΗΣ ΝΙΚΟΛΑΟΣ (Α.Μ\_7394)**

**ΕΠΙΒΛΕΠΩΝ ΚΑΘΗΓΗΤΗΣ: ΤΣΙΡΚΑΣ ΣΩΤΗΡΙΟΣ**

**ΠΑΤΡΑ 2020**

# **ΠΡΟΛΟΓΟΣ**

Το παρόν τεύχος αποτελεί την Πτυχιακή Εργασία που εκπονήθηκε στη σχολή Μηχανικών του Πανεπιστημίου Πελοποννήσου και ο κύριος ρόλος που απαρτίζει βασίζεται στον σχεδιασμό και στην ανάλυση διαφορικού για την χρήση σε ένα μονοθέσιο τύπου FSAE.

Η παρούσα Πτυχιακή Εργασία οφείλεται κυρίως στην αγάπη μου για τον μηχανοκίνητο αθλητισμό και την θέληση να δημιουργήσω κάτι ξεχωριστό, καινοτόμο και λειτουργικό ταυτόχρονα για το Πανεπιστήμιο μου, τους καθηγητές μου, την ομάδα μου, την οικογένεια μου αλλά και εμένα τον ίδιο.

Ιδιαίτερη σημασία έχει να δώσουμε στις διοργανώσεις FSAE όπου μέσα από αυτούς τους αγώνες ο φοιτητής και μελλοντικός επιστήμων στην δουλειά του, του δίνεται η ευκαιρία να ξεδιπλώσει τις ικανότητες του τόσο στο κομμάτι το σχεδιαστικό όσο και στο κομμάτι των αναλύσεων και των ξεχωριστών ιδεών. Ωστόσο, μέσα από τον ανταγωνισμό με άλλες ομάδες από όλο τον κόσμο μαθαίνει να εξελίσσεται και να πηγαίνει ολοένα και ένα βήμα παρακάτω.

Ωστόσο, πριν ξεκινήσουμε την ανάλυση του θέματος αξίζει να αναφέρω τους καθηγητές οι οποίοι με στήριξαν και με βοήθησαν ώστε να πραγματοποιηθεί αυτή η Πτυχιακή Εργασία. Δεν είναι άλλοι από τον Επιβλέπων Καθηγητή Δρ. Τσίρκα Σωτήριο τον οποίο τον ευχαριστώ για αυτά που μου έχει μάθει και δήξει σε όλη μου την φοιτητική σταδιοδρομία σαν μηχανολόγος μηχανικός και την στήριξη του στην Πτυχιακή μου εργασία, τον Καθηγητή σχεδίων τον Κ. Ευθυμίου Ανδρέα ο οποίος μας έχει επιδείξει ποικίλα χρήσιμα πράγματα σε σχεδιαστικά προγράμματα όπου χωρίς την βοήθεια του δεν θα ήταν εύκολος ο σχεδιασμός όλης της κατασκευής στο σχεδιαστικό πρόγραμμα του solidworks, καθώς και τον Κ. Γραμματικόπουλο για τις γνώσεις που μας παρείχε σχετικά με την χρήση του προγράμματος Solidcam.

Τέλος, θα ήθελα να ευχαριστήσω από καρδίας την οικογένεια μου για την στήριξη και την υπομονή που μου έδειξε σε όλη την διάρκεια σπουδών μου.

**Υπεύθυνη Δήλωση Σπουδαστή**: Ο κάτωθι υπογεγραμμένος Φοιτητής έχω επίγνωση των συνεπειών του Νόμου περί λογοκλοπής και δηλώνω υπεύθυνα ότι είμαι συγγραφέας αυτής της Πτυχιακής Εργασίας, έχω δε αναφέρει στην Βιβλιογραφία μου όλες τις πηγές τις οποίες χρησιμοποίησα και έλαβα ιδέες ή δεδομένα. Δηλώνω επίσης ότι, οποιοδήποτε στοιχείο ή κείμενο το οποίο έχω ενσωματώσει στην εργασία μου προερχόμενο από Βιβλία ή άλλες εργασίες ή το διαδίκτυο, γραμμένο ακριβώς ή παραφρασμένο, το έχω πλήρως αναγνωρίσει ως πνευματικό έργο άλλου συγγραφέα και έχω αναφέρει ανελλιπώς το όνομά του και την πηγή προέλευσης.

> Ο Φοιτητής Νικόλαος Λάτσης

(Υπογραφή)

#### **ΠΕΡΙΛΗΨΗ**

Η παρούσα Πτυχιακή Εργασία βασίζεται στον σχεδιασμό του συστήματος μετάδοσης κίνησης μέσω της βοήθειας του σχεδιαστικού προγράμματος Solidworks καθώς και στις μηχανικές κατεργασίες CNC μέσω του προγράμματος Solidcam. Οι απαραίτητες αναλύσεις του διαφορικού και όλων των επιμέρων εξαρτημάτων θα γίνουν μέσω της βοήθειας των στοιχείων μηχανών και των μηχανολογικών μαθημάτων του Κ. Μπατσούλα.

 Αρχικά, στο πρώτο κεφάλαιο θα παρουσιαστεί η διοργάνωση της FSAE καθώς και τους κανονισμούς και προδιαγραφές που θα πρέπει να καλύπτονται ώστε να μπορεί να τρέχει ο οδηγός με ασφάλεια μέσα στην πίστα και με καθαρό μυαλό χωρίς να εστιάζει στην οδήγηση και να σκέφτεται συνέχεια το μονοθέσιο. Αυτό δίνει ένα επιπλέον κίνητρο στην ομάδα βλέποντας ότι καλύτερη τεχνική εργασία επάνω στο μονοθέσιο αποσκοπεί σε καλύτερες θέσεις στην διοργάνωση.

 Το δεύτερο κεφάλαιο αναφέρεται στους κανονισμούς και τις προδιαγραφές όπου θα πρέπει να τηρεί το μονοθέσιο το οποίο θα κατασκευασθεί. Επιπρόσθετα, αναφέρεται και το κομμάτι της ασφάλειας του συστήματος μετάδοσης κίνησης μέσα από το ειδικό βιβλίο της Fsae.

 Στο τρίτο κεφάλαιο θα αναφερθούν όλα τα επιμέρους κομμάτια του συστήματος μετάδοσης κίνησης από τα οποία θα απαρτίζεσαι η συναρμολόγηση. Ωστόσο, όλα τα κομμάτια εξηγούνται ως προς την λειτουργία τους και την κατασκευή τους με προκαθορισμένη σειρά.

 Στο τέταρτο κεφάλαιο παρουσιάζονται όλα τα εξαρτήματα στο σχεδιαστικό πρόγραμμα Solidworks. Έπειτα, γίνεται περιγραφή του κάθε εξαρτήματος ξεχωριστά και συνέχεια με το σχέδιο σε διάφορες όψεις ανάλογα με την γεωμετρία του κομματιού. Τέλος, γίνεται παρουσίαση των εξαρτημάτων με προκαθορισμένη σειρά καθώς και η εφαρμογή τους επάνω στο μονοθέσιο ώστε να γίνει αντιληπτό η σειρά με την οποία πρέπει να τοποθετηθούν τα εξαρτήματα.

 Στο πέμπτο κεφάλαιο μελετάτε βήμα προς βήμα την ηλεκτρονική αναπαράσταση κατεργασίας ενός κομματιού με την βοήθεια του προγράμματος Solidcam. Επίσης, παρουσιάζονται όλες οι εντολές με bolt οι οποίες έχουν χρησιμοποιηθεί για την υλοποίηση του κώδικα.

 Στο έκτο κεφάλαιο γίνεται η μελέτη του συστήματος μετάδοσης κίνησης με μαθηματικές πράξεις και κατάλληλα διαγράμματα ώστε να υπολογιστούν διάφοροι παράμετροι που αφορούν την κατασκευή και την σταθερότητα της.

# **ΠΕΡΙΟΧΟΜΕΝΑ**

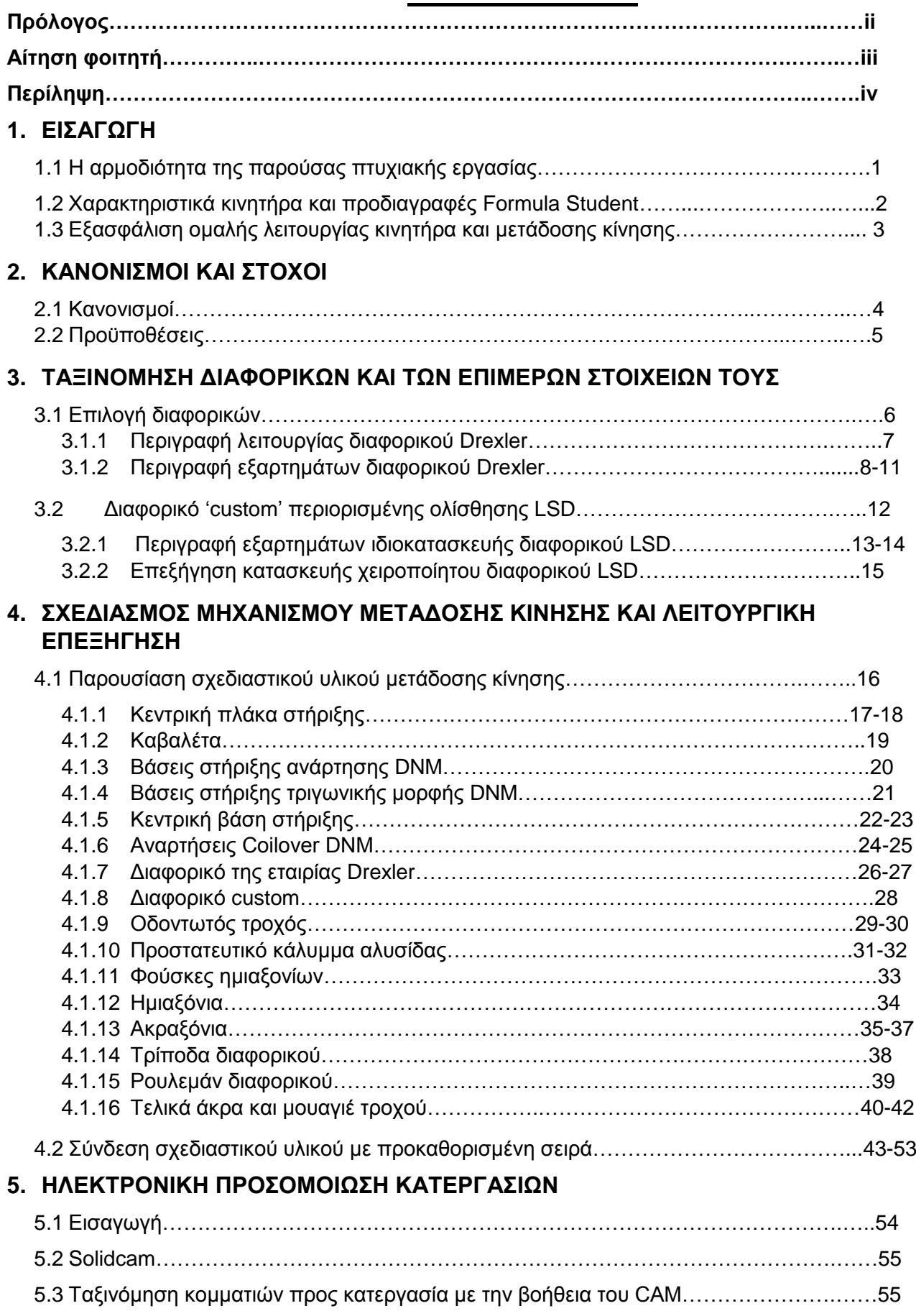

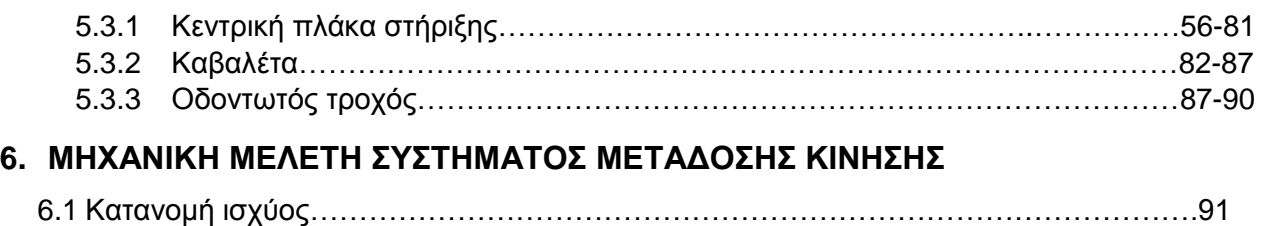

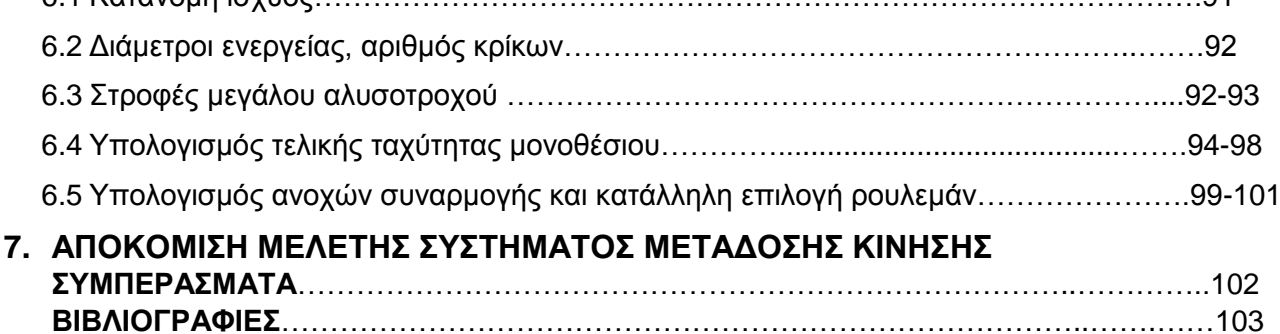

# **1. ΕΙΣΑΓΩΓΗ**

# **1.1 Η ΑΡΜΟΔΙΟΤΗΤΑ ΤΗΣ ΠΑΡΟΥΣΑΣ ΠΤΥΧΙΑΚΗΣ**

Η αρμοδιότητα της πτυχιακής είναι ο στόχος να δημιουργηθεί ένα μονοθέσιο όπου θα μπορεί να παίρνει μέρος σε διοργανώσεις FSAE με ασφάλεια και παράλληλα να μπορεί να είναι και ανταγωνιστικό. Οι αγώνες FSAE δημιουργηθήκαν το 1980 με κύριο σκοπό την παραγωγή ενός αγωνιστικού αυτοκινήτου-μονοθέσιου από προπτυχιακούς φοιτητές. Η ιδέα πίσω από το Formula SAE είναι μια φανταστική κατασκευαστική εταιρεία η οποία έχει συνάψει μια ομάδα σχεδιαστών φοιτητών για να αναπτύξει ένα μικρό Formula-style αγωνιστικό αυτοκίνητο. Το πρωτότυπο αγωνιστικό αυτοκίνητο πρέπει να αξιολογηθεί για το δυναμικό του ως στοιχείο παραγωγής. Κάθε ομάδα φοιτητών σχεδιάζει, κατασκευάζει και δοκιμάζει ένα πρωτότυπο βασισμένο σε μια σειρά κανόνων, σκοπός των οποίων είναι η εξασφάλιση της. Τα αυτοκίνητα οδηγούνται από τους ίδιους τους μαθητές.

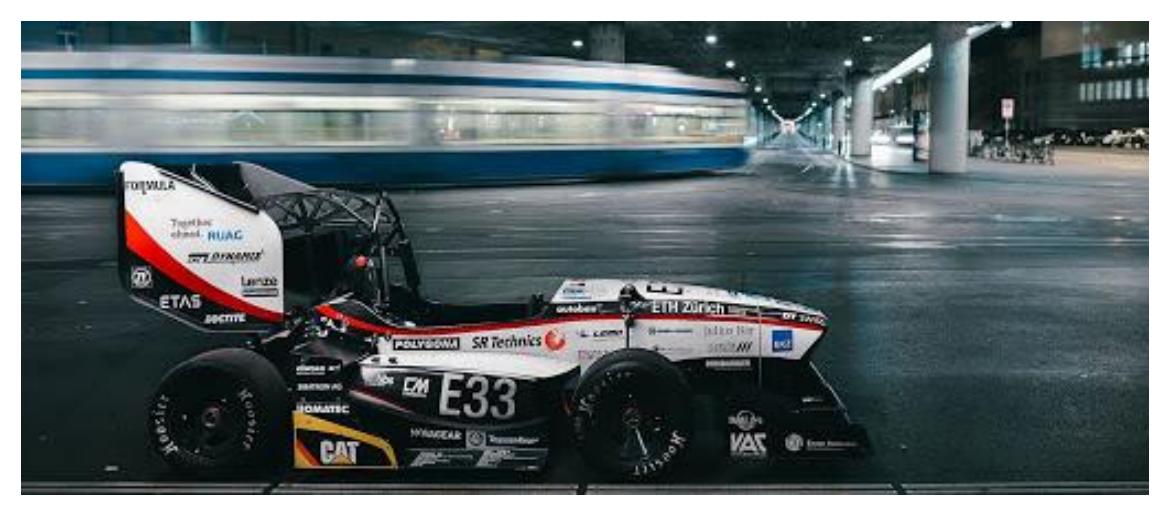

Εικόνα 1 : AMZ racing

Παρακάτω, αναφέρονται τα αγωνίσματα και τα βαθμολογικά κριτήρια της διοργάνωσης Formula Student τα οποία παίρνουν μέρος όλες οι συμμετέχοντες ομάδες:

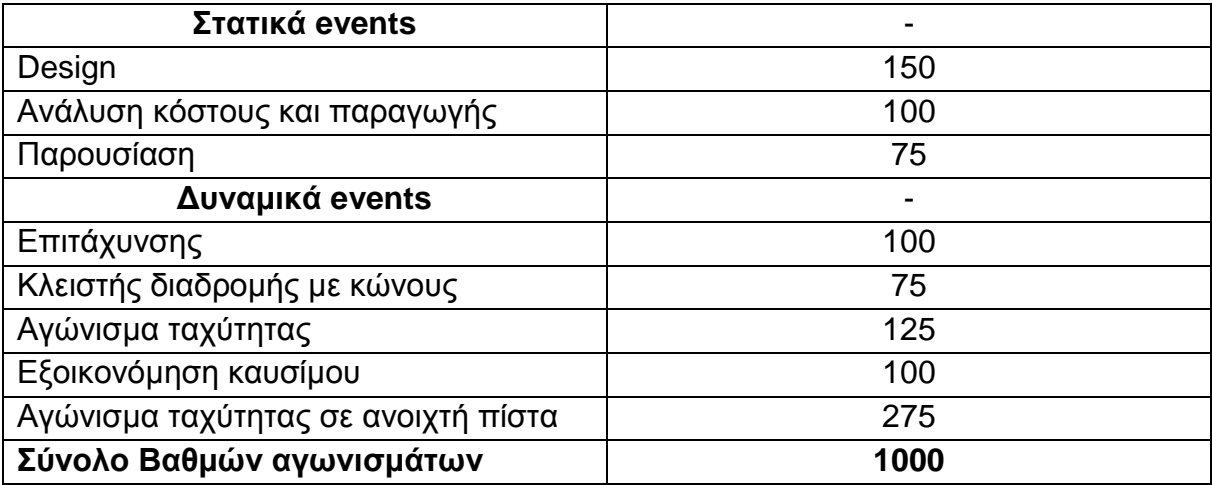

# **1.2 ΧΑΡΑΚΤΗΡΙΣΤΙΚΑ ΚΙΝΗΤΗΡΑ ΚΑΙ ΠΡΟΔΙΑΓΡΑΦΕΣ FORMULA STUDENT**

Στην διοργάνωση Formula Student συνηθίζεται η επιλογή του κινητήρα να είναι από μοτοσυκλέτα, στις μέρες μας όμως επειδή η τεχνολογία έχει προχωρήσει σε μεγάλο επίπεδο πολλές ομάδες χρησιμοποιούν και ηλεκτρικούς κινητήρες οι οποίοι είναι πάρα πολύ φιλικές προς το περιβάλλον. Η χρήση κινητήρα μοτοσυκλέτας ωστόσο εξυπηρετεί σε ελάττωση του όγκου, μικρότερο βάρος και μειωμένο κόστος αγοράς και συντήρησης έναντι ενός κινητήρα αυτοκινήτου.

 Ο κινητήρας που θα χρησιμοποιήσουμε είναι ένας τετρακύλινδρος 600 κυβικών της Yamaha FZ-6 όπου αποδίδει 98 άλογα στις 12000 στροφές/λεπτό. Η συγκριμένη μηχανή διαθέτει κιβώτιο ταχυτήτων έξι σχέσεων εκ΄ των οποίων μπορούμε να παρέμβουμε και να κάνουμε ωφέλιμες αλλαγές οι οποίες θα μας μετατρέψει την συνολική μετάδοση σε πιο ανταγωνιστική. Δηλαδή, μπορούμε είτε να καταργήσουμε την 1<sup>η</sup> σχέση ταχύτητας και να κοντύνουμε την 2<sup>η</sup> σχέση που σημαίνει ότι με αυτό τον τρόπο μπορούμε να έχουμε πολύ καλύτερη επιτάχυνση και αντίστοιχα καλύτερους χρόνους στα αγωνίσματα είτε μπορούμε να μειώσουμε τις ταχύτητες και από έξι σχέσεων κιβώτιο ταχυτήτων να το μετατρέψουμε σε 4 σχέσεων ταχύτητας.

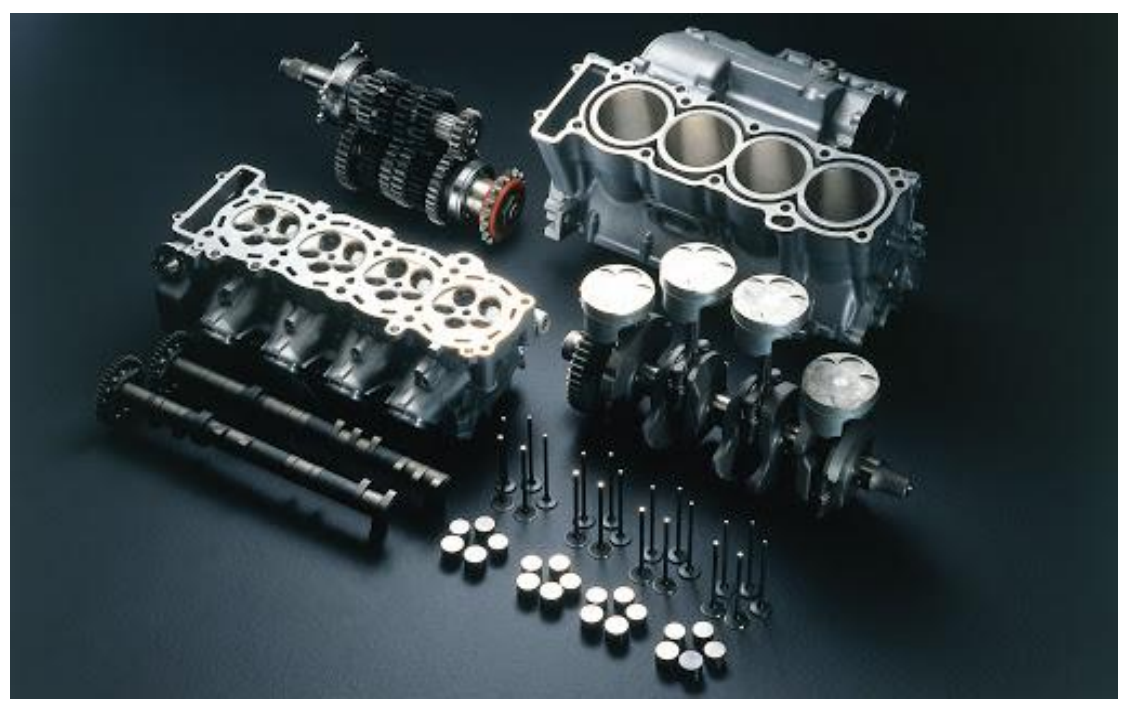

Εικόνα 1.1 : Yamaha Fazer 600cc

 Στην συνέχεια, παρακάτω θα αναφερθούν οι προδιαγραφές όπου θα πρέπει να τηρεί η κάθε ομάδα στον εκάστοτε κινητήρα που χρησιμοποιεί. Αρχικά, θα πρέπει ο κινητήρας να μην ξεπερνάει τα 710 κυβικά. Έπειτα, η πολλαπλή εξαγωγής δεν πρέπει να έχει μεγαλύτερη διάμετρο από 20mm για βενζινοκίνητους κινητήρες ενώ για κινητήρες όπου δουλεύουν με μεθανόλη θα πρέπει να είναι κάτω των 19 mm. Τέλος, η ιπποδύναμη του κινητήρα θα πρέπει να βρίσκεται μέχρι τα 100 άλογα έπακρον.

# **1.3 Εξασφάλιση ομαλής λειτουργίας κινητήρα και μετάδοσης κίνησης**

Το διαφορικό ουσιαστικά είναι ο μηχανισμός ο οποίος παίρνει την κίνηση από το γρανάζι του στροφαλοφόρου άξονα και την μεταδίδει από το γρανάζι του διαφορικού και από εκεί στους κινητήριους τροχούς. Ένα, σύνηθες φαινόμενο που παρατηρείται είναι η μη σωστή λειτουργία του κινητήρα τραυματίζοντας εσωτερικά έτσι και τον κινητήρα και το διαφορικό όπου λαμβάνει την κίνηση. Αυτό, μπορεί να οφείλεται σε αλλαγές που έχουμε κάνει επάνω στον κινητήρα χωρίς να ελέγξουμε μέσω ηλεκτρονικού προγράμματος την σωστή λειτουργία του κινητήρα. Το φαινόμενο αυτό μπορούμε να το εξαλείψουμε χρησιμοποιώντας διάφορα ηλεκτρονικά προγράμματα όπως την Link ecu, Motec, Haltech, Max και λοιπά άλλα τέτοια προγράμματα. Παρακάτω, θα παρουσιαστεί η μεθοδολογία όπου εφαρμόζεται για την εξασφάλιση της ομαλής λειτουργίας του κινητήρα.

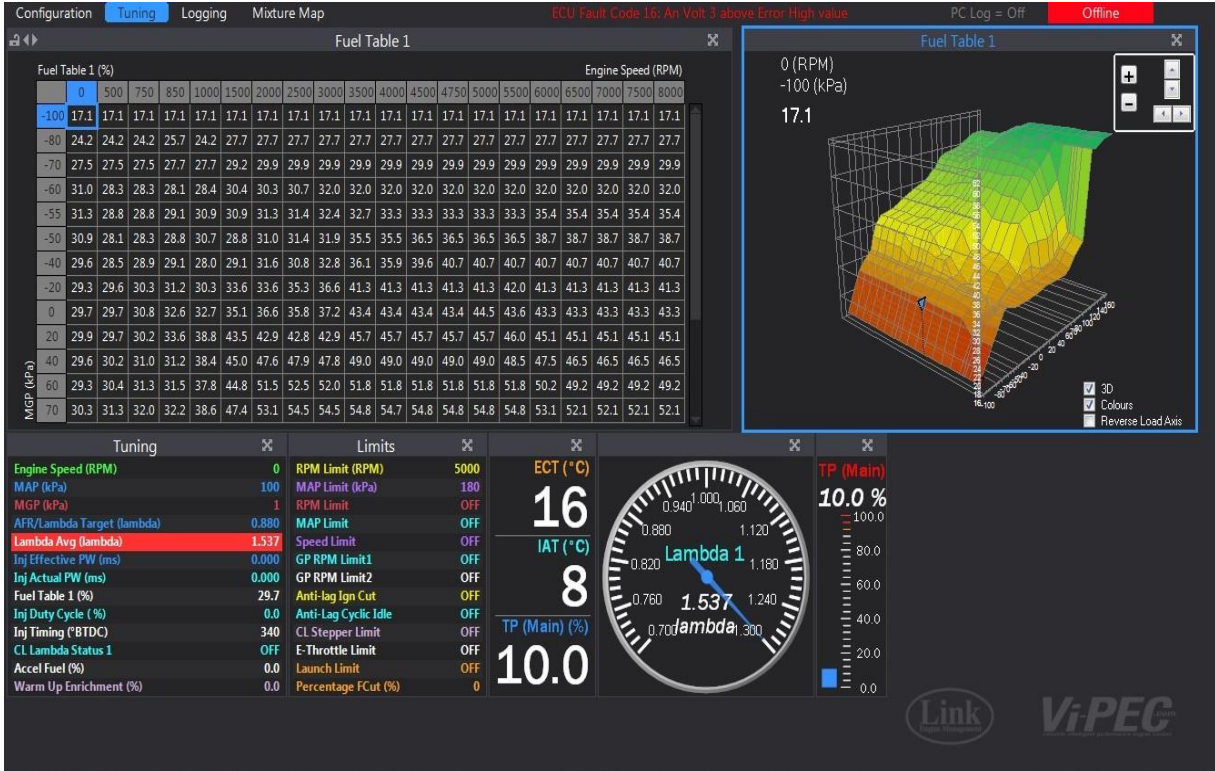

Εικόνα 1.2 : Ενδεικτική απεικόνιση χαρτογράφησης κινητήρα της LINK ECU

Ξεκινώντας, βλέπουμε το διάγραμμα Fuel Table 1 όπου μας δείχνει την αναλογία αέρακαυσίμου (air fuel ratio). Τα νούμερα που φαίνονται μέσα στο διάγραμμα απεικονίζουν την αποδοτικότητα του κινητήρα δηλαδή την αναλογία αέρα-καυσίμου για την συγκεκριμένη χρονική στιγμή λειτουργίας. Δίνοντας ένα παράδειγμα, για μία τιμή 100 σημαίνει ότι ο Κύλινδρος είναι πλήρως γεμάτος με αέρα. Στην συνέχεια, βλέπουμε δύο άξονες έναν οριζόντιο Engine speed (rpm) και έναν κάθετο Mpa (Kpa). Στον οριζόντιο απεικονίζονται οι στροφές του κινητήρα και στον κάθετο το φορτίο που εφαρμόζουμε. Συνεχίζοντας, αφού βάλουμε τον κινητήρα σε λειτουργία θα δούμε με μοβ χρώμα μια τιμή χαμηλά αριστερά στο διάγραμμα όπου μας δείχνει την τιμή που δουλεύει εκείνη την στιγμή ο κινητήρας για 500rpm και περίπου 30-40 Kpa. Ο εγκέφαλος που έχουμε τοποθετήσει στον κινητήρα της μοτοσυκλέτας γνωρίζει πόσο αέρας πρέπει να περνάει ανά κύλινδρο και μπορεί να μετατρέψει τις αναλογίες αρκεί να του δώσουμε το μέγεθος του κάθε μπέκ

(fuel injector). Έτσι, ξεκινώντας τσεκάρουμε κάποια νούμερα στην μέση του διαγράμματος για να βρούμε τις σωστές αναλογίες αέρα-καυσίμου διότι στην αρχή οι αναλογίες υπάρχει περίπτωση να μην είναι ορθές λόγο των αλλαγών που έχουμε πραγματοποιήσει εμείς στον κινητήρα με αποτέλεσμα να τον τραυματίσουμε. Έπειτα, κοιτάμε την τιμή Lambda AFR η οποία είναι η αναλογία αέρα-καυσίμου και προσπαθούμε να την αλλάξουμε και να την φέρουμε όσο πιο κοντά γίνεται στην τιμή Lambda target δηλαδή την επιθυμητή μας τιμή. Για παράδειγμα, εάν η τιμή του κελιού μας αναγράφει 12,1 άρα 12:1 δηλαδή 12 λίτρα καυσίμου αντιστοιχούν σε 1 αέρα και θέλουμε να το φτάσουμε στο επιθυμητό το οποίο είναι 14,1 τότε θα πρέπει απλά να αυξήσουμε την τιμή του κελιού. Ουσιαστικά, αυτό θα συμβαίνει σταδιακά με την αύξηση των στροφών και του φορτίου παράλληλα θα γίνεται ο σωστός υπολογισμός αναλογίας και έτσι θα εξασφαλίσουμε την σωστή λειτουργία του κινητήρα και κατά συνέπεια την ομαλή μετάδοση της κίνησης προς το διαφορικό.

# **2. ΚΑΝΟΝΙΣΜΟΙ ΚΑΙ ΣΤΟΧΟΙ**

# **2.1 Κανονισμοί**

Οι κανονισμοί παρέχονται από το εγχειρίδιο της FSAE international 2020 όπου αναγράφονται όλα τα στοιχεία που θα βοηθήσουν στην ασφαλή κατασκευή του μονοθέσιου καθώς και οι παράμετροι που θα πρέπει να λάβουμε υπόψιν ώστε να είναι ασφαλές ο οδηγός στο έπακρον.

Το κομμάτι που αναφέρεται το σύστημα της μετάδοσης αναγράφεται στο κεφάλαιο με τις τεχνικές απόψεις στην Τ.5 παράγραφο.

Τ.5.1 Σασμάν και μετάδοση

Μπορεί να χρησιμοποιηθεί οπουδήποτε σασμάν η διαφορικό

Τ.5.1 Διαφορικό προστασία και ασφάλεια

Εκτεθειμένος μηχανισμός μετάδοσης κίνησης υψηλής ταχύτητας, όπως συνεχώς μεταβλητές μεταδόσεις ,(CVTs), γρανάζια, τροχαλίες, μετατροπείς ροπής, συμπλέκτες, μεταδόσεις ιμάντων, κινητήρες συμπλέκτη και ηλεκτροκινητήρες, πρέπει να είναι εφοδιασμένοι με προστατευτικές θήκες που προορίζονται να συγκρατούν τα κομμάτια του διαφορικού κατόπιν καταστροφής του.

- Τ.5.2 Η τελική προστασία του διαφορικού θα πρέπει:
- Θα πρέπει να είναι κατασκευασμένο από στερεό υλικό
- Κάλυψη της αλυσίδας ή του ιμάντα από το γρανάζι του κινητήρα μέχρι το γρανάζι του διαφορικού/τροχαλία αντίστοιχα.
- Να ξεκινάει και να τελειώνει όχι πιο πολύ από παράλληλα στο κατώτερο σημείο της αλυσίδας/τροχαλίας.

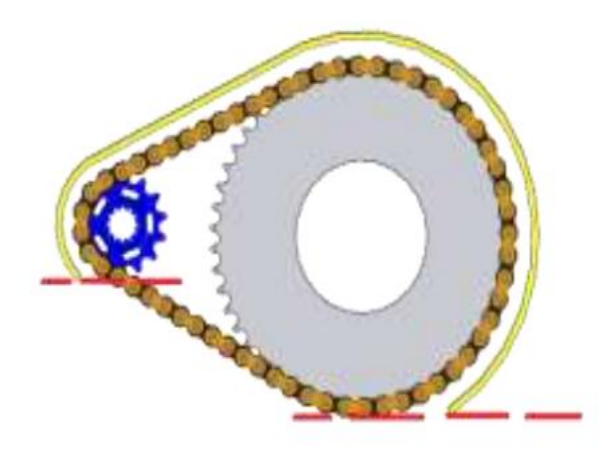

Εικόνα 2 : Fsae rule book 2020 αναφερόμενο στο κομμάτι του powertrain

- Τ.5.2.4 Μέλη του πλαισίου ή υπάρχοντα μέλη μπορούν να χρησιμοποιηθούν για την προστασία του διαφορικού αφού πληρούν τις κατάλληλες προδιαγραφές των υλικών
- Τ.5.2.7 Αλυσίδα-Προστασία αλυσίδας όπου θα πρέπει:
- Να είναι φτιαγμένη από 2,66 mm το ελάχιστο πάχος χάλυβα
- Να έχει μικρότερο πλάτος ίσο με 3 φορές του πλάτους της αλυσίδας
- Να είναι κεντραρισμένο στην αξονική γραμμή της αλυσίδας
- Να μην γίνουν ρυθμίσεις σε όλες τις συνθήκες λειτουργίας

# **2.2 Προϋποθέσεις**

#### Βήματα εκπλήρωσης στόχου:

Σχεδίαση, ανάλυση και μοντελοποιήση όλων των επιμέρους στοιχείων του διαφορικού που το περιέχουν όπως των ημιαξονίων, των ακραξονίων, την βάση όπου θα συγκρατεί όλη την κατασκευή , την αλυσίδα καθώς και την θήκη προστασίας.

#### Στόχος έργου:

Η σωστή συνεργασία της ομάδας ώστε μέσω της πληροφόρησης κάποιων παραμέτρων επάνω στο μονοθέσιο να μπορεί να υλοποιηθεί η όλη κατασκευή του διαφορικού με την καλύτερη δυνατή ασφάλεια που μπορεί να έχει καθώς και το ελάχιστο κόστος και βάρος.

# **3. ΤΑΞΙΝΟΜΗΣΗ ΔΙΑΦΟΡΙΚΩΝ ΚΑΙ ΤΩΝ ΕΠΙΜΕΡΩΝ ΣΤΟΙΧΕΙΩΝ ΤΟΥΣ**

## **3.1 Επιλογή διαφορικών**

Οι προτιμήσεις που έχουμε βάση των πόρων που διαθέτουμε και τις προδιαγραφές που θέλουμε να καλύψουμε καταλήγουμε στην επιλογή δυο τύπων διαφορικού. Η πρώτη μας επιλογή είναι το διαφορικό της εταιρίας Drexler το όποιο καλύπτει το μεγαλύτερο περισσότερο ποσοστό των απαιτήσεων μας καθώς είναι το ελαφρύτερο που υπάρχει αυτή την στιγμή στο εμπόριο και διαθέτει υποδοχή για τοποθέτηση αλυσοτροχού. Η δεύτερη μας επιλογή είναι ουσιαστικά μια ιδιοκατασκευή η όποια βασίζεται σε ένα διαφορικό της Ford το οποίο μπορεί να σχεδιασθεί και να κατασκευασθεί εκ νέου για τις δικές μας απαιτήσεις. Ωστόσο, το διαφορικό της Drexler έχει αυξημένο κόστος αγοράς σε αντίθεση με την δεύτερη επιλογή μας. Παρακάτω, φαίνονται οι δύο επιλογές που έχουμε για το μονοθέσιο μας.

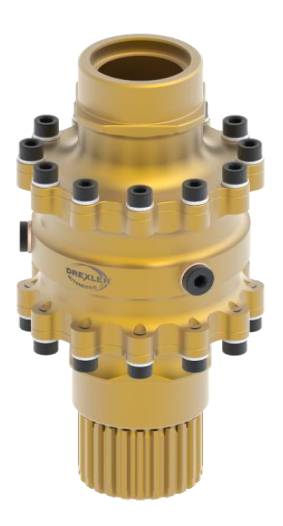

Εικόνα 3.1 : Limited slip differential Formula Student V2 from Drexler motorsport

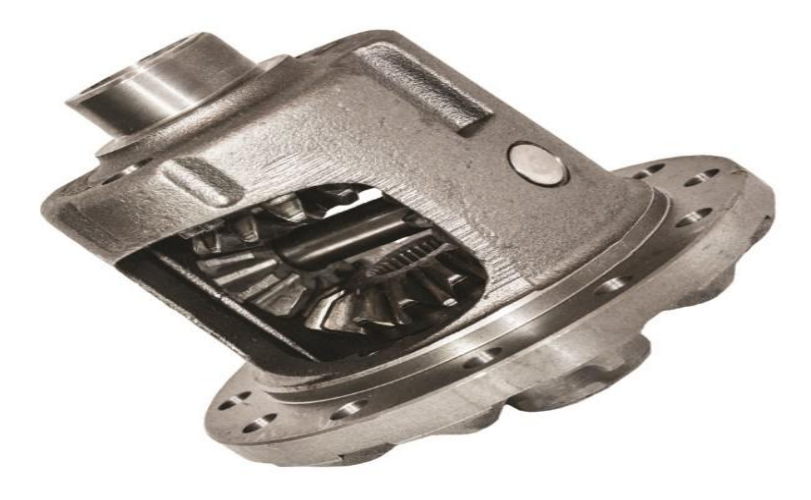

#### Εικόνα 3.2 : Διαφορικό περιορισμένης ολίσθησης της Just Differentials **3.1.1 Περιγραφή λειτουργίας διαφορικού Drexler**

Ξεκινώντας, το συγκεκριμένο διαφορικό είναι και το πιο συνηθισμένο στους αγώνες FSAE καθώς παρουσιάζει πολλά θετικά στοιχεία όπου μπορούν να βοηθήσουν την όλη κατασκευή του μονοθέσιού να γίνει πιο ανταγωνιστικό. Άξιο σημείο αναφοράς είναι το μικρό βάρος που έχει καθώς και η ευκολία αποσυναρμολόγησης και συναρμολόγησης όλων των κομματιών του. Παρακάτω φαίνονται όλα τα εξαρτήματα που χρειάζονται για την λειτουργία του συγκεκριμένου διαφορικού όπως τα δίνει η εταιρία.

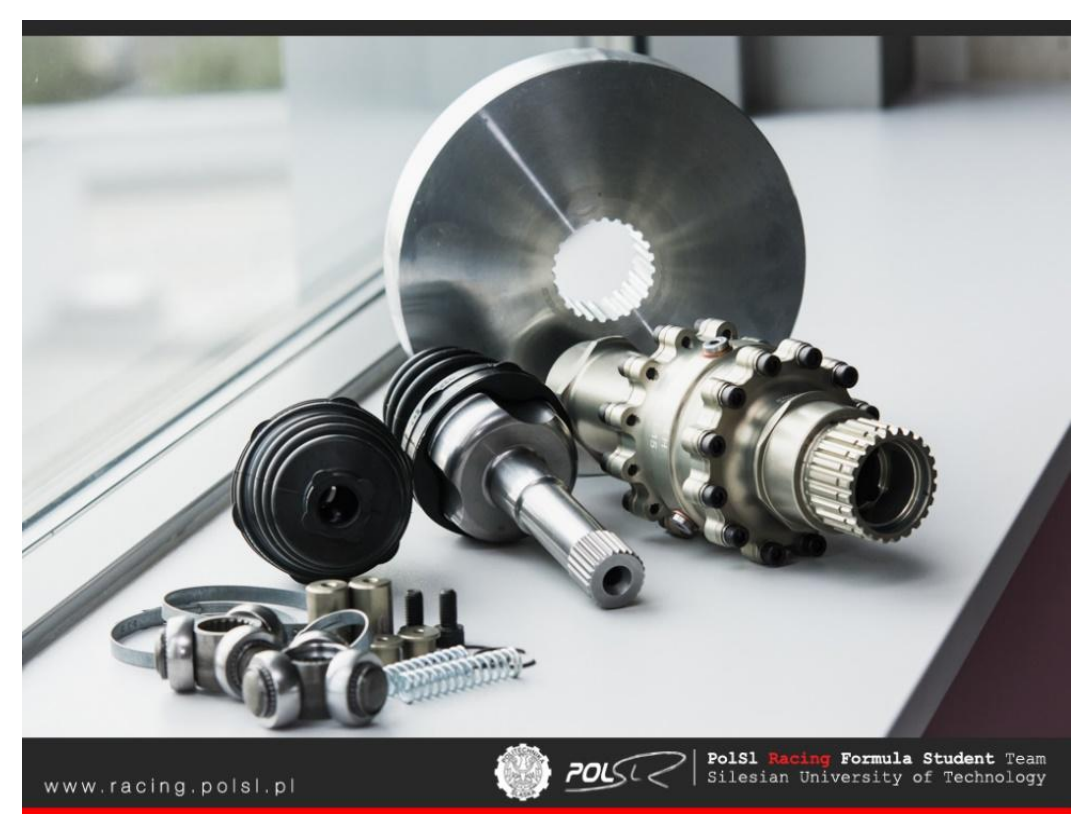

Εικόνα 3 : κομμάτια διαφορικού Drexler από την kmpdrivetrain.com

Παρακάτω, αναγράφονται αναλυτικά όλα τα κομμάτια του Drexler που φαίνονται στην φωτογραφία 3.Ωστόσο, η περιγραφή θα γίνει από μέσα προς τα έξω ώστε να γίνει πλήρες επεξήγηση των εσωτερικών μηχανήματων και μετέπειτα των εξωτερικών.

## **3.1.2 Περιγραφή εξαρτημάτων διαφορικού Drexler**

#### **Δίσκοι τριβής**

Οι δίσκοι τριβής τοποθετούνται εντός της θήκης του διαφορικού και εφαρμόζονται επάνω στα δύο ημιαξόνια μέσω του καρέ που ταιριάζει με αυτό των ημιαξονίων.

#### **Δίσκοι πίεσης**

Οι δίσκοι πίεσης ωθούνται πάνω στους δίσκους τριβής πιέζοντας τους πλανήτες ούτως ώστε να επιτευχθεί πλήρης σύμπλεξη με τους δορυφόρους.

#### **Μηχανισμός σύμπλεξης δορυφόρων και πλανητών σε σταυρωτή μορφή και η λειτουργία του**

Είναι, ο κύριος μηχανισμός πάνω στον οποίο προσαρμόζονται οι πλανήτες και οι δορυφόροι. Η κύρια αρμοδιότητα του είναι η σύμπλεξη των δορυφόρων με τους πλανήτες. Κατασκευαστικώς, μοιάζει σαν ένας άξονας σταυρωτής μορφής ο οποίος επάνω του τοποθετούνται οι πλανήτες (γρανάζια κωνικής μορφής) και κατά την λειτουργία του διαφορικού συμπλέκονται με τους δορυφόρους. Στο επάνω μέρος της θήκης διαθέτει μια βίδα τύπου "Allen" όπου μπορούμε να ρυθμίσουμε την γωνία ώστε να αλλάξουμε την μεταδιδόμενη ροπή ως προς του πίσω κινητήριους τροχούς του μονοθέσιου. Η ράμπα γωνίας όπως αναγράφεται και στο manual του κατασκευαστή αποσκοπεί στον διαχωρισμό της ροπής μεταξύ των πίσω τροχών. Για παράδειγμα, μια γωνία ράμπας 30 μοιρών θα κλειδώσει περισσότερο το διαφορικό από μια γωνία κλίσης 45 μοιρών, ενώ μια γωνία ράμπας 90 μοιρών δεν θα συμπιέσει καθόλου τις πλάκες σύμπλεξης. Τέλος, στην παρακάτω εικόνα φαίνεται ο κοχλίας ρύθμισης του σταυρωτού άξονα.

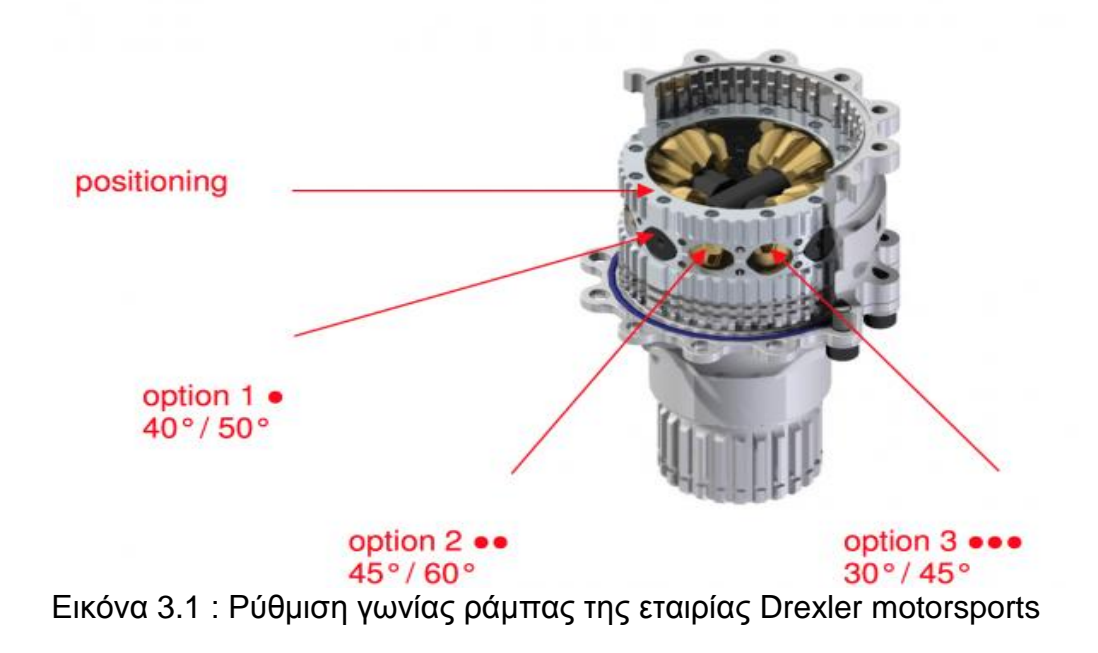

Ωστόσο, αξίζει να περιγράψουμε τις λειτουργίες των ρυθμίσεων που έχει. Το διαφορικό της επιλογής μας βήματος 1,5 όταν επιταχύνει προς την φορά της κίνησης ο άξονας ο εσωτερικός υπόκειται σε μια γωνία ράμπας 40 μοιρών. Κατά, το φρενάρισμα υπόκειται στην αντίθετη πλευρά με γωνία ράμπας τις 50 μοίρες. Είναι κατανοητό να έχουμε μικρότερη γωνία (μικρή γωνία, περισσότερο πλασάρισμα των τροχών ¨σπουλάρισμα¨) διότι από την μεριά της επιτάχυνσης στα πιο δυνατά οχήματα, το διαφορικό περιορισμένης ολίσθησης (εμπλοκέ) εστιάζει σε ένα καλύτερο βαθμό, στέλνοντας την δύναμη στους τροχούς με καλύτερη πρόσφυση. Όμως, θα πρέπει να τονιστεί ότι το μονοθέσιο θα παρουσιάσει υποστροφή. Από, την άλλη πλευρά οχήματα μικρότερων επιδόσεων μπορούν να χρησιμοποιήσουν μεγαλύτερη γωνία ράμπας, δηλαδή περισσότερο ανοιχτό διαφορικό προξενώντας όμως ανώμαλη μετάδοση ροπής ώστε να καλυφθεί το όριο της πρόσφυσης του ελαστικού.

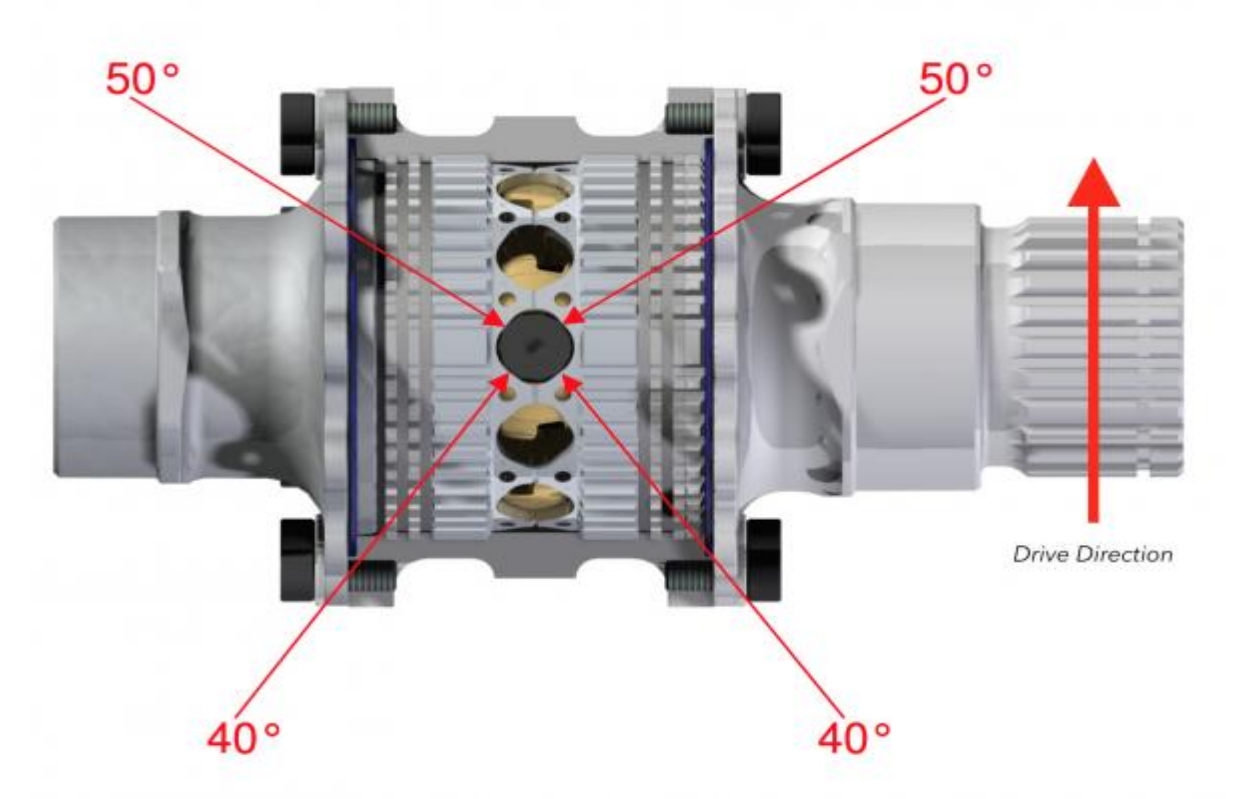

Εικόνα 3.2 : ρύθμιση γωνίας ράμπας σε Top plane

#### **Δίσκοι προέντασης των δίσκων πίεσης και τριβής**

Οι δίσκοι προέντασης βρίσκονται μεταξύ των δίσκων πίεσης και των δίσκων τριβής και ο κύριος ρόλος τους είναι η σύμπλεξη των επιμέρων δίσκων κατά την περιστροφή του διαφορικού.

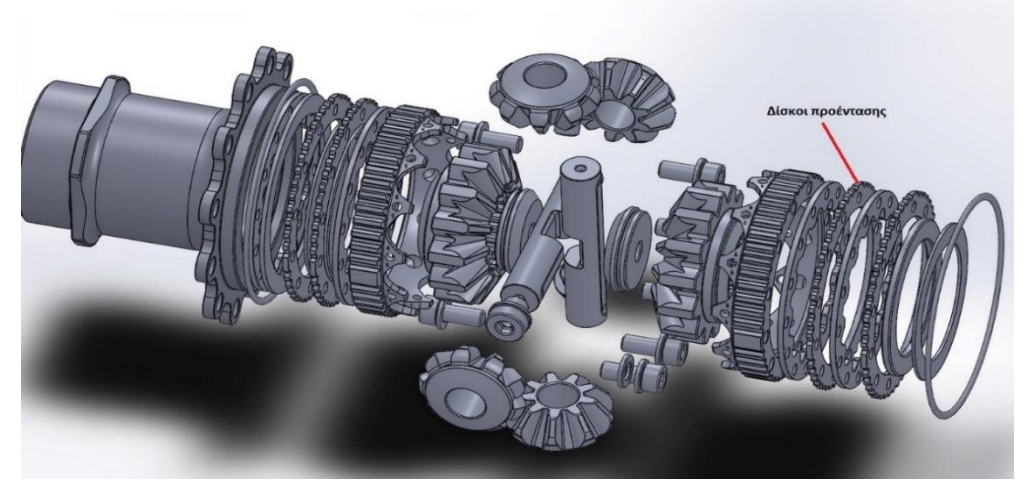

Εικόνα 3.3 : Δίσκοι προέντασης σχέδιο από Grabcad.com

#### **Δορυφόροι**

Στα συγκεκριμένα διαφορικά περιορισμένης ολίσθησης (LSD) οι δορυφόροι που χρησιμοποιούνται είναι τέσσερις στο σύνολο και είναι κωνικού σχήματος. Τοποθετούνται επάνω στον σταυρωτό σύνδεσμο και εμπλέκονται μεταξύ τους.

#### **Πλανήτες**

Ξεκινώντας, οι πλανήτες έχουν μεγαλύτερο μέγεθος από τους δορυφόρους και το σχήμα τους είναι κωνικής μορφής παρόμοια με τους εκάστοτε δορυφόρους. Ωστόσο, η λειτουργία των πλανητών είναι η σύμπλεξη με τους δορυφόρους ώστε να εξασφαλίσουν την ομοιόμορφη ταχύτητα περιστροφής και ροπή και στους δύο τροχούς. Το εσωτερικό τους κομμάτι περιέχει ένα συγκεκριμένο τύπου ¨καρέ¨ όπου συμπλέκεται εσωτερικά με το ημιαξόνιο.

#### **Ημιαξόνια**

Τα ημιαξόνια αποτελούν τον κύριο μηχανισμό μετάδοσης της κίνησης από το διαφορικό στους κινητήριους τροχούς. Τα συγκεκριμένα που τοποθετούνται στο διαφορικό της Drexler είναι της εταιρίας RCV και διαθέτουν ποικίλες επιλογές μήκους οι οποίες αναγράφονται παρακάτω σε τυποποιημένες διαστάσεις.

- **11 in [27,94 cm]—(D5158)**
- **13 in [33,02 cm]—(D5158)**
- **15 in [38,10 cm]—(D5115)**
- **17 in [43,18 cm]—(D5159)**
- **19 in [48,26 cm]—(D5160)**
- **21 in [53,34 cm]—(D5210)**
- **23 in [58,42 cm]—(D5283)**

#### **Ακραξόνια και έδρανα ολίσθησης**

Τα ακραξόνια αποτελούν την σύνδεση των ημιαξονίων με το μουαγιέ του τροχού. Τα άκρα αυτού του τύπου είναι σχεδιασμένα στο εσωτερικό τους με τέτοια γεωμετρία στην οποία μπορούμε να τοποθετήσουμε εσωτερικά έδρανα ολίσθησης (ρουλεμάν). Τα ρουλεμάν συνδέουν στα 2 σημεία δεξιά και αριστερά τα ημιαξόνια με τα ακραξόνια καθώς φαίνεται και παρακάτω στην φωτογραφία 2.6 μέσω τυποποιημένου καρέ που έχουν στο εσωτερικό τους. Ωστόσο, τα συγκεκριμένα έδρανα ολίσθησης αξίζει να αναφέρουμε ότι δεν είναι κοινά προϊόντα της αγοράς αλλά σχεδιάζονται, αναλύονται και κατασκευάζονται για διαφορικά αγωνιστικού τύπου όπου μπορούν να φέρουν τα εξασκούμενα φορτία. Άξιο σημείο αναφοράς είναι ο σχεδιασμός τους όπου διαθέτουν τρία σφαιρίδια στο πάνω μέρος τα οποία εδράζονται στο εσωτερικό του ακραξονίου κατά την περιστροφή.

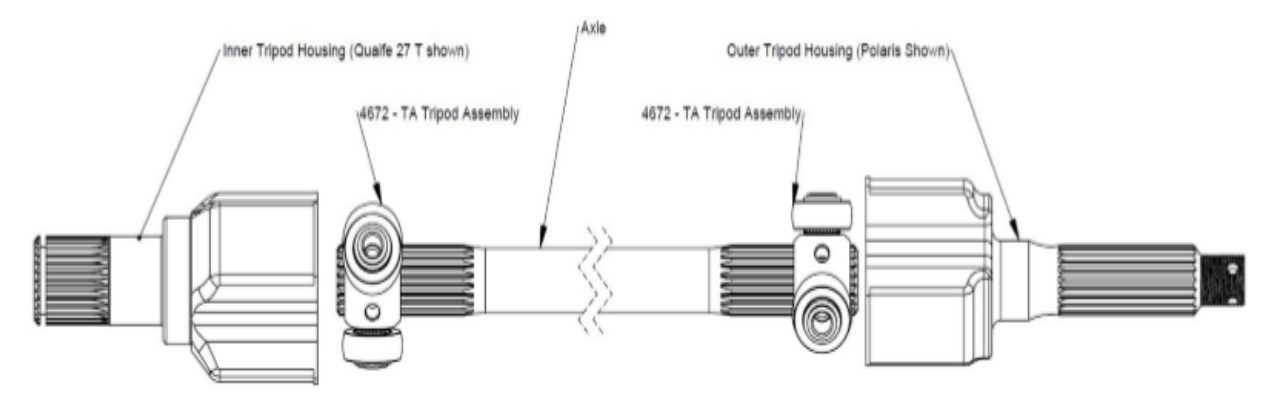

Εικόνα 3.4: Τεχνική απεικόνιση assembly της εταιρίας RSV

## **Αλυσοτροχός**

Ο αλυσοτροχός είναι ο μηχανισμός ο οποίος συνδέει το γρανάζι του διαφορικού με το γρανάζι του κινητήρα. Η επιλογή του γίνεται βάση την διάμετρο και τον αριθμό δοντιών ώστε να μας καλύπτει σε όλες τις συνθήκες που το χρειαζόμαστε στην πίστα. Ο αριθμός δοντιών και η διάμετρος του οδοντωτού τροχού διαδραματίζουν σημαντικό ρόλο τόσο στην σχέση μετάδοσης όσο και σε κάποιες άλλες παραμέτρους τις όποιές θα τις αναλύσουμε μεταγενέστερα. Ωστόσο, το γρανάζι του διαφορικού επιλέγεται από την ίδια εταιρία την Drexler η οποία δίνει ένα κομμάτι χάλυβα μασίφ κυκλικής μορφής το οποίο στο κέντρο φέρει ένα συγκεκριμένο τύπου καρέ ώστε να ταιριάζει με του διαφορικού. Τέλος, η κατεργασία του γίνεται είτε με γραναζοκόφτη είτε με την τεχνολογία του CNC επιλέγοντας εμείς τον αριθμό δοντιών, την διάμετρο, και τις ελαφρύνσεις που θέλουμε να του κάνουμε βάση των αναλύσεων που έχουν προηγηθεί.

# **Αλυσίδα**

Η αλυσίδα που χρησιμοποιείται για την μετάδοση της κίνησης από τον κινητήρα στο διαφορικού είναι τύπου O-ring η πιο κοινή στο εμπόριο μοτοσυκλετών. Η αλυσίδα αυτή συνδέεται μεταξύ της με μικρά κυλινδράκια και ο βαθμός συντήρησης της περιορίζεται στο ελάχιστο.

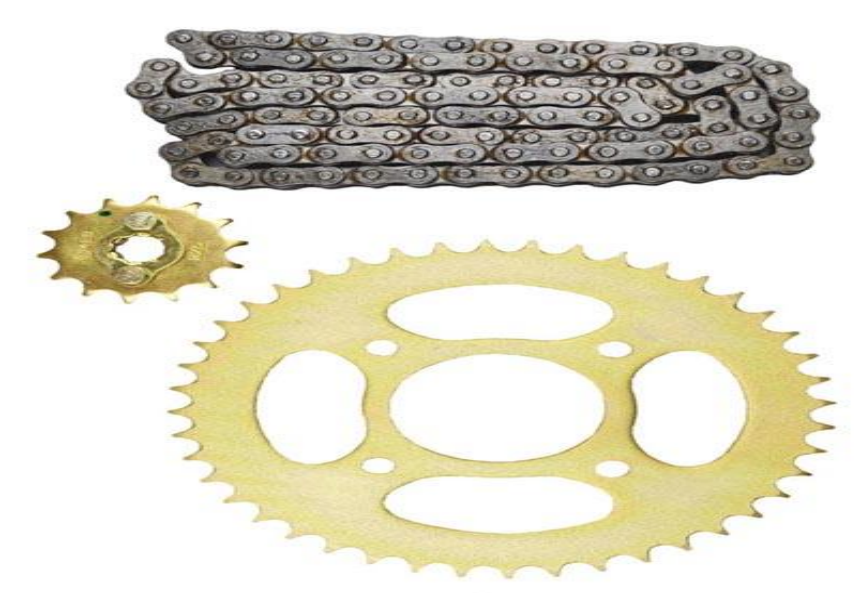

Εικόνα 3.5 : Οδοντωτός τροχός κινητήρα και τροχού μαζί με αλυσίδα που διαθέτει η Yamaha

# **3.2 Διαφορικό 'custom' περιορισμένης ολίσθησης LSD**

# Εισαγωγή

Το διαφορικό το συγκεκριμένο αποσκοπεί σε μια ιδιοκατασκευή της ομάδας του πανεπιστημίου Πελοποννήσου όπου ουσιαστικά το κέλυφος-θήκη θα στηριχτεί πάνω σε ένα κοινό διαφορικό lsd εμπορίου. Οι πλανήτες, οι δορυφόροι και ο κεντρικός σταυρός θα παραμείνουν πανομοιότυπα. Στόχος, της κατασκευής αυτής είναι η μείωση του κόστους καθώς καλούμαστε να ανταπεξέλθουμε στις ανάγκες των πόρων που έχουμε και την κατασκευή ενός καινοτόμου διαφορικού το οποίο θα εξυπηρετεί τις δικές μας ανάγκες. Για να εμβαθύνουμε τον όρο της εξυπηρέτηση των αναγκών μας εννοούμε την αλλαγή του υλικού κατασκευής για ελάττωση του βάρους ,καλύτερη αντοχή σε συνθήκες λειτουργίας εν ώρα αγώνα ή ακόμη και τον σωστό σχεδιασμό ώστε να μπορούμε να παρέμβουμε στην κατασκευή σε περίπτωση αστοχίας κάποιου εξαρτήματος εύκολα και ταχύρρυθμα. Τέλος, παρακάτω θα παρουσιάσουμε όλα τα επιμέρους εξαρτήματα που θα χρειαστούν στην τελική μας συναρμολόγηση.

#### **3.2.1 Περιγραφή εξαρτημάτων ιδιοκατασκευής διαφορικού LSD**

#### **Θήκη-πλαίσιο**

Ξεκινώντας, το πλαίσιο θα κατασκευαστεί από χάλυβα ώστε να μπορεί να φέρει τα ανάλογα φορτία που θα του ασκούνται. Στην συνέχεια θα ξεκινήσει η κατεργασία της θήκης μέσω του τόρνου όπου θα αρχίσουμε να αφαιρούμε διάμετρο ώστε να μπορέσουμε να το φέρουμε στο επιθυμητό μέγεθος, το μέγεθος δηλαδή όπου θα έχει την κατάλληλη αντοχή στις δυνάμεις και το λιγότερο επιθυμητό βάρος. Τέλος εξωτερικά, θα γίνει διάτρηση ώστε να φτιάξουμε τις οπές όπου ο οδοντωτός τροχός θα εφαρμόζει επάνω. Ωστόσο, εσωτερικά οι πλανήτες και οι δορυφόροι θα είναι ίδιοι με αυτούς που είχε αρχικά παρα μόνο κάποιες αλλαγές όπου θα γίνουν σε κάθε άκρη για την πλήρης στεγανοποίηση του διαφορικού καθώς ο κατασκευαστής το είχε παραχωρήσει για λειτουργία εντός συστήματος με αποτέλεσμα την λίπανση ολόκληρου του διαφορικού. Στην περίπτωση μας θα φροντίσουμε η λίπανση να γίνεται μόνο εσωτερικά στα γρανάζια όπου και μας ενδιαφέρει.

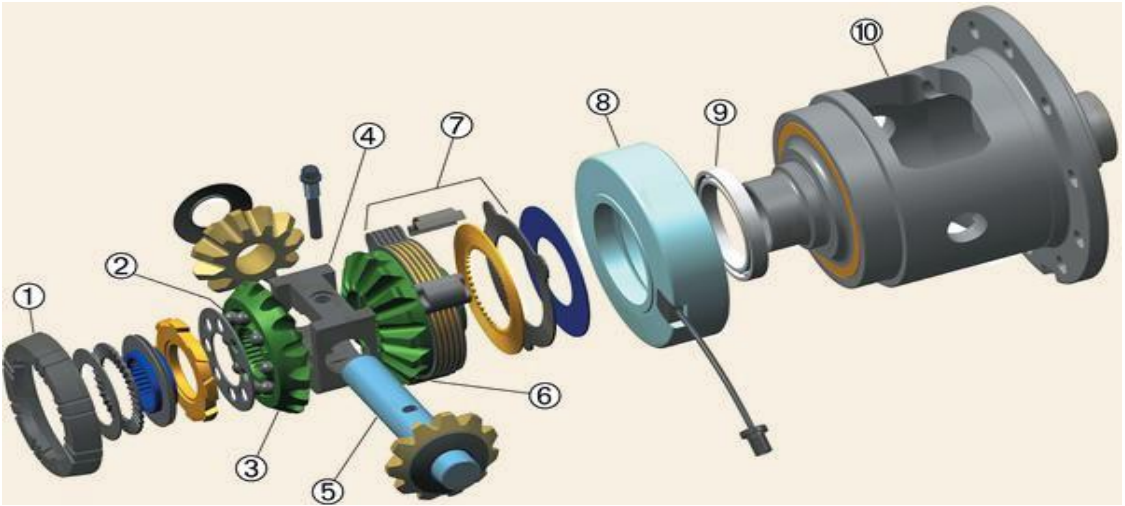

Εικόνα 3.6 : Εσωτερική απεικόνιση διαφορικού (quadratec.com)

#### **Γρανάζι & αλυσίδα**

Ο οδοντωτός τροχός που θα χρησιμοποιήσουμε σε αυτό το μηχανισμό μετάδοσης κίνησης είναι το γρανάζι της Yamaha όπου αποτελείτε από 43 δόντια. Η αλυσίδα εξίσου μπορεί να χρησιμοποιηθεί αυτή που προϋπάρχει εφόσον ταιριάζει και με το γρανάζι του κινητήρα. Ωστόσο, μπορούμε να επιλέξουμε και γρανάζι της αρέσκειας μας με αριθμό δοντιών και διάμετρο διαφορετική από το αρχικό ώστε να πετύχουμε την σωστή σχέση μετάδοσης που θέλουμε και μια γεμάτη καμπύλη ροπής. Παρακάτω, αναγράφονται όλες τα τυποποιημένα γρανάζια και αλυσίδες που μπορούμε να βρούμε στο εμπόριο ανάλογα με τις αναλύσεις που έχουν προηγηθεί και τις απαιτήσεις τις δικές μας.

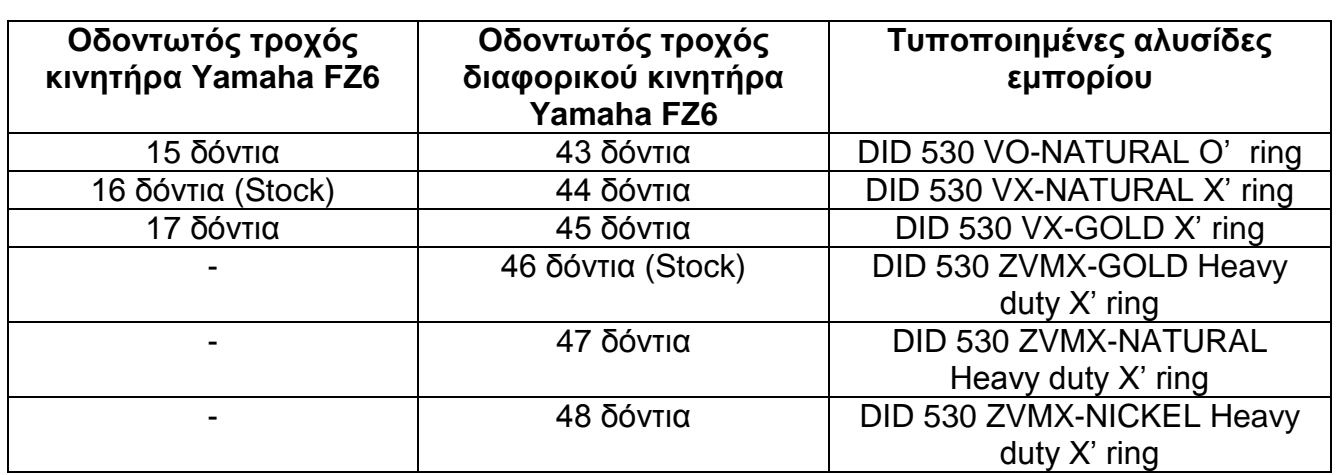

Στην επιλογή της αλυσίδας θα πρέπει να λάβουμε υπόψιν την χρήση που θέλουμε καθώς και τα απαραίτητα φορτία που θα ασκηθούν ώστε να πάρουμε τον κατάλληλο τύπο αλυσίδας για το συγκεκριμένο διαφορικό. Μπορούμε, για φορτία απλά να επιλέξουμε τις δύο πρώτες κατηγορίες, για μεσαία φορτία να επιλέξουμε την Τρίτη κατηγορία και για φορτία πολύ μεγάλα να επιλέξουμε τις 2 τελευταίες κατηγορίες οι οποίες κυρίως χρησιμοποιούνται σε κινητήρες άνω των 1000 cc. Στην περίπτωση μας μια καλή λύση θα ήταν η επιλογή της αλυσίδας DID 530 ZVMX-GOLD Heavy duty X' ring εφόσον ο κινητήρας μας είναι στα 600cc.

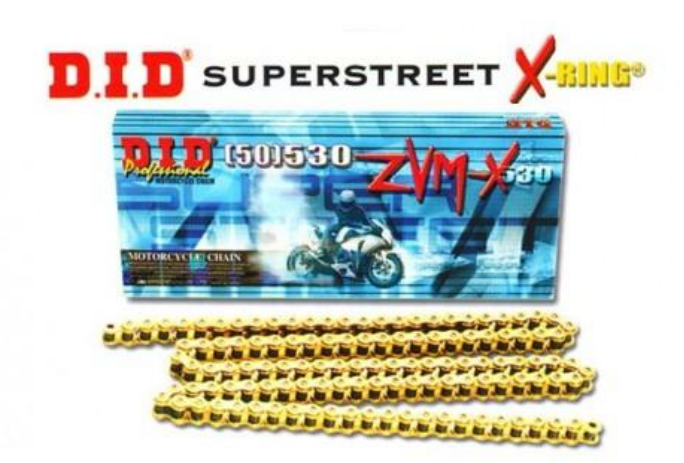

Εικόνα 3.7 : DID 530 ZVMX-GOLD Heavy duty X' ring

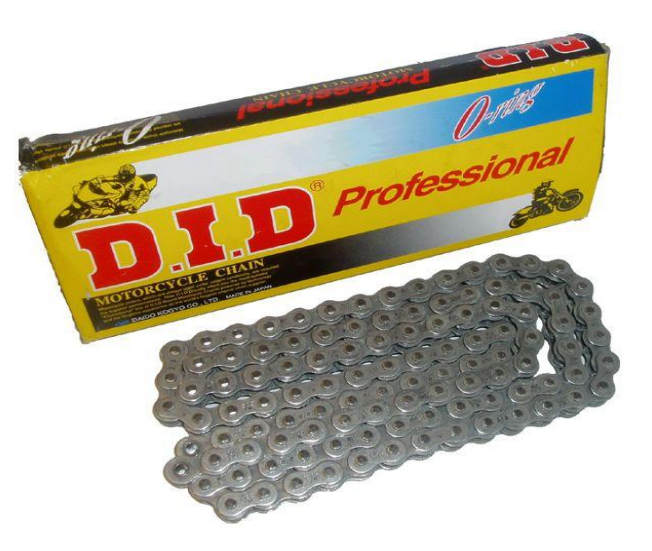

Εικόνα 3.8 : DID 530 VO Natural o ring

#### **3.2.2 Επεξήγηση κατασκευής χειροποίητου διαφορικού LSD**

Στην συνέχεια πριν προχωρήσουμε στο σχεδιαστικό κομμάτι της Fp-one θα αναφερθούμε σε κάποια κομμάτια της κατασκευής μέσω της βοήθειας της MCD όπως απεικονίζεται στην εικόνα 3.7 όπου ουσιαστικά έχει κοινή λογική με την δικιά μας ιδέα. Αρχικά, εφόσον φτιαχτεί η θήκη στις δικιές μας απαιτήσεις έπειτα θα τοποθετήσουμε τον οδοντωτό τροχό ο οποίος είτε μπορούμε να βάλουμε το ίδιο το γρανάζι της Yamaha από το μοτέρ τoυ Fz6 που θα χρησιμοποιήσουμε είτε μπορούμε να κατασκευάσουμε ένα νεό γρανάζι εξ' αρχής ανάλογα με τον αριθμό δοντιών ή την κατάλληλη διάμετρο της βλέψης μας. Έπειτα, θα χρειαστούμε 2 έδρανα ολίσθησης (ρουλεμάν) όπου θα τοποθετηθούν δεξία και αριστερά αντίστοιχα στις 2 κυκλικές διατομές όπου θα εφαρμόζουν με τις βάσεις του διαφορικού. Τέλος, θα χρησιμοποιησουμε τα ημιαξόνια της εκάστοτε εταιρίας ή ακόμα μπορούμε να κρατήσουμε το καρέ και να δημιουργήσουμε ημιαξόνια χειροποιήτα δηλαδή να αποτελούντε από 2 κομμάτια. Το κομμάτι το οποίο θα κουμπώνει το καρέ με το δορυφόρο και το κομμάτι το οποίο θα εμπλέκεται με το 1<sup>ο</sup> μέρος μέσω μιας τσιμούχας ανάμεσα για την στεγανοποιήση της λίπανσης.

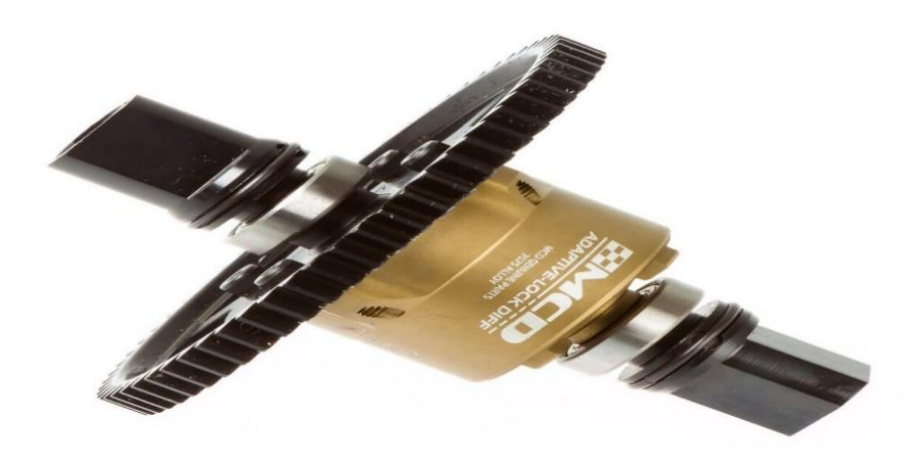

Εικόνα 3.9 : Κατασκευή της εταιρίας MCD

#### **4. ΣΧΕΔΙΑΣΜΟΣ ΜΗΧΑΝΙΣΜΟΥ ΜΕΤΑΔΟΣΗΣ ΚΙΝΗΣΗΣ ΚΑΙ ΛΕΙΤΟΥΡΓΙΚΗ ΕΠΕΞΗΓΗΣΗ**

#### **Εισαγωγή**

Ο σχεδιασμός της κατασκευής θα γίνει με την χρήση του σχεδιαστικού προγράμματος Solidworks 2017 όπου θα παρουσιαστούν τα κομμάτια και η τελική συναρμολόγηση του πρώτου μηχανισμού μετάδοσης κίνησης της Drexler και της δεύτερης κατασκευής της ομάδας μας. Παρακάτω θα αναφερθούν όλα τα κομμάτια τα οποία έχουν σχεδιασθεί με σκοπό την τελική τοποθέτηση τους επάνω στο μονοθέσιο.

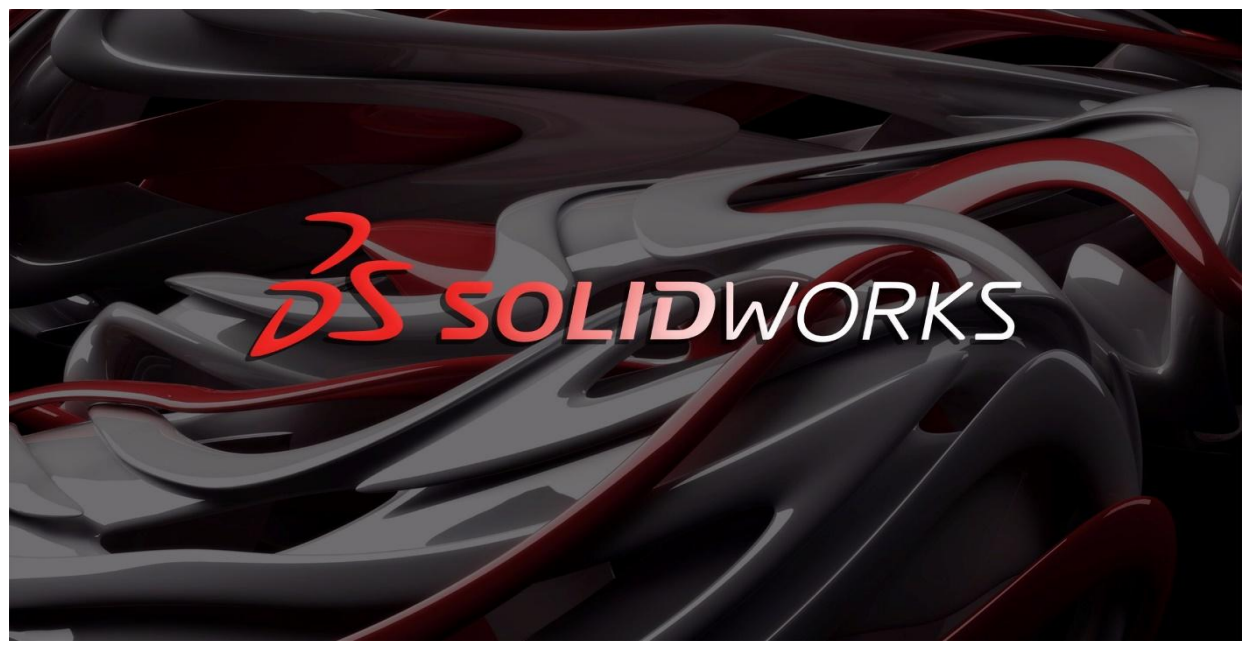

Εικόνα 4 : εικόνα προγράμματος Solidworks 2017

- Πλάκα στήριξης κατασκευής
- Καβαλέτα
- Βάσεις στήριξης ανάρτησης DNM
- Βάσεις στήριξης τριγωνικής μορφής DNM
- Κεντρική βάση στήριξης DNM
- Αναρτήσεις coilover της DNM
- Διαφορικό της εταιρίας Drexler
- Διαφορικό custom LSD
- Οδωντοτός τροχός
- Προστατευτικό κάλυμα αλυσίδας από (carbon fiber)
- Φούσκες ημιαξωνίων
- Ημιαξόνια της εταιρίας RCV
- Ακραξόνια της εταιρίας Drexler
- Ρουλεμάν βάσεων διαφορικού DIN 628
- Τρίποδα ρουλεμάν ακραξονίων
- Άκρα τελικά για εφαρμογή με τροχό

# **4.1Παρουσίαση σχεδιαστικού υλικού μετάδοσης κίνησης**

#### **4.1.1 Πλάκα στήριξης κατασκευής**

Ξεκινώντας, με το σχεδιαστικό παράρτημα θα αναφερθούμε στο κυριότερο κομμάτι της κατασκευής την πλάκα στήριξης η οποία θα φέρει και όλα τα εξασκούμενα φορτία. Επάνω, στην πλάκα θα τοποθετηθούν τα καβαλέτα συνδεδεμένα με κοχλίες μεγάλου μήκους. Στο επάνω μέρος θα τοποθετηθούν οι δύο βάσεις στήριξης της ανάρτησης DNM οι οποίες θα έχουν ένα συγκεκριμένο ρόλο να διατελέσουν και γιαυτό τον λόγο σχεδιαστίκαν με τέτοια γεωμετρία ώστε να καλύπτουν τις απαιτήσεις μας.

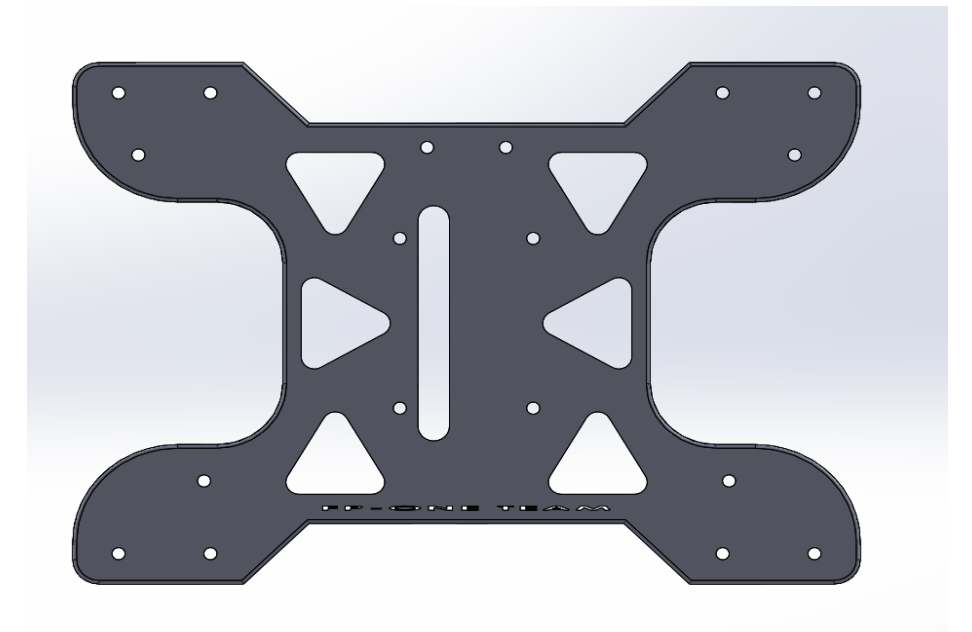

Εικόνα 4: Πλάκα στήριξης Front plane

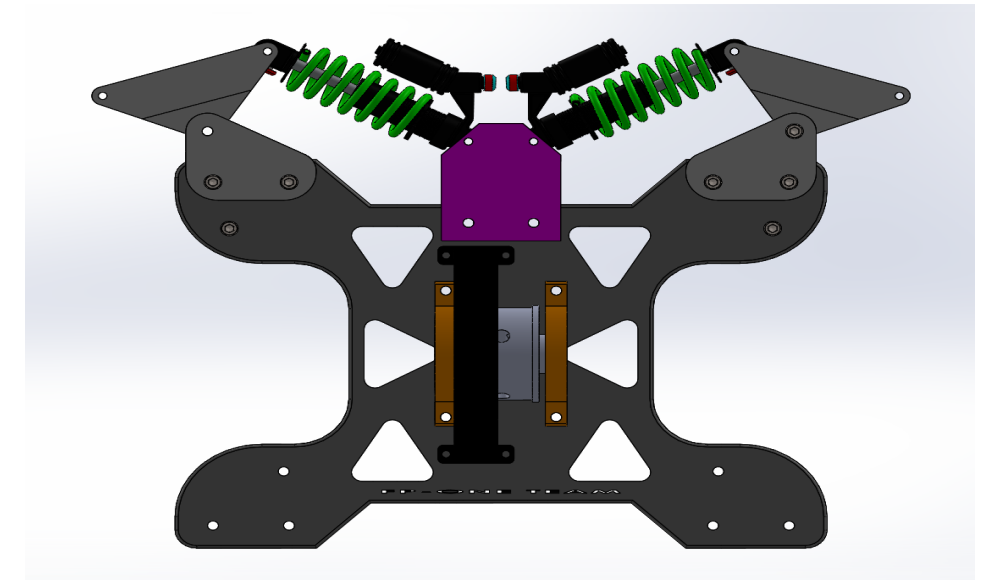

Εικόνα 4.2 : Πλάκα στήριξης Top plane

Εικόνα 4.1 : Πλάκα στήριξης Front plane με assembly

Εικόνα 4.3 : Πλάκα στήριξης 3D plane

Καθώς βλέπουμε και στις φωτογραφίες έχουν γίνει κάποιες ελαφρύνσεις στην πλάκα προκειμένου να ρίξουμε το συνολικό βάρος με ασφάλεια χωρίς να προκαλέσουμε αστοχία.

### **4.1.2 Καβαλέτα**

Τα καβαλέτα που θα χρησιμοποιήσουμε είναι τετραγωνικής γεωμετρίας και φέρει όλες τις κατάλληλες ελαφρύνσεις ώστε να καταφέρουμε να μειώσουμε το βάρος της κατασκευής. Οι οπές έχουν φτιαχτεί καταλλήλως ώστε να ταιριάζουν οι τριβείς ολίσθησης (ρουλεμάν) DIN 628 και στο επάνω μέρος διαθέτουν δύο οπές για σύνδεση με την πλάκα στήριξης. Η σύνδεση απαρτίζεται από δύο κοχλίες μακριού μήκους καθώς η παραγωγή τους θα γίνει από την ίδια την ομάδα εφόσον δεν διαθέτει το εμπόριο το συγκεκριμένο μήκος κοχλία.

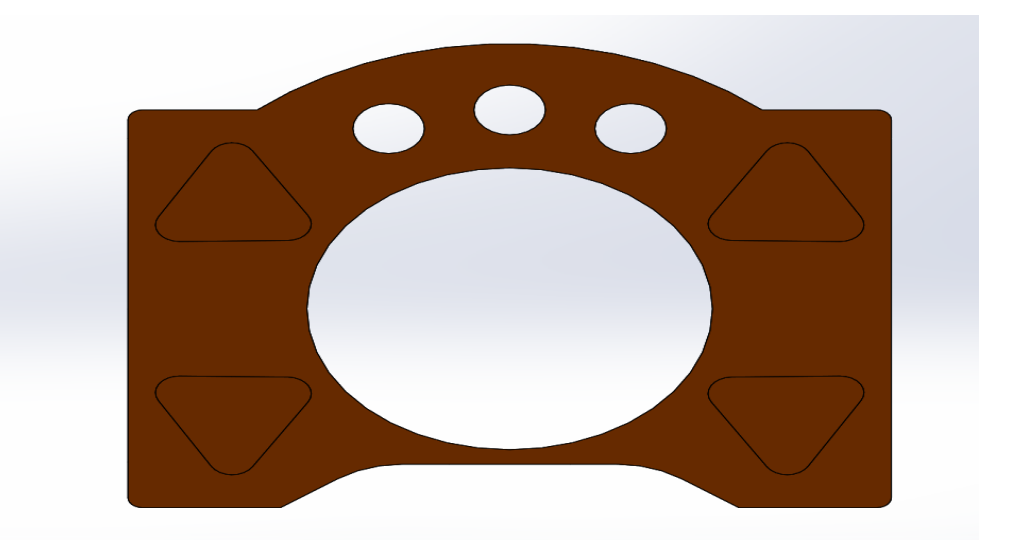

Εικόνα 4.4 : Πλάκα στήριξης Front plane

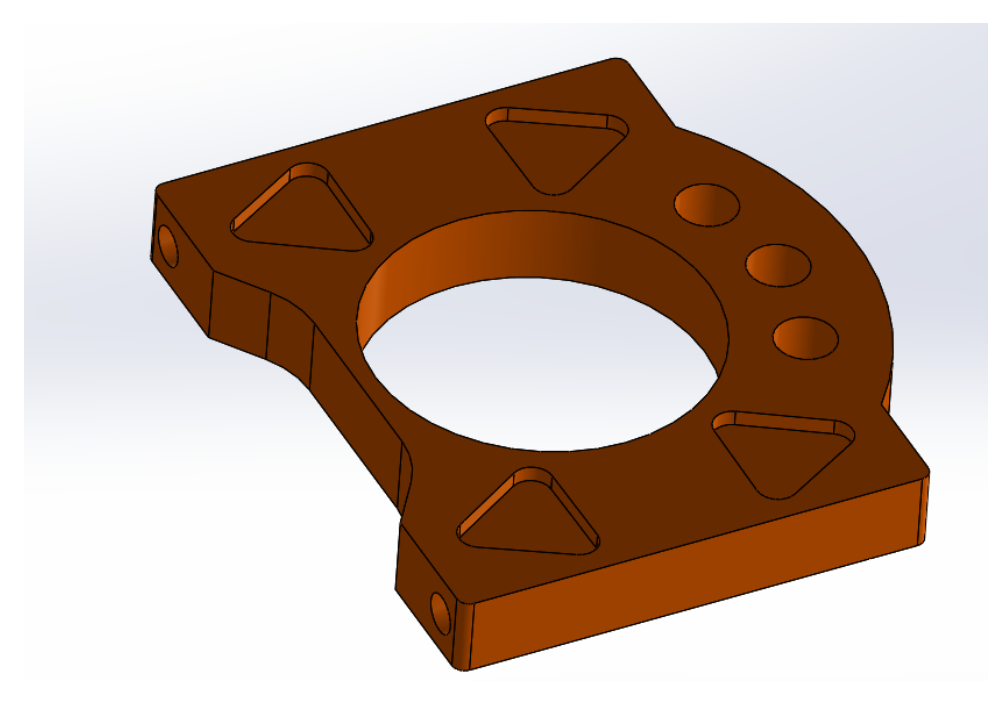

# **4.1.3 Βάσεις στήριξης ανάρτησης DNM**

Η ιδέα πίσω από την κατασκευή του συστήματος μετάδοσης κίνησης ήταν να φτιαχτεί κάτι το οποίο όχι μόνο θα εξυπηρετούσε στην μετάδοση της κίνησης αλλά να μπορούσε να προσφέρει δυνατότητες και σε άλλα συστήματα του μονοθέσιου. Έτσι, η ιδέα ήταν να ενωθεί η κατασκευή του διαφορικού με την αντίστοιχη της ανάρτησης. Καθορίσαμε ότι με κάποιο τρόπο θα πρέπει να ενώσουμε το κάτω μέρος ουσιαστικά της πλάκας με το πάνω μέρος της ανάρτησης. Το αποτέλεσμα ήταν η σχεδίαση δύο βάσεων οι οποίες πιάνουν επάνω στην πλάκα στήριξης δεξιά και αριστερά αντίστοιχα ώστε να φτιάξουμε το πρώτο κομμάτι που θα μας βοηθούσε στην ένωση.

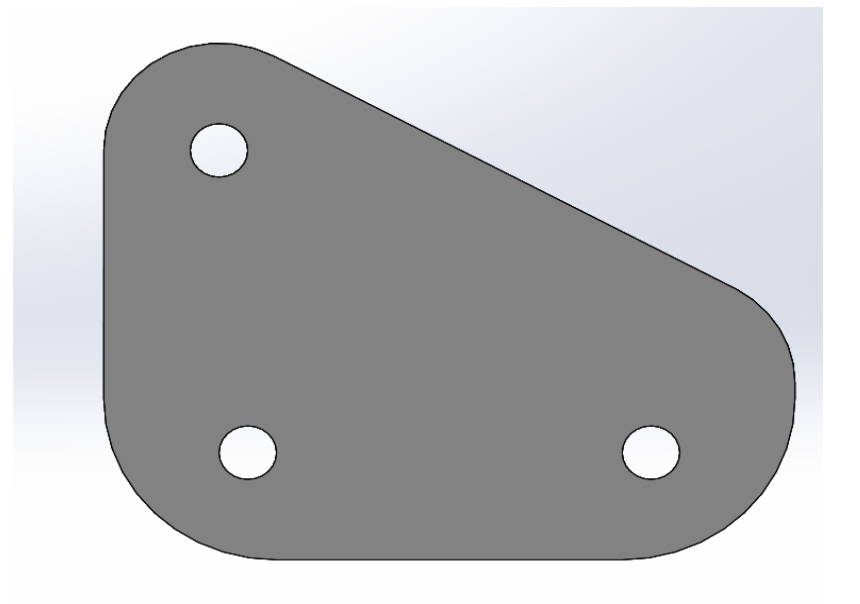

Εικόνα 4.6 : Βάση στήριξης ανάρτησης DNM Front plane

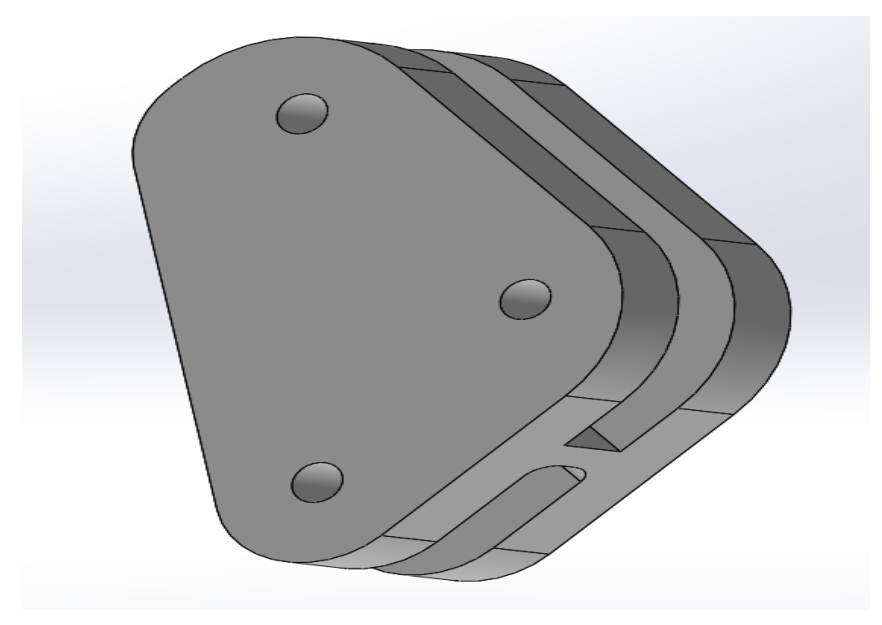

#### Εικόνα 4.7 : Βάση στήριξης ανάρτησης DTM 3D plane

# **4.1.4 Βάσεις στήριξης τριγωνικής μορφής ανάρτησης DNM**

Το δεύτερο κομμάτι με το οποίο θα γίνει η ένωση θα είναι τριγωνικής μορφής ώστε να μπορεί να καλύπτει τις σχεδιαστικές μας απαιτήσεις. Ο λόγος που έχει την συγκεκριμένη γεωμετρία είναι για να μπορεί να φέρει μετατοπίσεις ως προς τον Z άξονα δηλαδή περιστροφικές ροπές. Στην μια άκρη την αριστερή θα εφαρμόζει η ανάρτηση ενώ στην άλλη πλευρά του εξαρτήματος θα εφαρμόζει η δοκός του ψαλιδιού η οποία θα παίρνει και όλα τα φορτία του οχήματος στην πίσω πλευρά. Στην φωτογραφία 4.9 παρατηρούμε ότι έχει κάποια βαθουλώματα. Ο κύριος σκοπός αυτών των κατεργασιών είναι η σωστή εφαρμογή τους με την βάση στήριξης που προαναφέρθηκε παραπάνω και η ελάττωση του βάρους και της μάζας.

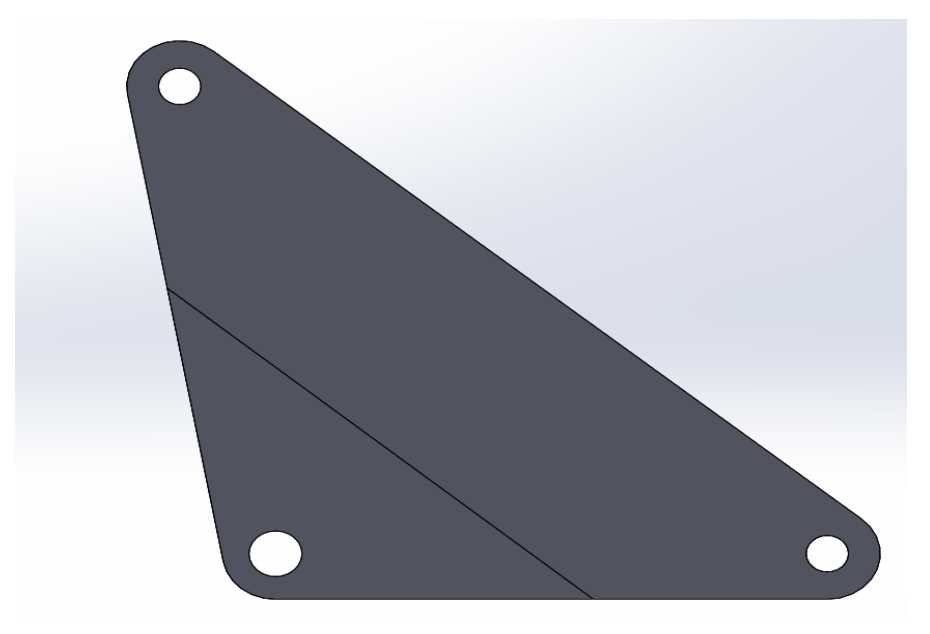

Εικόνα 4.8 : Βάση στήριξης τριγωνικής μορφής ανάρτησης DNM Front plane

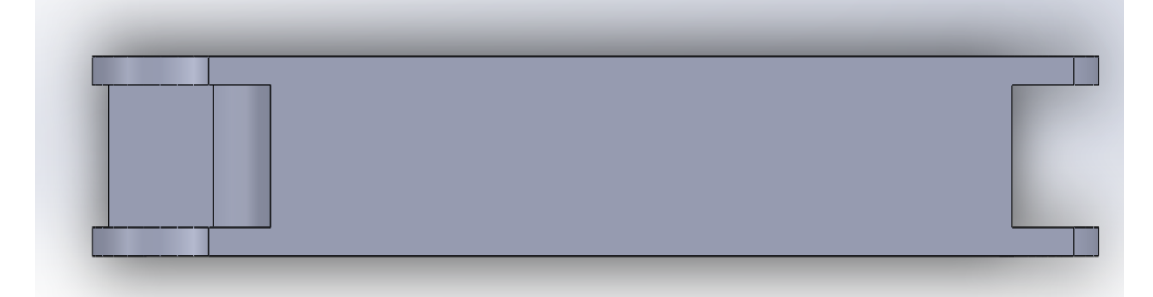

Εικόνα 4.9 : Βάση στήριξης τριγωνικής μορφής ανάρτησης DNM Top plane

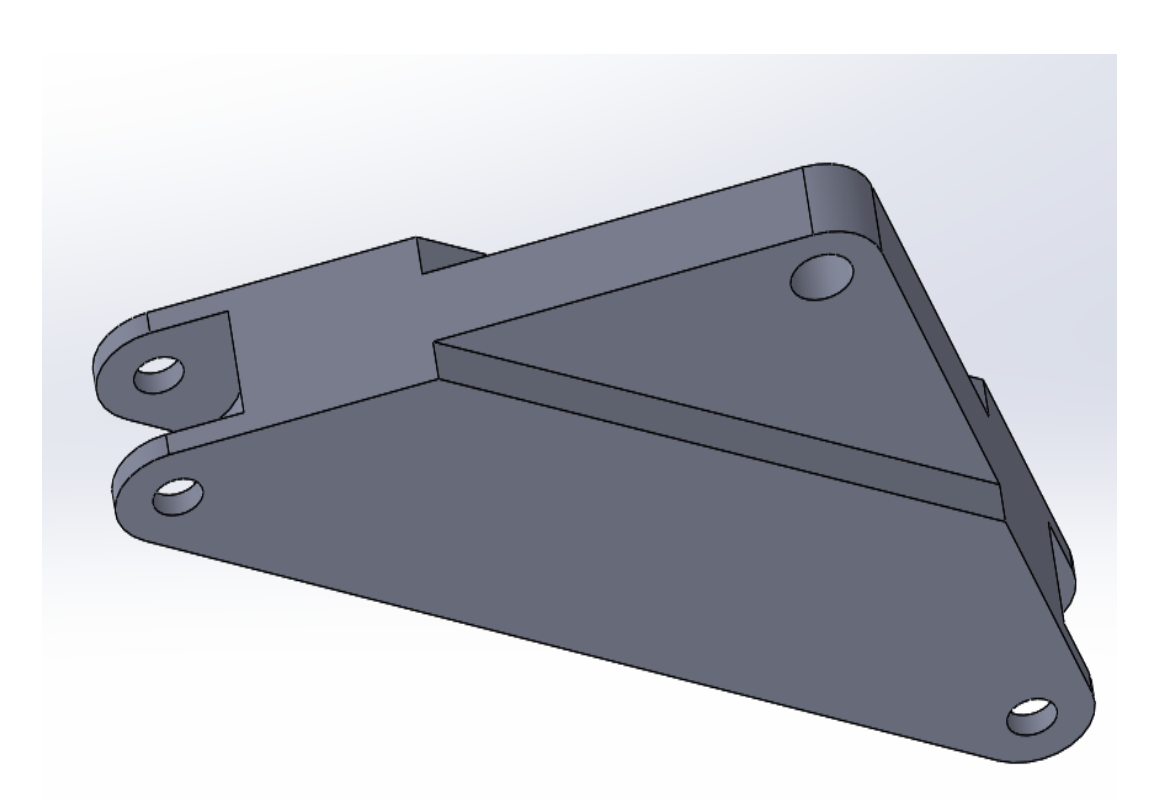

Εικόνα 4.10 : Βάση στήριξης τριγωνικής μορφής ανάρτησης DNM 3D plane

## **4.1.5 Κεντρική βάση στήριξης DNM**

Εφόσον, φτιάξαμε την ένωση θα πρέπει να σχεδιαστεί και να κατασκευασθεί ένα κομμάτι το οποίο θα αποσκοπεί στην στήριξη της ανάρτησης. Το κομμάτι αυτό ουσιαστικά θα πρέπει να είναι από ανθεκτικό υλικό διότι θα παραλαμβάνει όλες τις δυνάμεις της ανάρτησης. Η τοποθέτηση του θα γίνει στο κέντρο της πλάκας όπου θα γίνει και η συγκόλληση του με την πλάκα στήριξης για καλύτερη αντοχή στις δυνάμεις και στα κρουστικά φορτία.

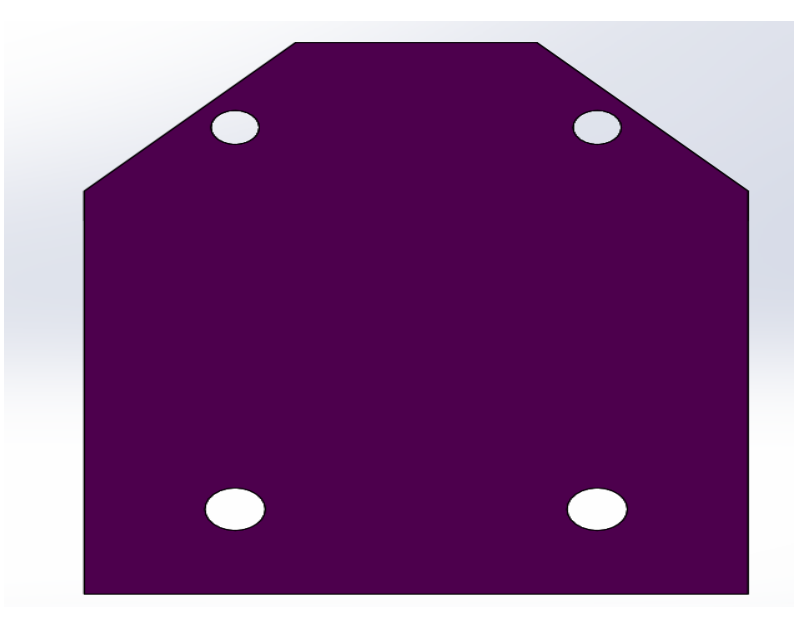

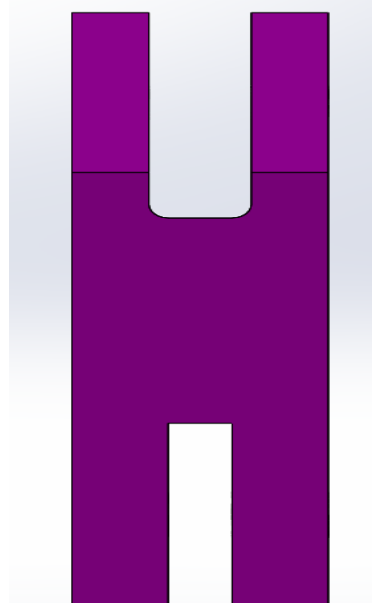

Εικόνα 4.11 : Κεντρική βάση στήριξης ανάρτησης DNM Front plane

Εικόνα 4.11 : Κεντρική βάση στήριξης ανάρτησης DNM Right plane

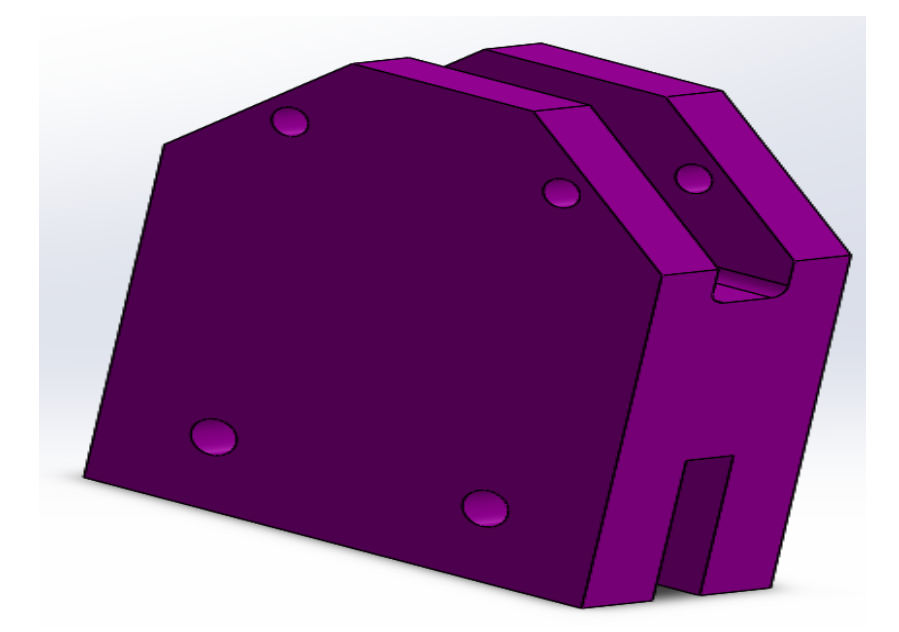

Εικόνα 4.11 : Κεντρική βάση στήριξης ανάρτησης DNM 3D plane

### **4.1.6 Αναρτήσεις Coilover της DNM**

Φτάνουμε στο σημείο της κατάλληλης επιλογής ανάρτησης για το μονοθέσιο μας. Η ιδέα που στηριχθήκαμε είναι να χρησιμοποιήσουμε στο σύστημα της ανάρτησης την εταιρία DNM η οποία παράγει αναρτήσεις για ποδήλατα, μηχανάκια και λοιπά. Ο μηχανισμός αυτός έχει το θετικό στην περίπτωση μας ότι λόγο του μικρού όγκου που έχει αφού προοριζόταν για χρήση σε ποδήλατο μπορούμε να το χρησιμοποιήσουμε και εμείς στην κατασκευή μας παρέχοντας έτσι μικρότερη σε μήκος πλάκα στήριξης στο πίσω μέρος του μονοθέσιού και συνεπώς μικρότερο βάρος στην συνολική κατασκευή. Οι ρυθμίσεις που έχει είναι αρκετές εκ των οποίων μπορεί να ρυθμίζει επαναφορά (bound – rebound), την συμπίεση καθώς και την ρύθμιση υψηλής πίεσης. Ο εσωτερικός άξονας είναι από AL-7075 Ø 14 mm ενώ το εξωτερικό ελατήριο είναι 30 mm. Τέλος, παρακάτω αναγράφονται όλες οι επιλογές που υπάρχουν στο εμπόριο για επιλογή παρουσιάζοντας τις εξής διαστάσεις (μήκος x διαδρομή).

- ← 190  $\times$  51 mm (7.48  $\times$  2.01 inch) 760g
- 200 × 56 mm ( 7.87 × 2.20 inch) 770g
- 210 × 61 mm (8.27 × 2.40 inch) 950g
- $\checkmark$  220 × 66 mm (8.66 × 2.60 inch) 998g
- 240 × 76 mm ( 9.45 × 2.99 inch) 1230g

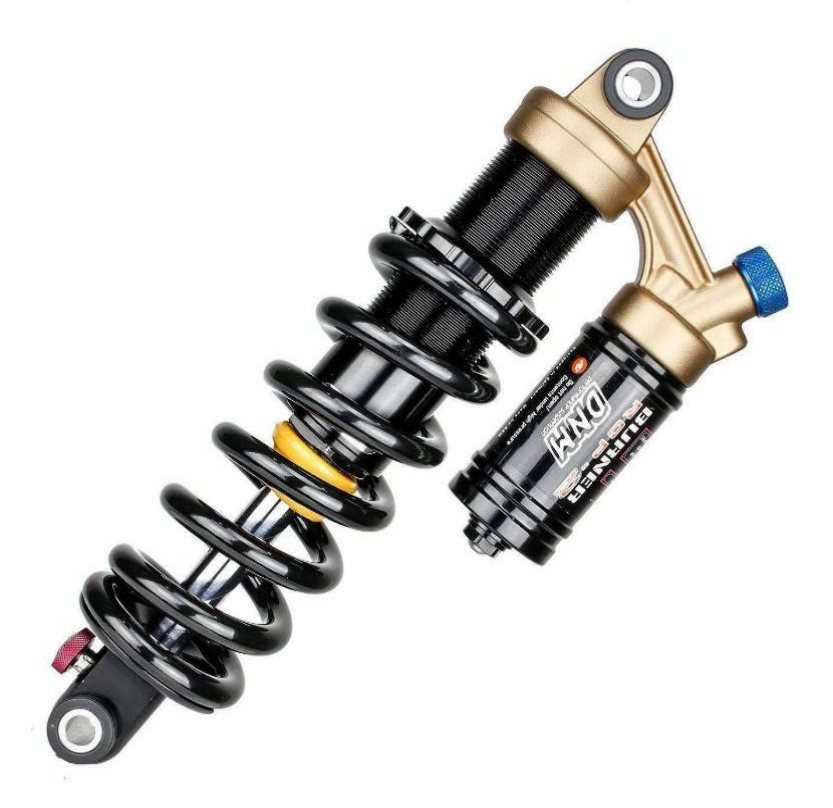

Εικόνα 4.12 : Ανάρτηση της εταιρίας DNM

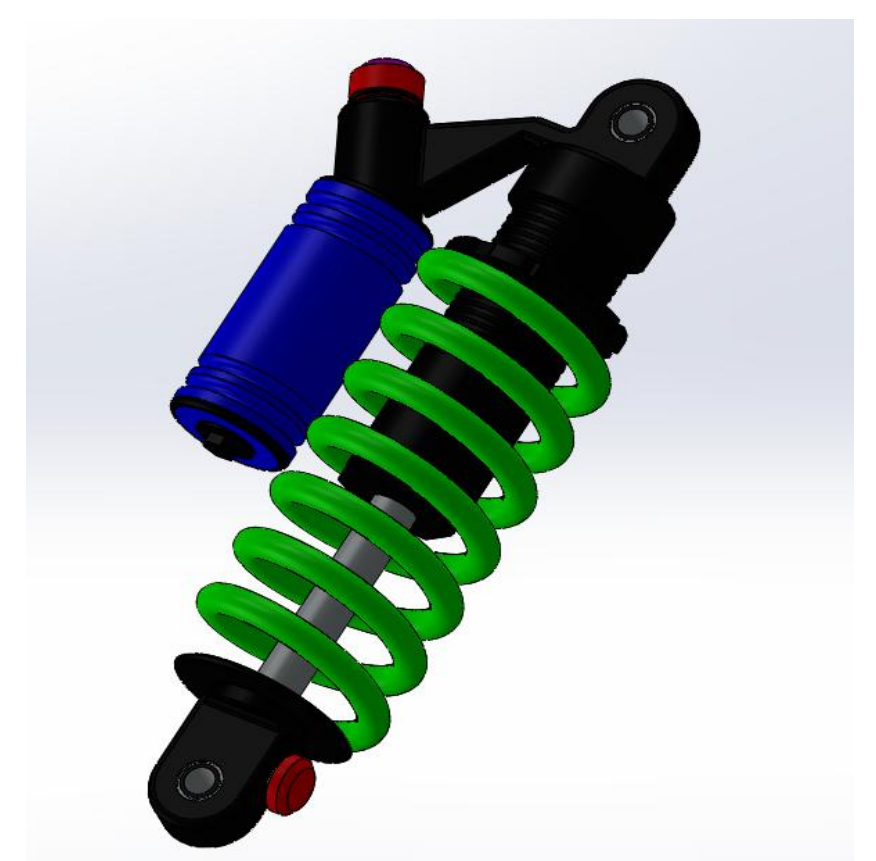

Εικόνα 4.13 : Σχεδιαστική απεικόνιση της ανάρτησης της εταιρίας DNM

#### **4.1.7 Διαφορικό της εταιρίας Drexler**

Φτάνουμε, στο κύριο εξάρτημα της παρούσας διπλωματικής εργασίας το διαφορικό το οποίο θα είναι ο μηχανισμός μετάδοσης της κίνησης από τον κινητήρα στους κινητήριους τροχούς. Η πρώτη μας επιλογή είναι της εταιρίας Drexler η οποία παράγει διαφορικά συγκεκριμένα για μονοθέσια που προορίζονται να αγωνιστούν σε διοργανώσεις της FSAE. Η Drexler καινοτομεί στο χαμηλό βάρος που διαθέτει το διαφορικό αυτό αλλά και στις πολλαπλές ρυθμίσεις που μπορεί να κάνει ο χρήστης επάνω του ακόμη και εν ώρα αγώνα. Το αρνητικό αυτής της επιλογής μηχανισμού είναι το αυξημένο κόστος το οποίο ανέρχεται στα 2000 ευρώ παρέχοντας το διαφορικό μαζί με ένα συμπαγές στρογγυλό κομμάτι χάλυβα το οποίο το χρησιμοποιούμε για να το κατεργαστούμε καταλλήλως και να δημιουργήσουμε το δικό μας γρανάζι στην κατασκευή ανάλογα με τα δόντια και την διάμετρο που μας εξυπηρετεί. Τέλος , το καινοτόμο χαρακτηριστικό του είναι η ρυθμιστική Allen βίδα που έχει στο πάνω μέρος για ρύθμιση της γωνίας των πλανητών και δορυφόρων ώστε να αλλάξει η ροπή που καταλήγει στους τροχούς.

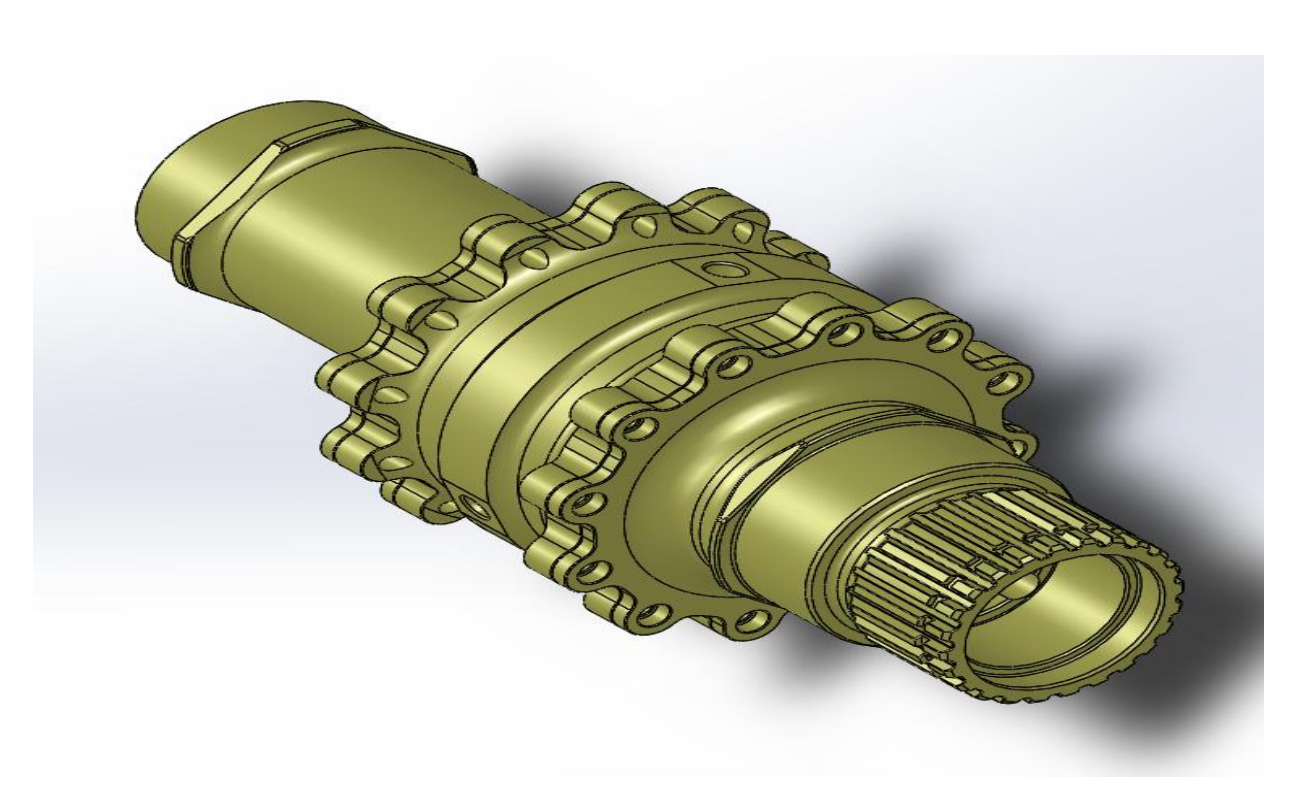

Εικόνα 4.14 : Διαφορικό Drexler

Στο σχεδιαστικό μέρος ο μηχανισμός μετάδοσης κίνησης αποτελείται από μία θήκη κλειστή η οποία χωρίζεται σε τρία κομμάτια και συνδέεται μέσω μικρού μήκους κοχλιών τύπου Allen. Εσωτερικά, περιέχει τους δορυφόρους και τους πλανήτες όπου ενώνονται μεταξύ τους μέσω ενός σταυρού και δύο πείρων.

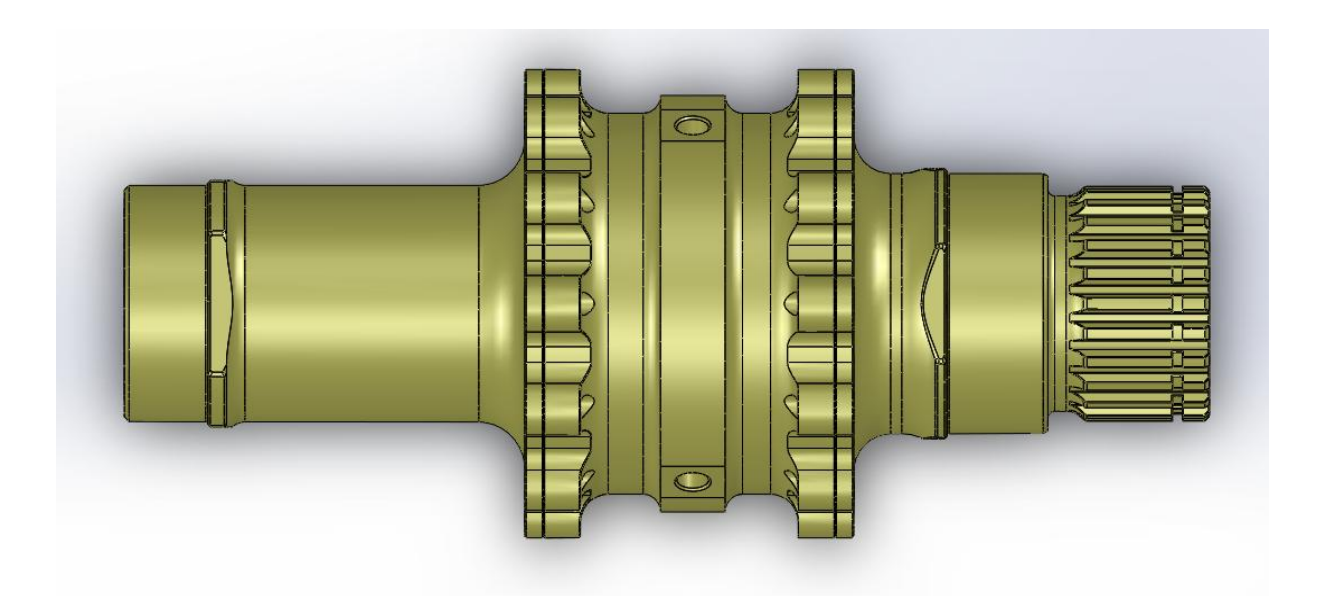

Εικόνα 4.15 : Διαφορικό Drexler Top plane

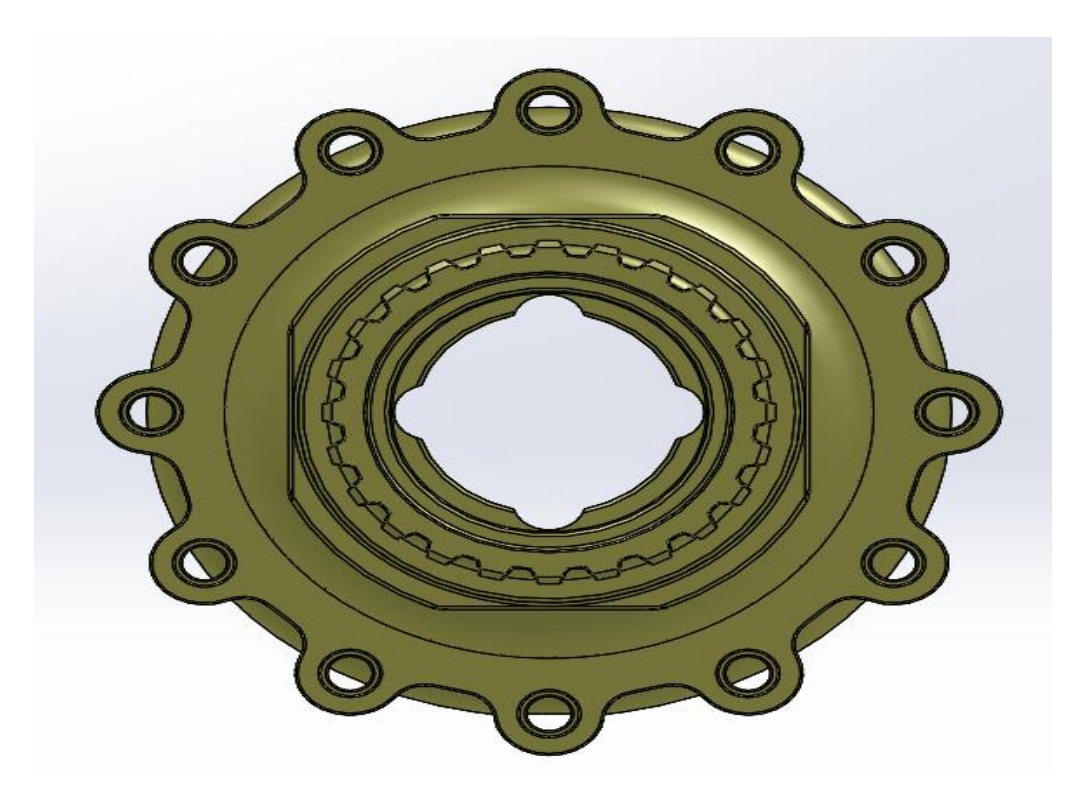

Εικόνα 4.16 : Διαφορικό Drexler Right plane

## **4.1.8 Διαφορικό custom LSD**

Το διαφορικό αυτό στηρίζεται στην ιδέα να σχεδιασθεί και να κατασκευασθεί ένας μηχανισμός μετάδοσης κίνησης εξ ολοκλήρου από την ομάδα μας χωρίς να παρεκκλίνουμε από τους κανονισμούς. Ο σκοπός που θέλουμε να πετύχουμε με αυτή την σκέψη είναι να φτιάξουμε μια νέα κατασκευή καινοτόμα η οποία θα στηρίζεται στις δικιές μας απαιτήσεις και προσδοκίες. Ο αρχικός σχεδιασμός του θα είναι ένα κυλινδρικό δοκίμιο στο οποίο θα αρχίσουμε να του αφαιρούμε υλικό σταδιακά στον τόρνο μέχρι να έρθει στο επιθυμητή διάμετρο που θέλουμε. Έπειτα, έχουν σχεδιασθεί δυο εξογκώματα δεξιά και αριστερά αντίστοιχα της κάθε πλευράς όπου θα εφαρμόζουν επάνω τριβείς ολισθήσεις όπου πάνω τους θα πιάνει η βάση του διαφορικού. Στην συνέχεια θα γίνει διάτρηση σε δυο οπές οι οποίες θα εφαρμόζει ο οδοντωτός τροχός επάνω. Στις δυο πλευρές δεξιά και αριστερά θα τοποθετηθούν ημιαξόνια αντίστοιχα με τους πλανήτες που θα επιλέξουμε ώστε να ταιριάζει το 'καρέ'. Τέλος τα ημιαξόνια θα γίνουν διαιρούμενα δηλαδή θα αποτελούνται από δυο ξεχωριστά κομμάτια όπου στην μέση θα συνδέονται με τσιμούχα ώστε να μην υπάρχει εξαγωγή λιπαντικού από το διαφορικό προς τα έξω.

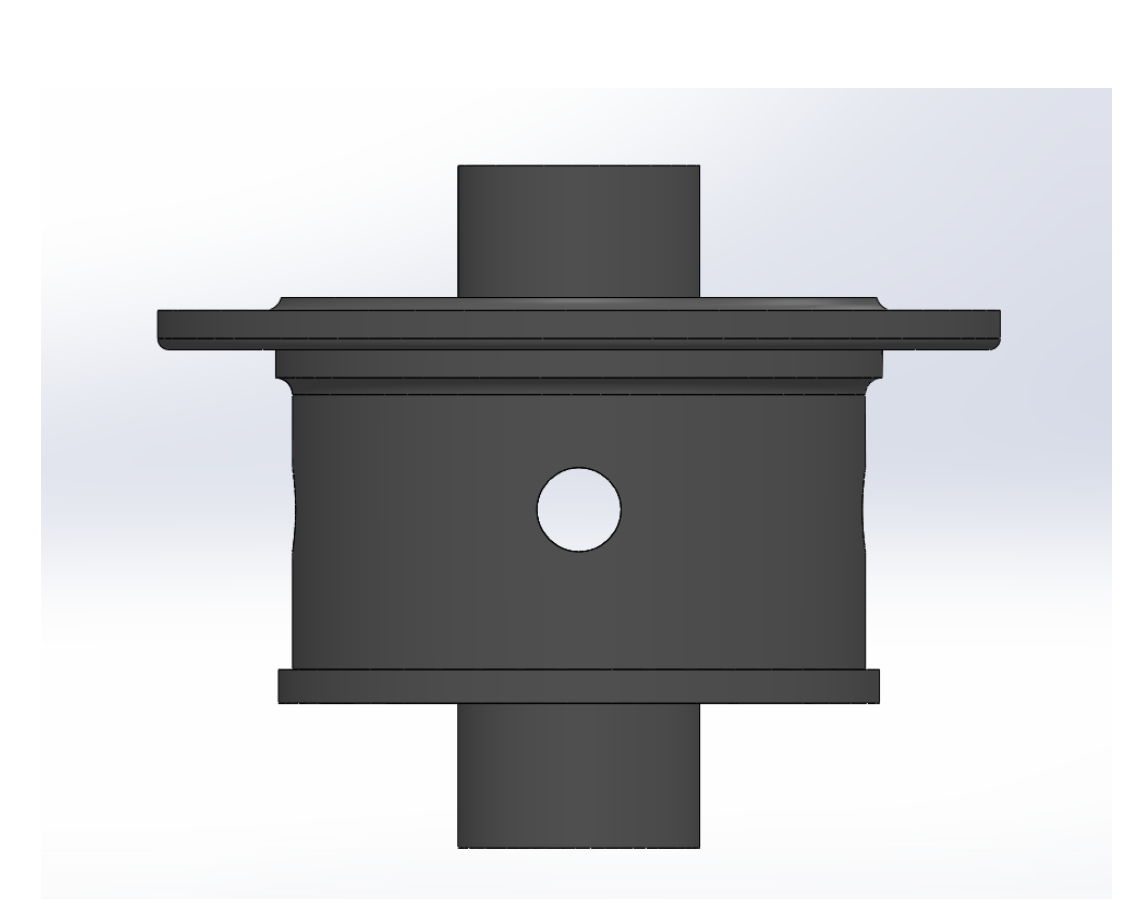

Εικόνα 4.17 : Διαφορικό Drexler Front plane

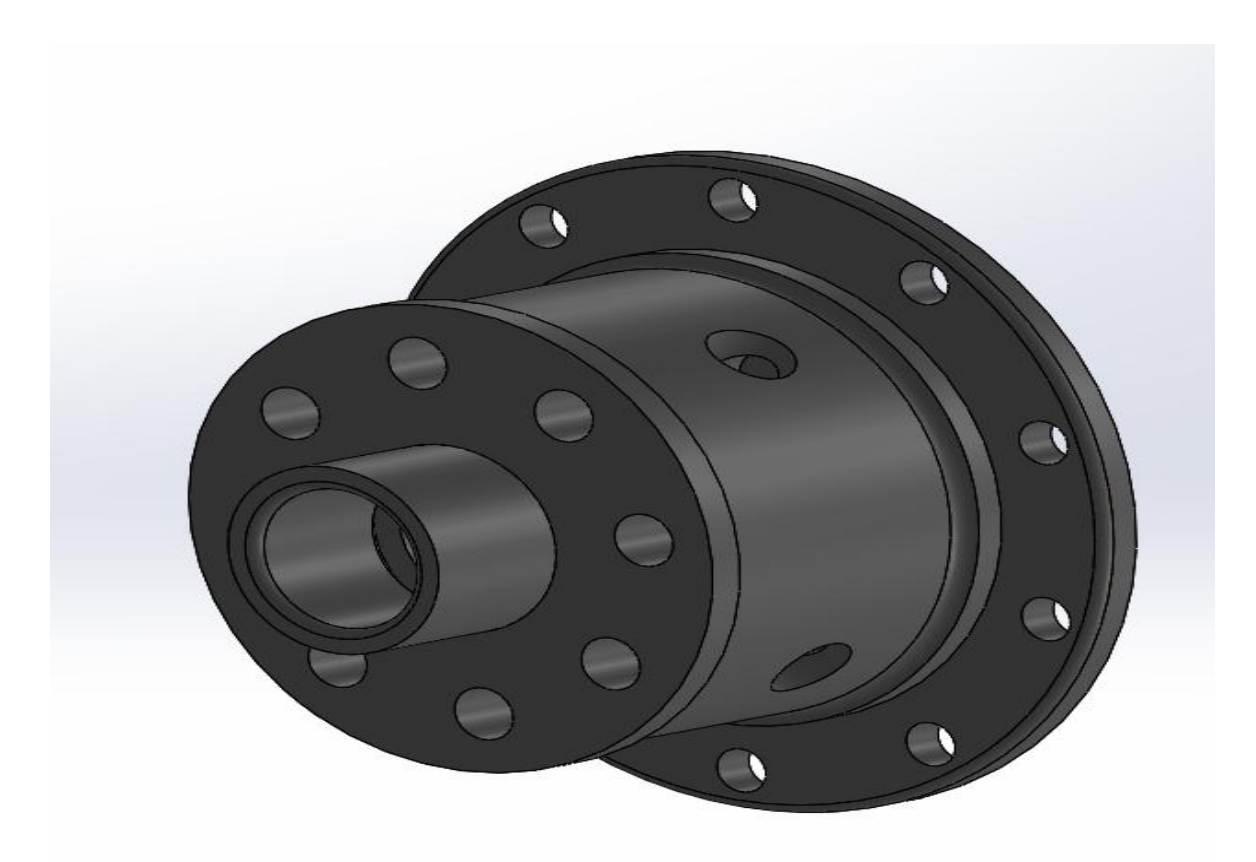

Εικόνα 4.18 : Διαφορικό Drexler 3d plan

## **4.1.9 Οδωντοτος τροχος**

Η μεταδοση της κινησης στην συναρμολογηση μας θα γινει μεσω ενός οδοντωτου τροχου και αλυσιδας. Η αλυσιδα θα χρησιμοποιηθει για την ενωση του γραναζιου του διαφορικου με το γραναζι του στροφαλοφορου αξονα. Το γραναζι που θα χρησιμοποιησουμε στην κατασκευη μας θα αποτελειτε από ένα συμπαγες κομματι το οποιο δινεται από την εταιρια Drexler και θα το κατεργαστουμε μεσω της βοηθειας ενός γραναζοκοφτη ώστε να μορφοποιηθει καταλληλως στις δικιες μας απαιτησεις. Για την ορθή χρήση του συστήματος μας θα πρέπει να λάβουμε υπόψην κάποιες παραμέτρους οι οποίες θα παίξουν καθοριστικό ρόλο στην συνολική μας κατασκευή καθώς και στην απόδοση. Αρχικά, ο οδοντωτός τροχός του διαφορικού θα είναι φτιαγμένος από χάλυβα με πάχος 6 mm και 52 δόντια. Ενώ, το γρανάζι του στροφαλοφόρου άξονα διαθέτει 11-15 δόντια ανάλογως με την δικιά μας βούληση.

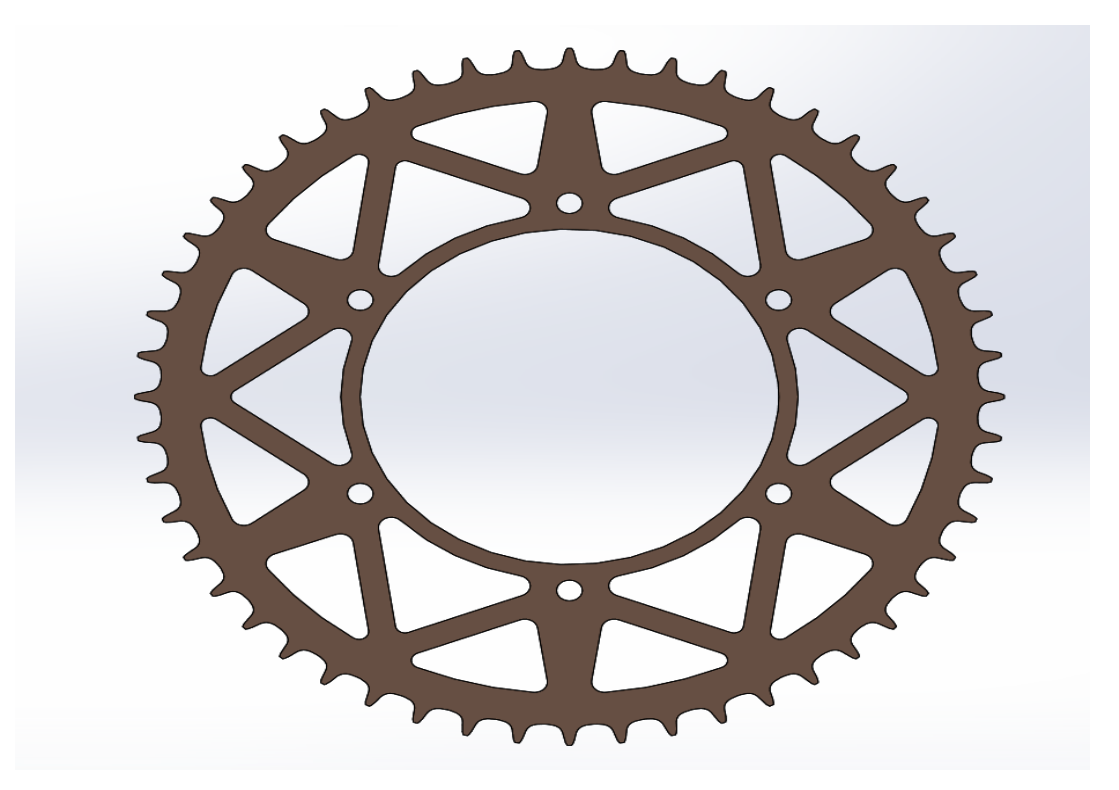

Εικόνα 4.19 : Οδοντωτός τροχός διαφορικού Front plane

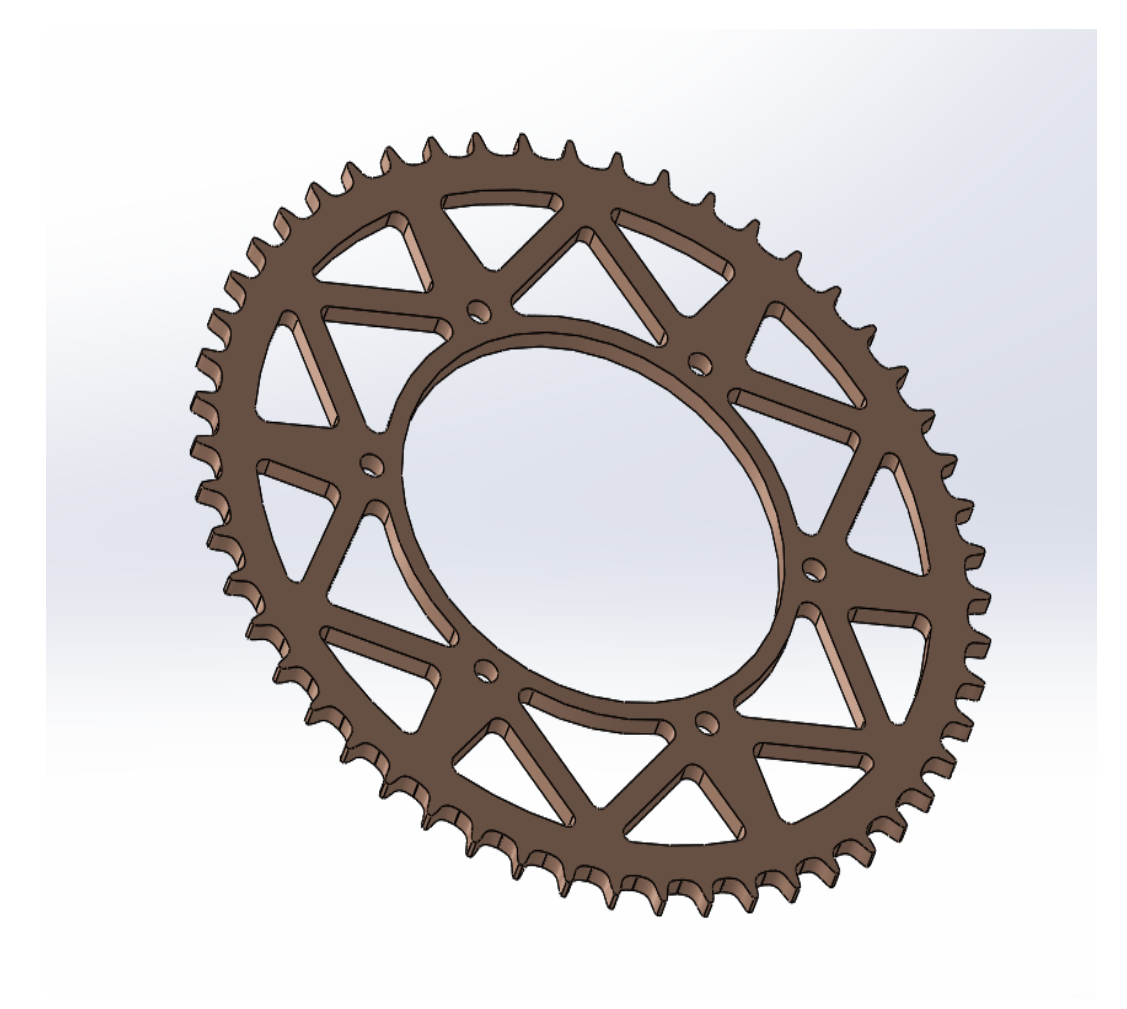

Εικόνα 4.20 : Οδοντωτός τροχός διαφορικού 3d plane

## **4.1.10 Προστατευτικό κάλυμα αλυσίδας από (carbon fiber)**

Κύριο ρόλο της κατασκευής αποσκοπεί η ασφάλεια η οποία απαρτίζει και τον πιο σημαντικό ρόλο στην ανάλυση μας. Ουσιαστικά, η κίνηση που δίνεται στο διαφορικό κινεί με μεγάλες ταχύτητες και δυνάμεις το γρανάζι με αποτέλεσμα σε περίπτωση αστοχίας ο οδηγός να είναι εκτεθειμένος. Εκεί, ήρθε η ιδέα της κατασκευής ενός καλύμματος προστατευτικού πάνω από το γρανάζι το οποίο θα μπορεί να κρατήσει το γρανάζι σε περίπτωση αστοχίας χωρίς να θέσει τον οδηγό σε κίνδυνο. Προκειμένου, να το πετύχουμε αυτό θα πρέπει να φτιάξουμε ένα κυλινδρικής διατομής καλούπι προκειμένου να παραχθεί από carbon fiber υλικό για μείωση του βάρους και να καλύπτει από την κεντρική πλάκα στήριξης έως το χαμηλότερο σημείο του γραναζιού.
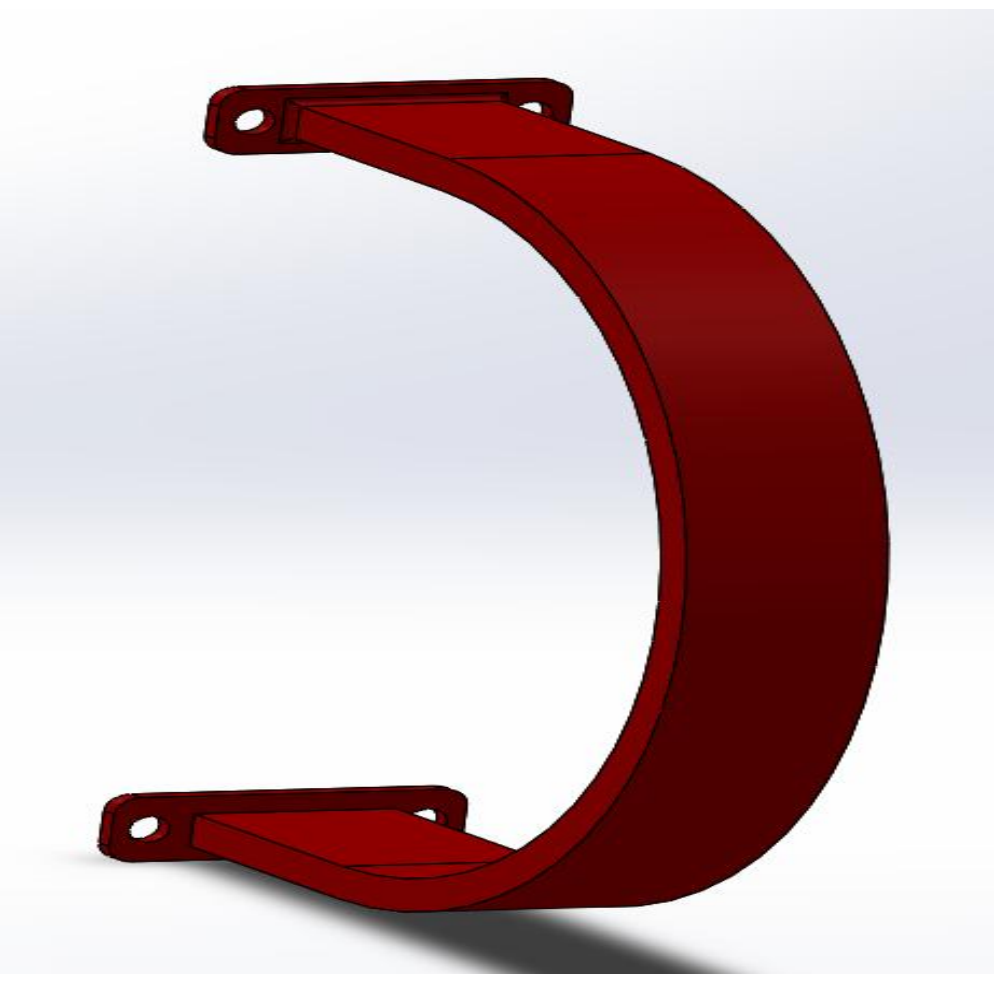

Εικόνα 4.21 : Προστατευτικό 3d\_1

## **4.1.11 Φούσκες ημιαξωνίων**

Στην συνέχεια, για την στεγανοποίηση των ημιαξονίων στις 2 άκρες θα χρησιμοποιηθούν δύο φούσκες κοινές με αυτών που χρησιμοποιούνται στα κοινά επιβατικά οχήματα. Η εφαρμογή τους αποσκοπεί στην συγκράτηση του λιπαντικού (γράσου) στα ρουλεμάν χωρίς να ωθείτε λιπαντικό προς τα έξω. Η μη σωστή τοποθέτηση του μπορεί να οδηγήσει στην διάβρωση των ρουλεμάν καθώς και την αύξηση της θερμοκρασίας με αποτέλεσμα την αστοχία κάποιων επιμέρων στοιχείων όπως των ρουλεμάν ή των ακραξονίων. Τέλος, η συγκράτηση των δύο αυτών φουσκών γίνεται με την χρήση ενός ειδικού σφικτήρα ο οποίος ονομάζεται ¨κολιέ¨ στο εμπόριο και χρησιμοποιείται για την σύσφιξη της φούσκας επάνω στο ακραξόνιο. Ως, προς το σχεδιαστικό κομμάτι έχει χρησιμοποιηθεί η εντολή της revolve ώστε να φτιαχτεί εξ΄ολοκλήρου η φούσκα.

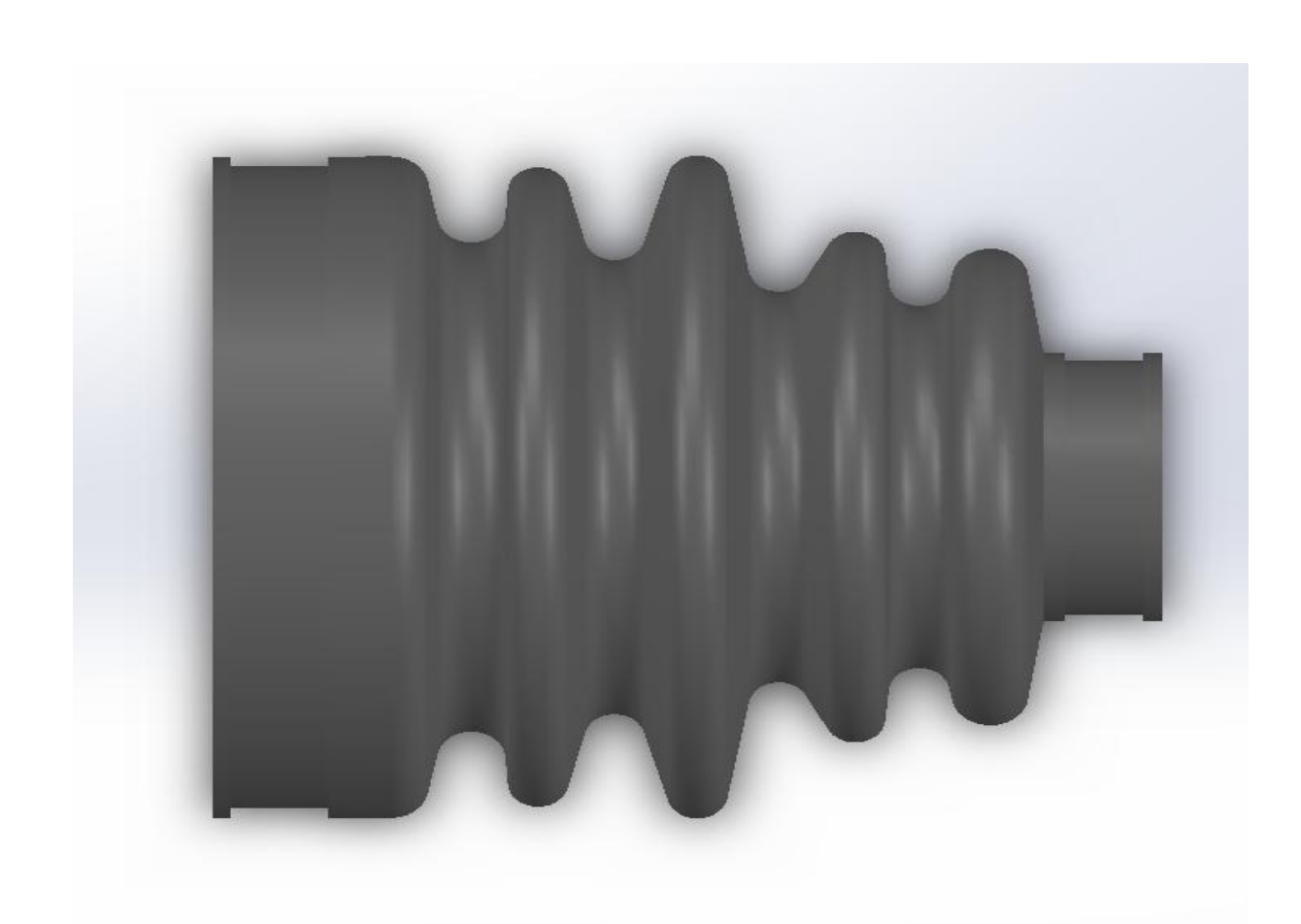

Εικόνα 4.23 : Φούσκα Top plane

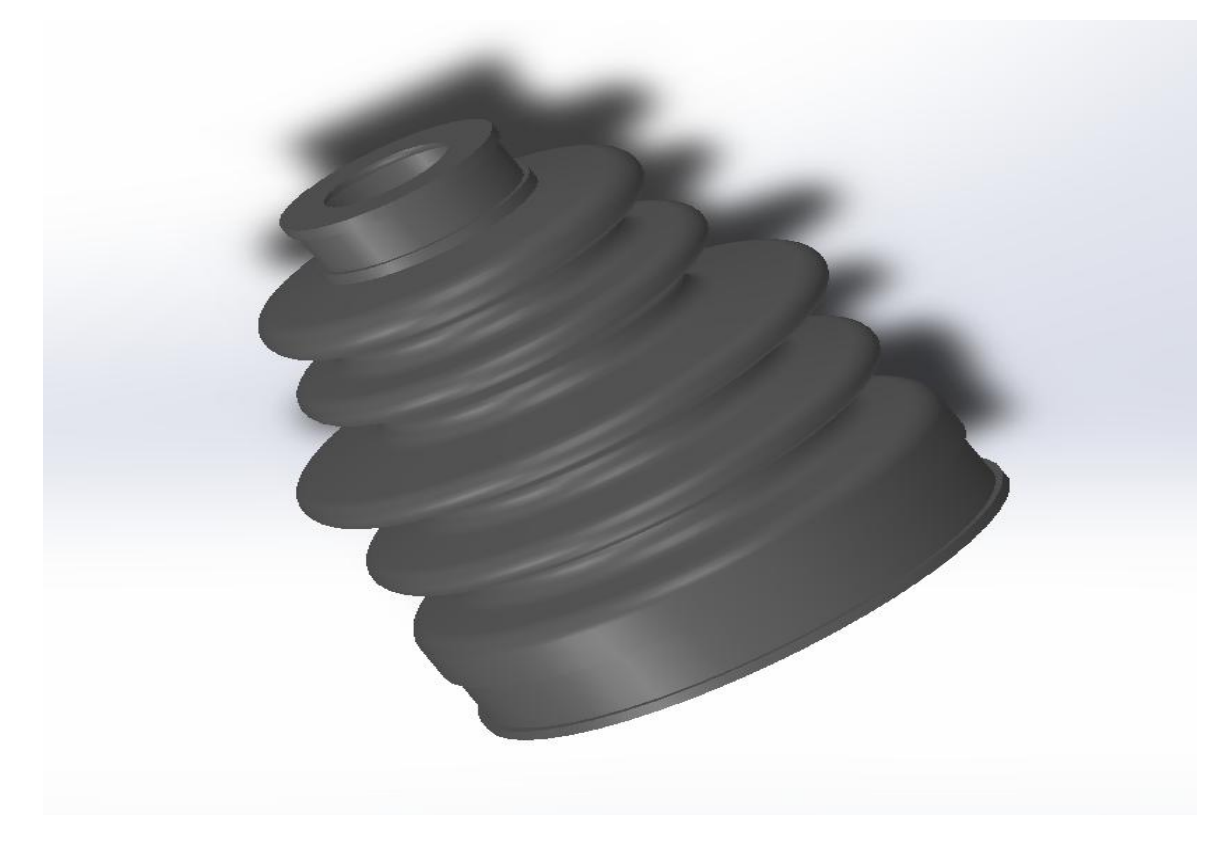

#### Εικόνα 4.24 : Φούσκα 3d plane

#### **4.1.12 Ημιαξόνια της εταιρίας RCV**

Τα ημιαξόνια θα είναι ο κύριος μηχανισμός ο οποίος θα παραλαμβάνει την κίνηση από το διαφορικό και θα την μεταφέρει στους κινητήριους τροχούς του μονοθέσιου. Ο μηχανισμός αυτός διακρίνεται σε διάφορα μήκη επιλέγοντας εμείς την καταλληλότερη διάσταση για σωστή πρόσφυση στη πίστα και ομαλότερη μετάδοση της κίνησης.

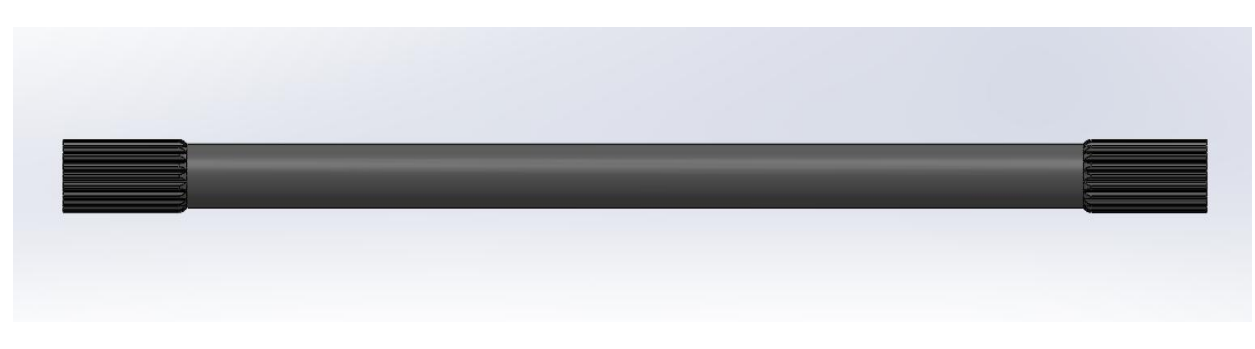

Εικόνα 4.25 : Ημιαξόνιο Top plane

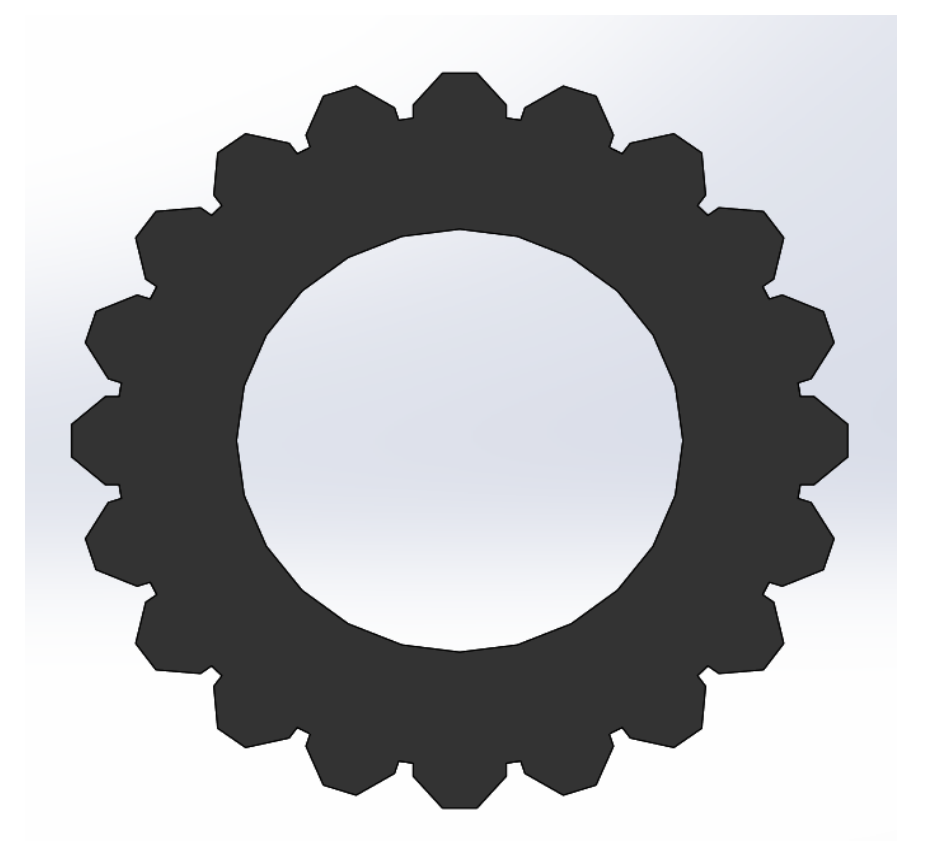

Εικόνα 4.26 : Ημιαξόνιο Front plane

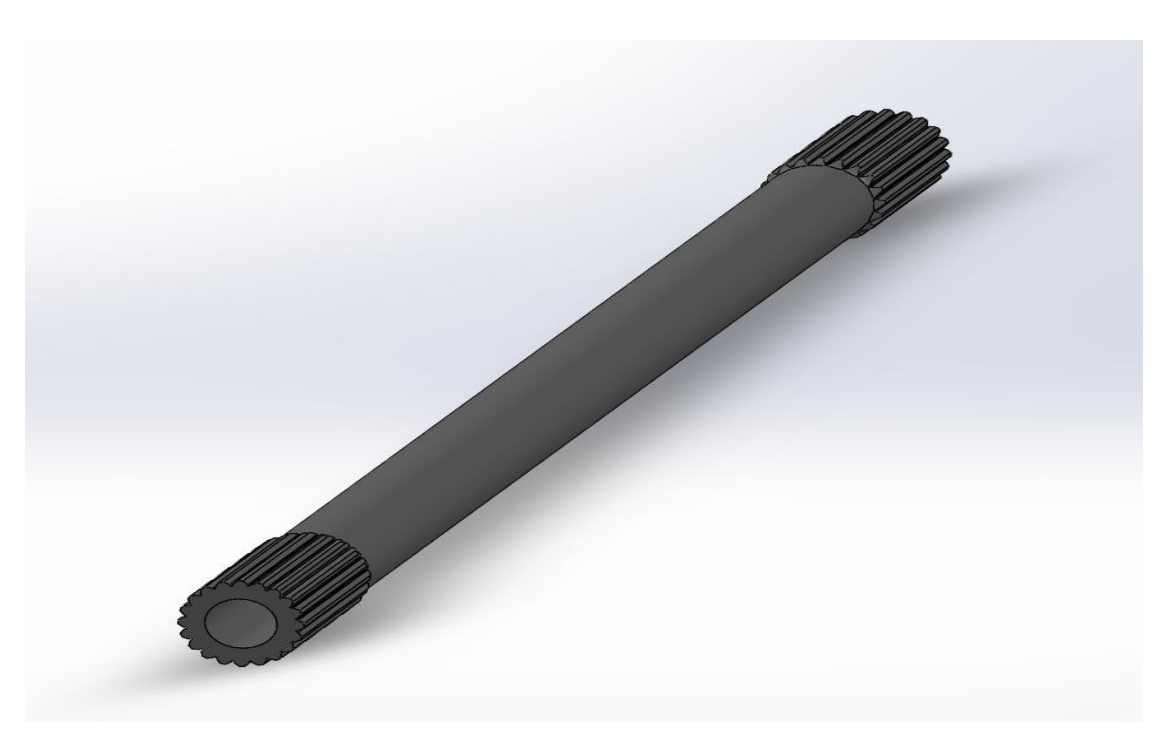

Εικόνα 4.27 : Ημιαξόνιο 3d plane

## **4.1.13 Ακραξόνια της εταιρίας Drexler**

Τα ημιαξόνια προκειμένου να παραδώσουν την κίνηση από το διαφορικό στους τροχούς θα χρειαστούν έναν μηχανισμό ο οποίος θα μπορεί να συνδέει το ημιαξόνιο με το διαφορικό και τον τροχό από την άλλη μεριά. Ο μηχανισμός αυτός ονομάζεται ακραξόνια και εσωτερικά φέρει μια διαμορφωμένη πλήμνη ώστε να ταιριάζει το τρίποδο ρουλεμάν όπου συνδέεται το ημιαξόνιο.

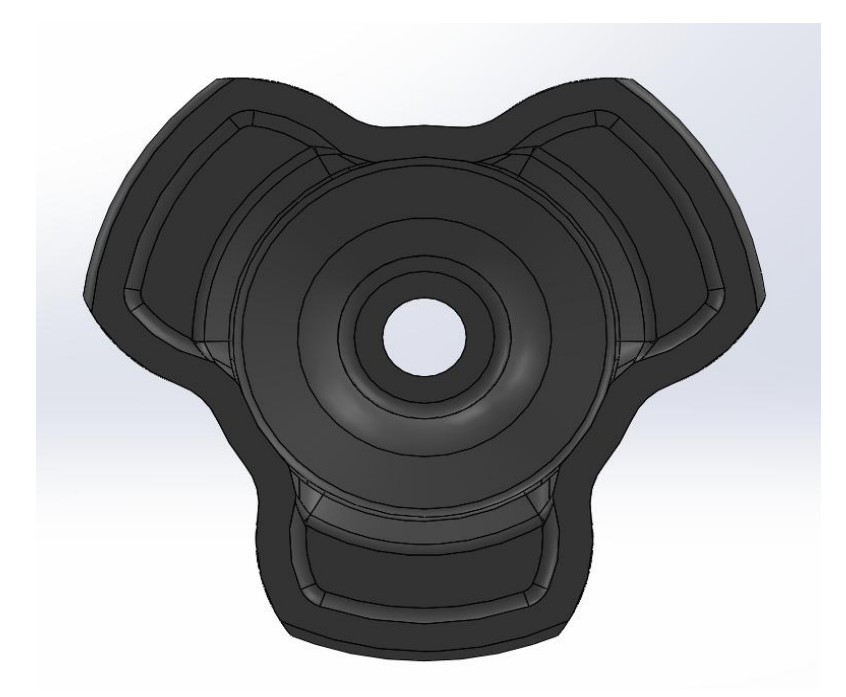

Εικόνα 4.28 : Ακραξόνιο Front plane\_1 (απεικόνιση εσωτερικής πλήμνης)

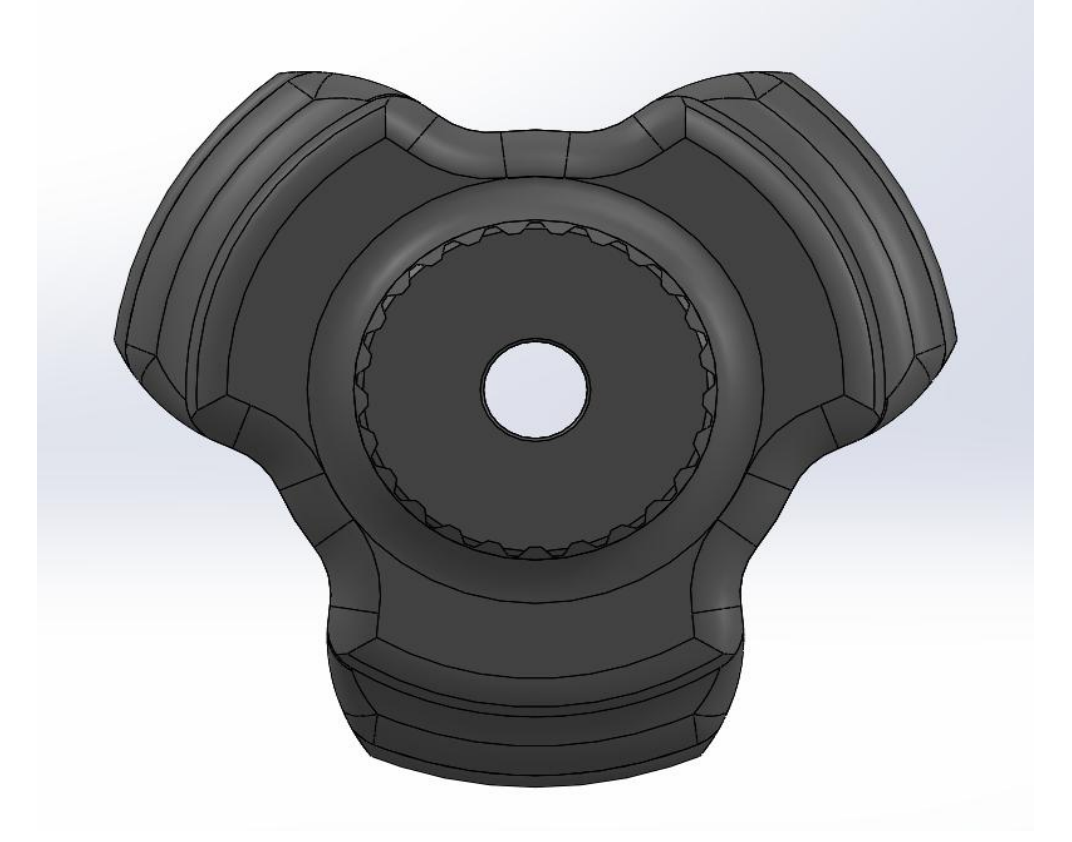

Εικόνα 4.29 : Ακραξόνιο Front plane\_2

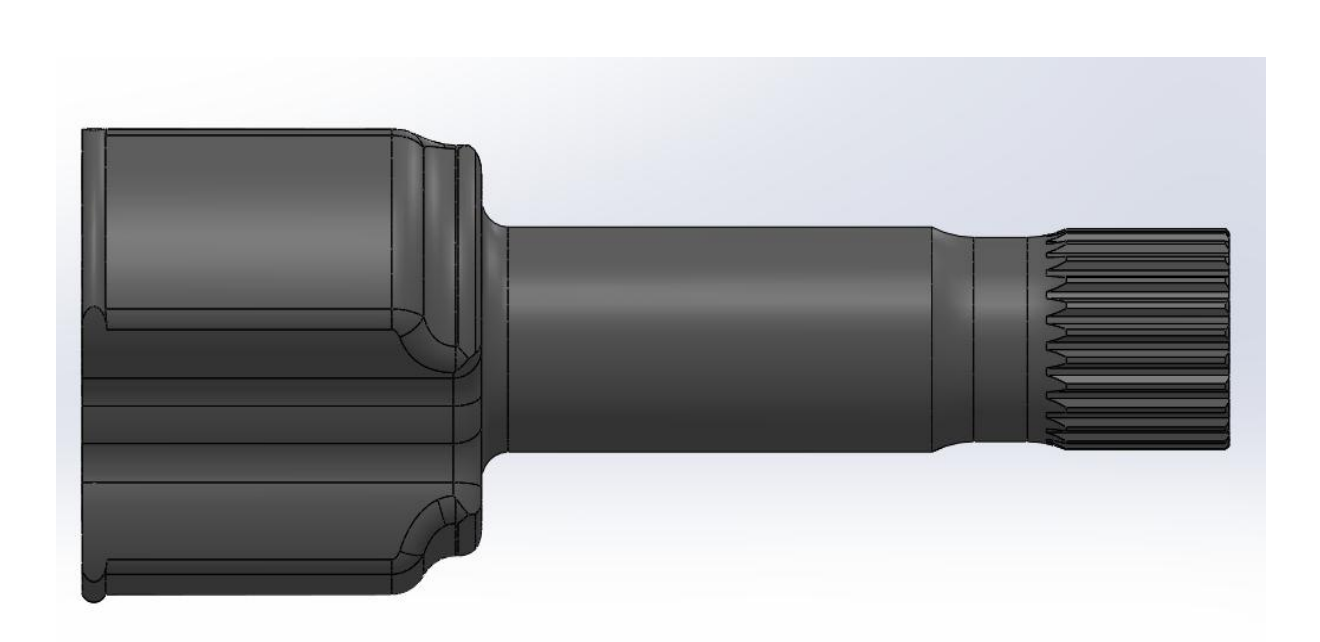

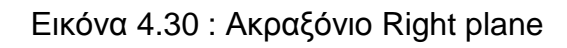

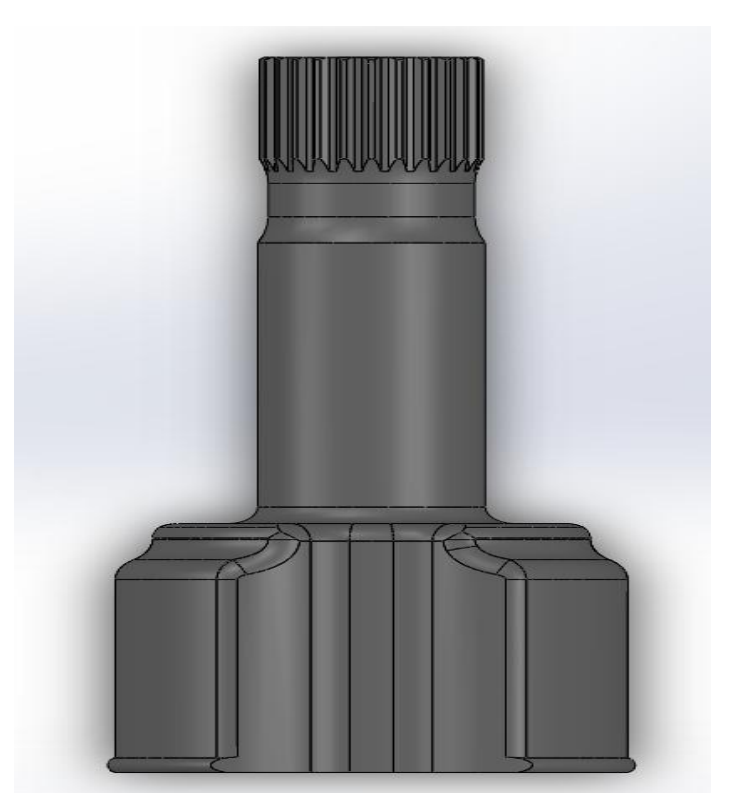

Εικόνα 4.31 : Ακραξόνιο Top plane

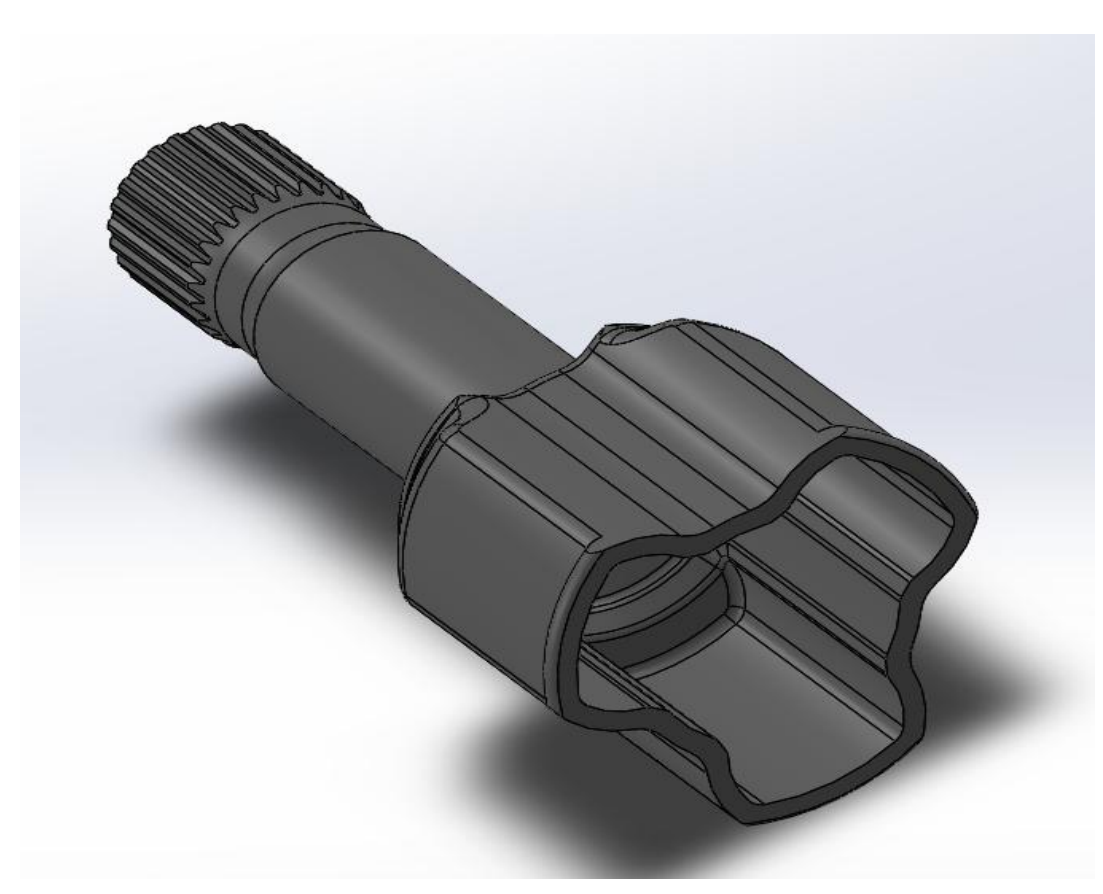

Εικόνα 4.32 : Ακραξόνιο 3d plane

## **4.1.14 Τρίποδα ρουλεμάν ακραξονίων**

Τα συγκεκριμένα ρουλεμάν παρέχονται από την ίδια εταιρία της Drexler για την εφαρμογή τους με τα ημιαξόνια. Καθώς, προαναφέρθηκε εσωτερικά φέρουν ένα διαμορφωμένο τύπου καρέ ώστε να υπάρχει ορθή συναρμογή με το ημιαξόνιο και το ρουλεμάν για την μετάδοση της κίνησης. Το πλεονέκτημα τους είναι ότι μπορούν να φέρουν και διατρητικές τάσεις δηλαδή να έχουν βαθμό ελευθερίας δεξιά -αριστερά ώστε να υπάρχει μια μικρή μετατόπιση.

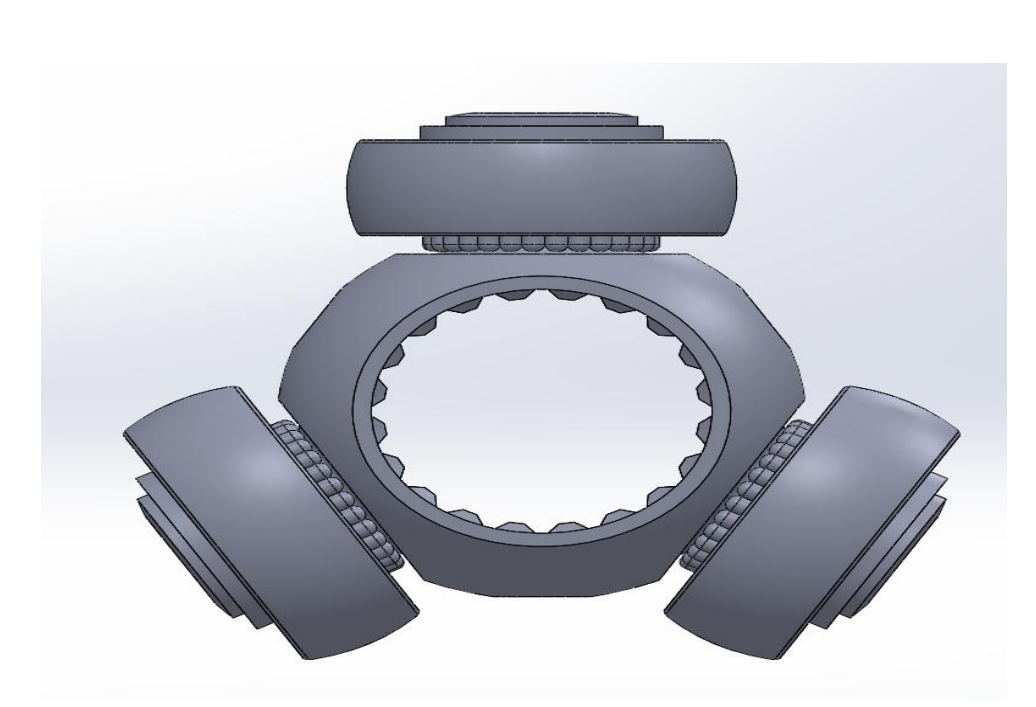

Εικόνα 4.33 : Τρίποδο ρουλεμάν Front plane

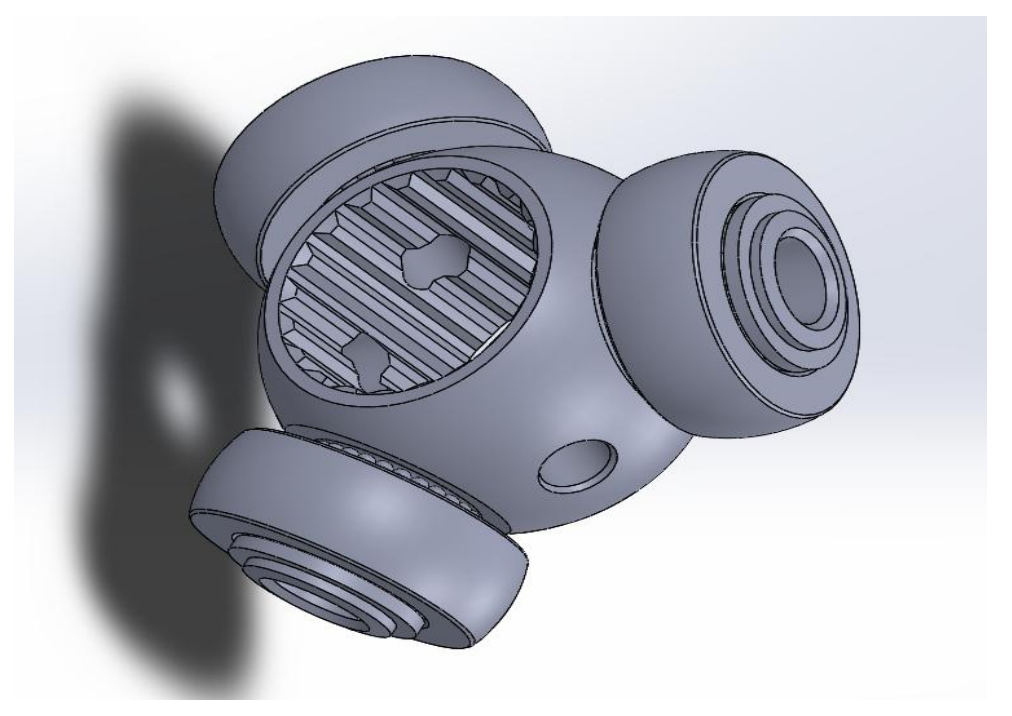

Εικόνα 4.34 : Τρίποδο ρουλεμάν 3d plane

# **4.1.15 Ρουλεμάν βάσεων διαφορικού DIN 628**

Τα τελευταία κομμάτια της συναρμολόγησης του διαφορικού είναι τα δύο ρουλεμάν τα οποία θα εφαρμοστούν εντός των δύο βάσεων δεξιά αριστερά και θα είναι αυτά που θα παραλαμβάνουν όλες τις δυνάμεις που θα ασκούνται κατά την κατακόρυφη διεύθυνση. Η επιλογή των ρουλεμάν έγινε βάση του σχεδιαστικού προγράμματος solidworks όπου για διάμετρο Ø85 θα χρειαστούμε βάση της τυποποίησης ρουλεμάν DIN 628.

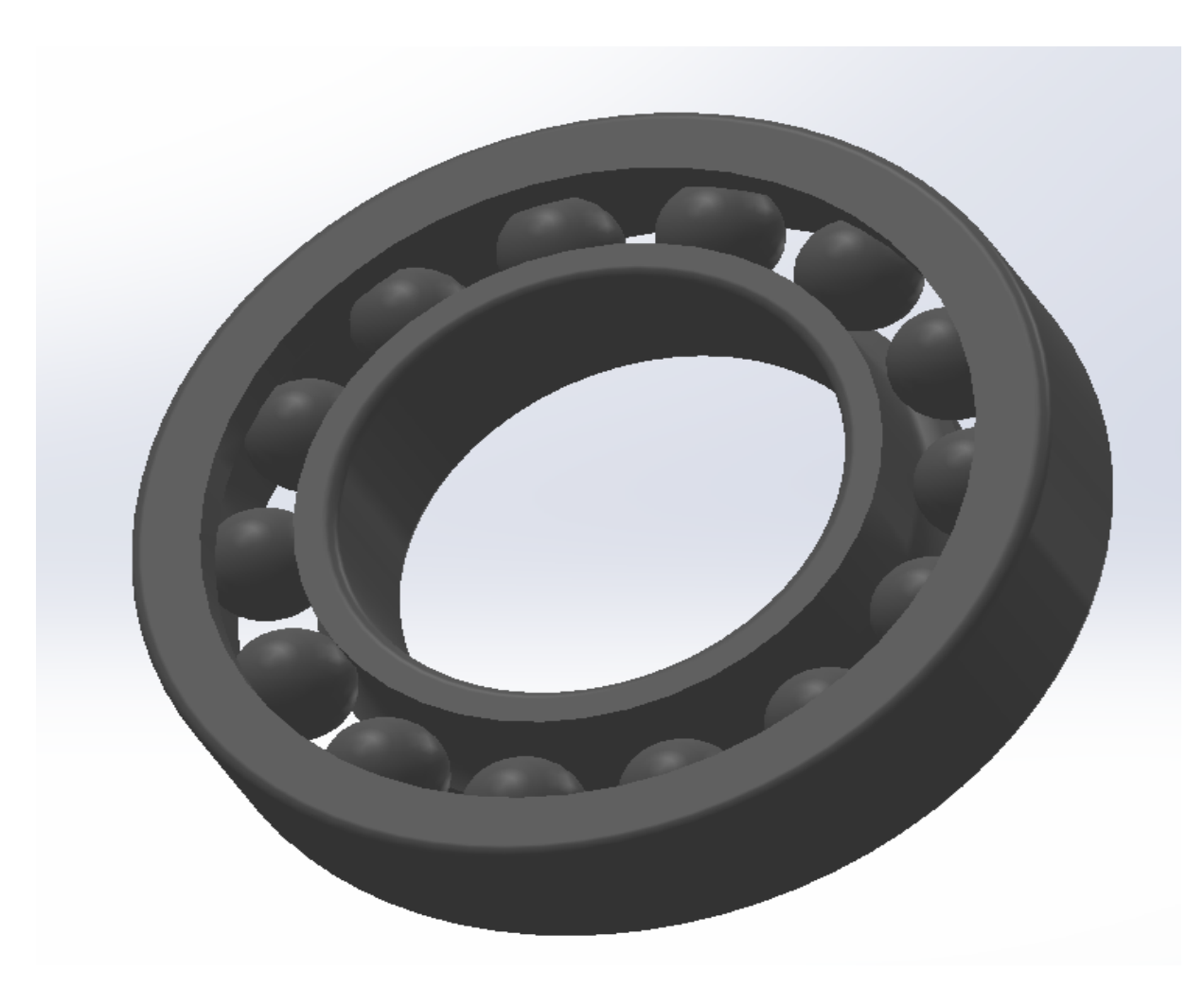

Εικόνα 4.34 : Ρουλεμάν DIN 628 3d plane

## **4.1.16 Τελικά άκρα και μουαγιέ τροχού**

Με την ολοκλήρωση της κατασκευής θα χρειαστεί η προσθήκη δύο ακόμη εξαρτημάτων τα οποία θα καταλήγουν να μεταδίδουν την κίνηση στους τροχούς και να συγκρατούν το σύστημα. Τα άκρα που φένοντε στην φωτογραφία 4.35 έχουν σχεδιασθεί καταλλήλως ώστε να εφαρμόζει το ψαλίδι στο επάνω και στο κάτω μέρος. Στο κέντρο διαθέτει μια οπή η οποία μπένει το μουαγιέ όπως λέγεται στο εμπόριο και εφαρμόζει με το ρουλεμάν τροχού. Το μουαγιέ έχει σχεδιασθεί στο πίσω μέρος να πιάνει επάνω στο ρουλεμάν τροχού και στο μπροστά να έχει συγκεκριμένο αριθμό

κοχλιών ώστε να εφαρμόζουν με τις οπές της ζάντας που θα χρησιμοποιήσουμε στο μονοθέσιο.

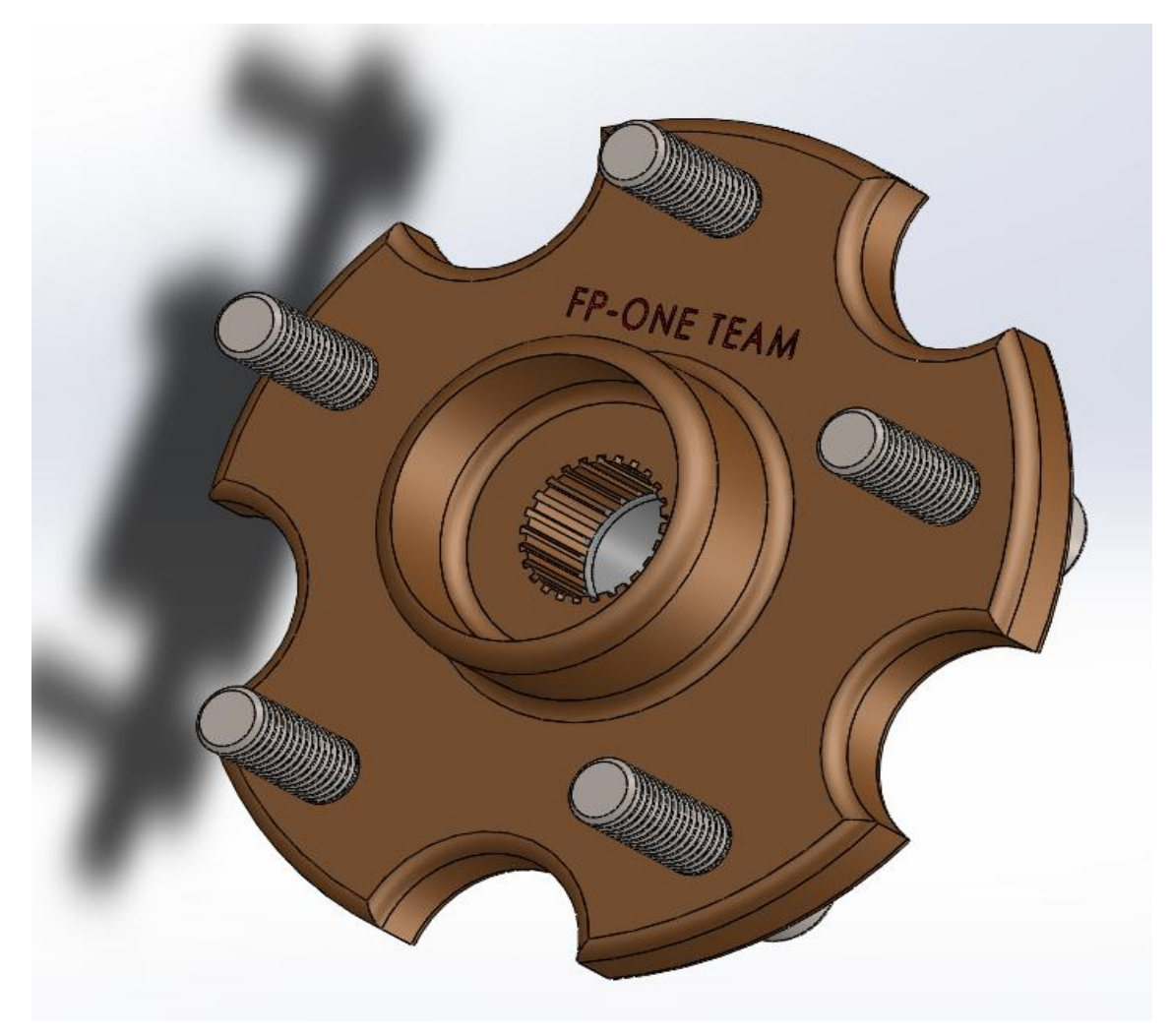

Εικόνα 4.35 : Μουαγιέ 3d plane\_1

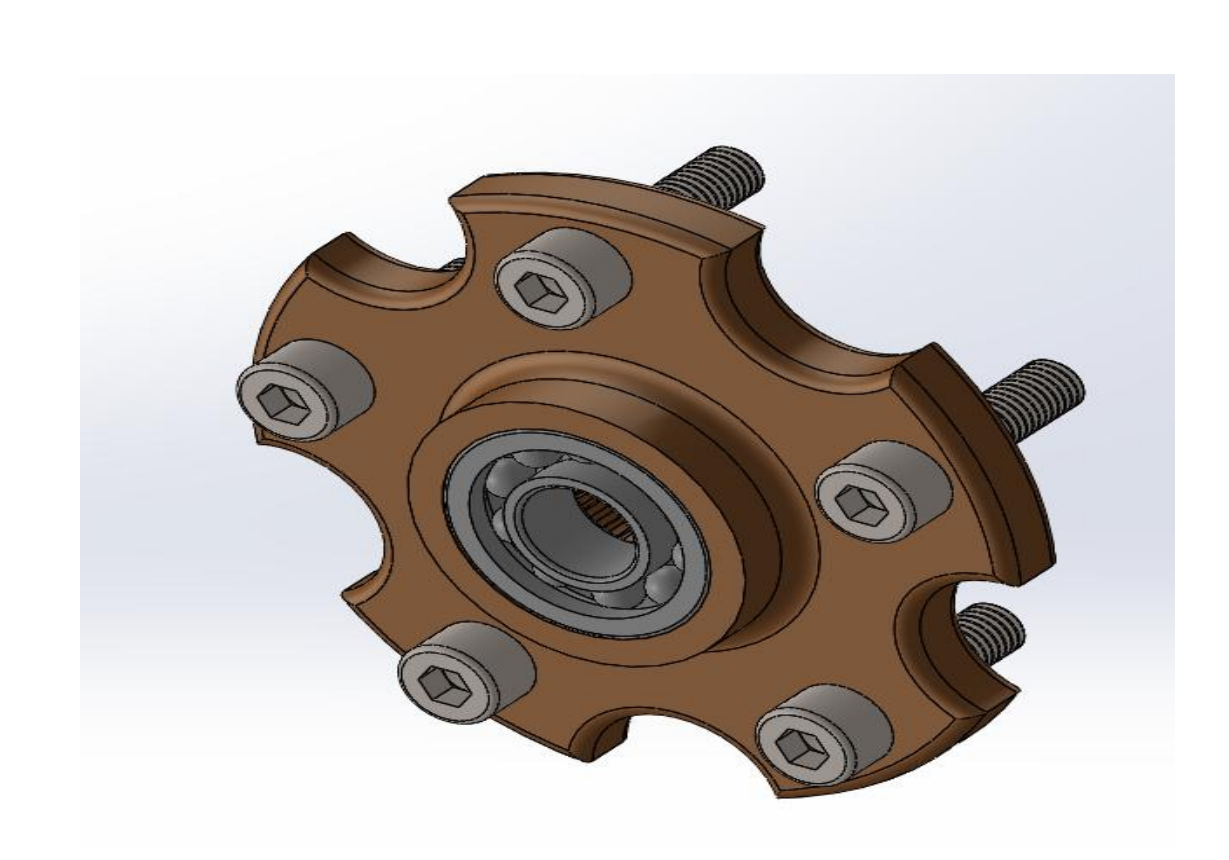

Εικόνα 4.36 : Μουαγιέ 3d plane\_2

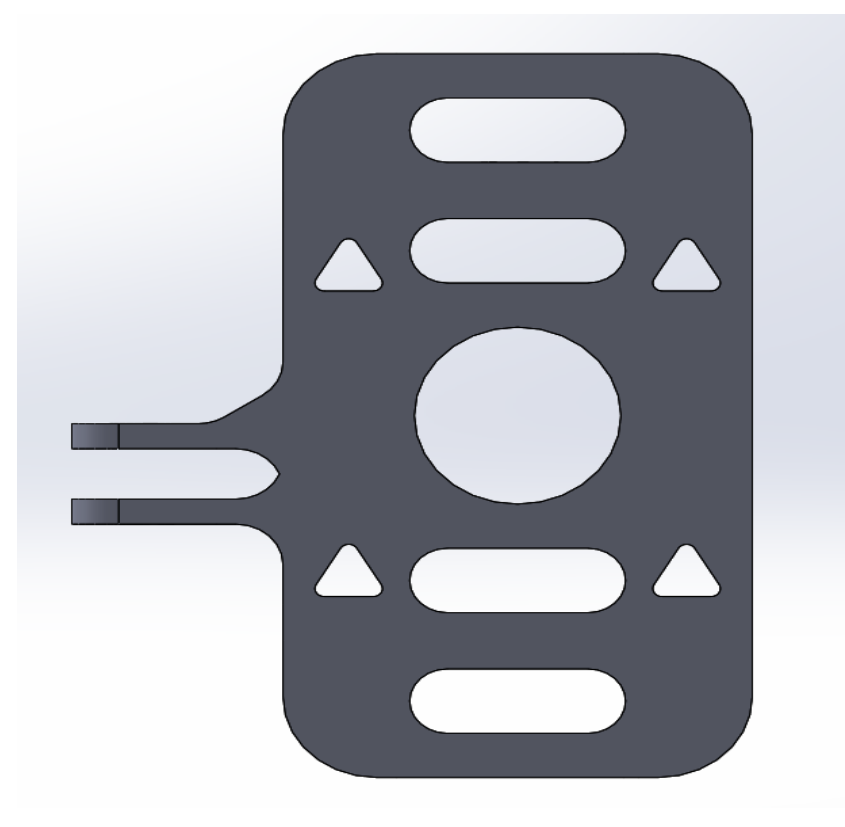

Εικόνα 4.37 : Άκρο τροχού Front plane

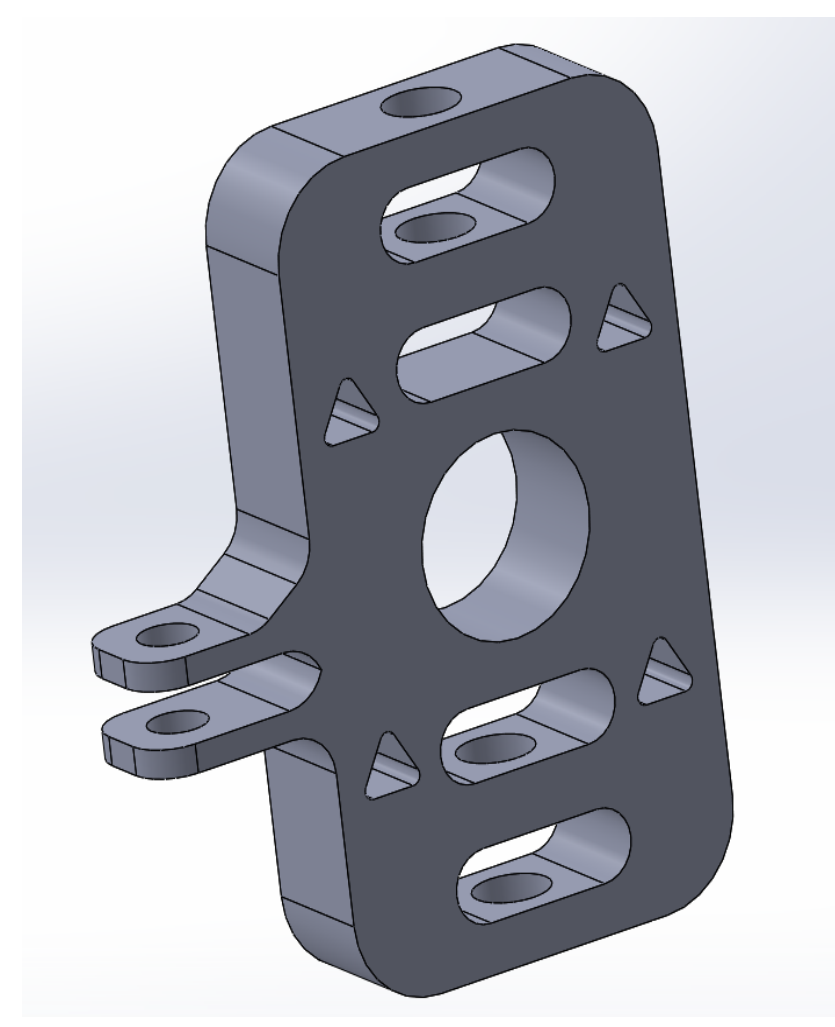

Εικόνα 4.38 : Άκρο τροχού 3d plane

## **4.2 Σύνδεση σχεδιαστικού υλικού με προκαθορισμένη σειρά**

Το πρώτο βήμα μας είναι η διαμόρφωση τεσσάρων οπών επάνω στο πλαίσιο του μονοθέσιου ώστε να μπορεί να εφαρμοστεί η πλάκα επάνω με ασφάλεια. Οι οπές αυτές θα γίνουν στις σωλήνες οι οποίες βρίσκονται στο πίσω μέρος του οχήματος με την χρήση κάποιων επιμέρων χαλύβδινων κομματιών. Τα κομμάτια αυτά θα έχουν κοπεί και συγγοληθεί καταλλήλως έτσι ώστε να πετύχουμε ακριβώς την γωνία με την οποία θα βρίσκονται και οι οπές της πλάκας. Παρακάτω, παρουσιάζονται οι τέσσερις οπές οι οποίες θα διαμορφωθούν επάνω στο πλαίσιο.

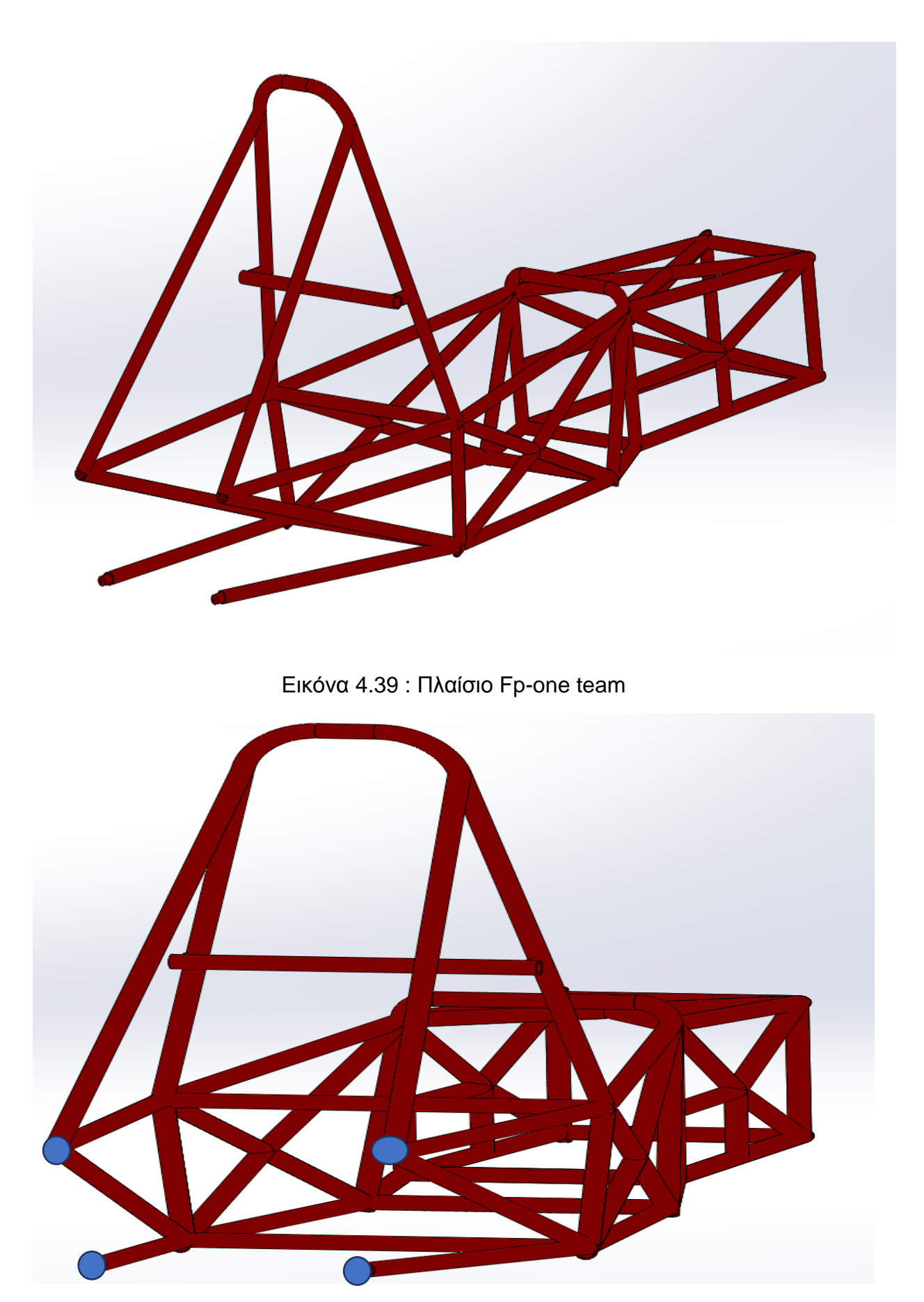

Εικόνα 4.40 : Απεικόνιση 4 σημείων για εφαρμογή πλάκας

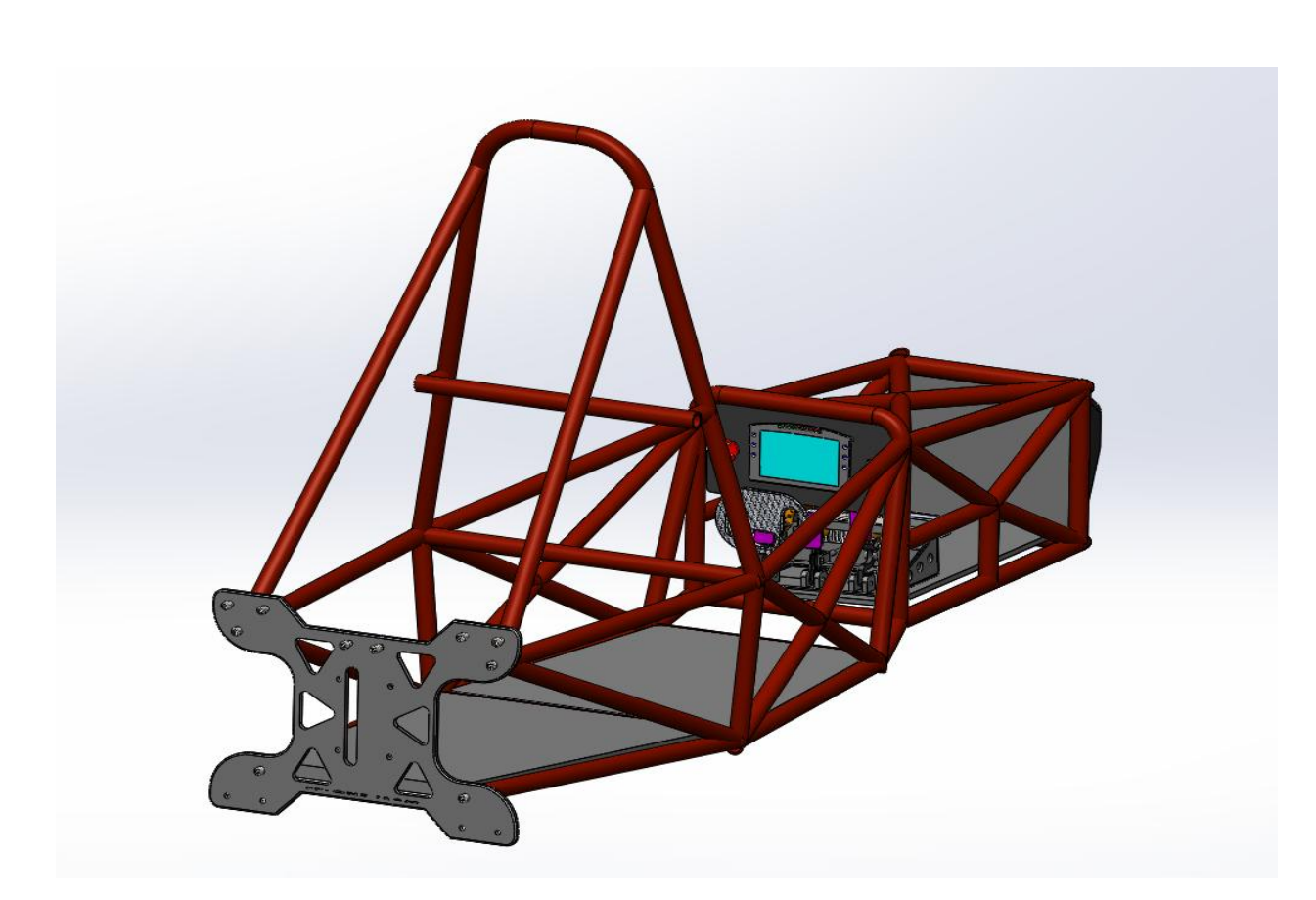

Εικόνα 4.41 : Εφαρμογή πλάκας

Στην συνέχεια θα τοποθετηθούν τα δύο καβαλέτα που θα στηρίζουν το διαφορικό το Drexler ή το custom αντίστοιχα. Μεταξύ των δυο αυτών διαφορικών θα μεγαλώνει η απόσταση των καβαλέτων μεταξύ τους λόγο της διαφοράς μήκους των δύο συστημάτων μετάδοσης κίνησης που χρησιμοποιούμε. Με την σειρά τους μετά, θα εφαρμόσουμε τα ρουλεμάν επάνω στο custom διαφορικό πρεσσαριστά και θα τοποθετήσουμε τα ρουλεμάν εξίσου πάλι πρεσάριστα στα καβαλέτα ώστε να γίνει σωστά η συναρμογή. Στο κεφάλαιο 6 θα αναφερθούν και οι κατάλληλες ανοχές μεταξύ οπής και τριβέα ολίσθησης ώστε να πετύχουμε την επιθυμητή σύσφιξη που θέλουμε.

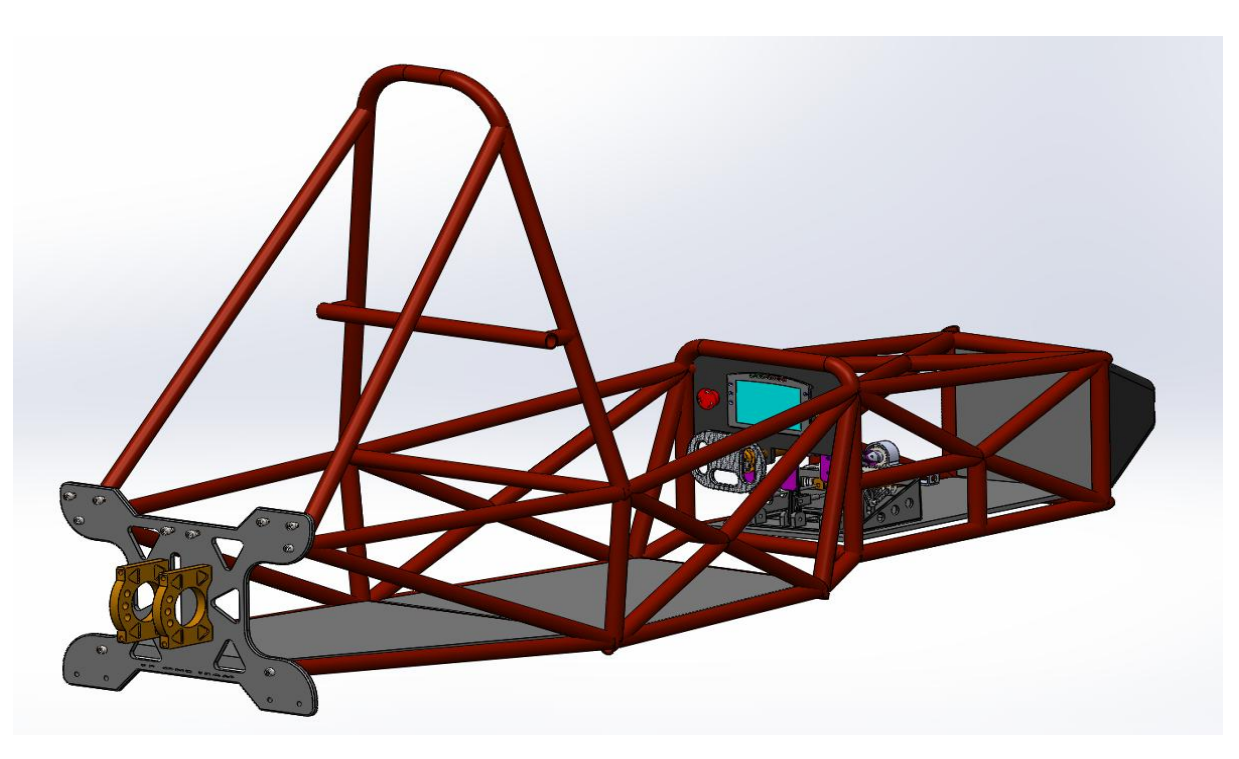

Εικόνα 4.42 : Εφαρμογή καβαλέτων

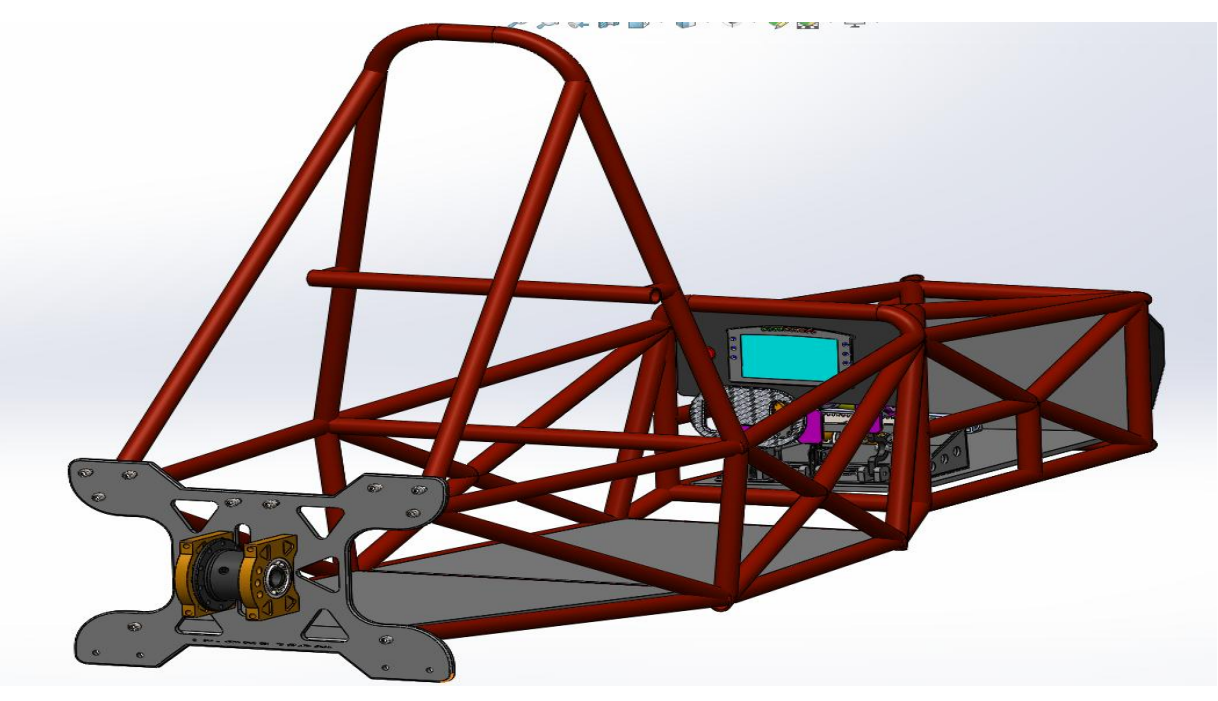

Εικόνα 4.43 : Εφαρμογή custom διαφορικού + ρουλεμάν DIN 628

Στο επόμενο βήμα θα εφαρμόσουμε όλες τις βάσεις στήριξης της ανάρτησης επάνω στην πλάκα. Εν συνεχεία θα τοποθετήσουμε τις δυο DNM αναρτήσεις όπου θα πιάνουν στις βάσεις στήριξης τριγωνικής μορφής και αφού ολοκληρώσουμε με την σύσφιξη θα τοποθετήσουμε την κεντρική βάση στήριξης της ανάρτησης όπου και θα πιάνει η ανάρτηση.

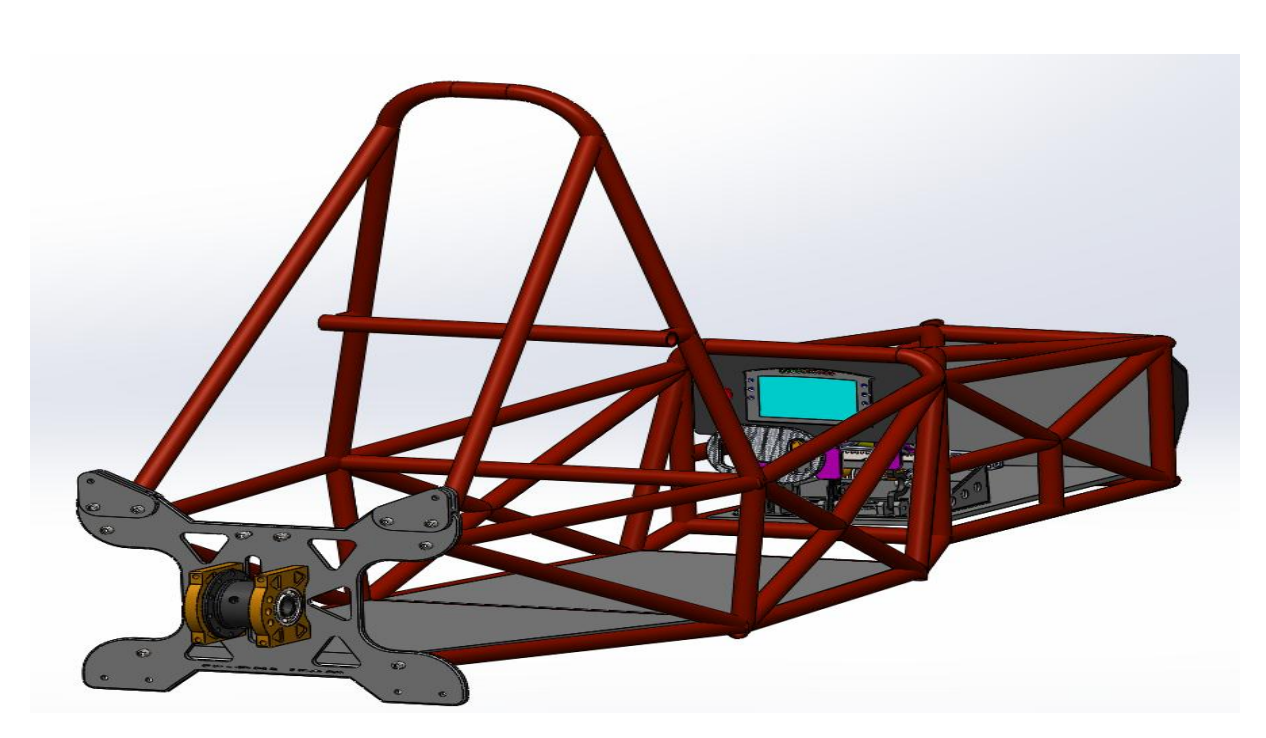

Εικόνα 4.44 : Εφαρμογή βάσεων στήριξης

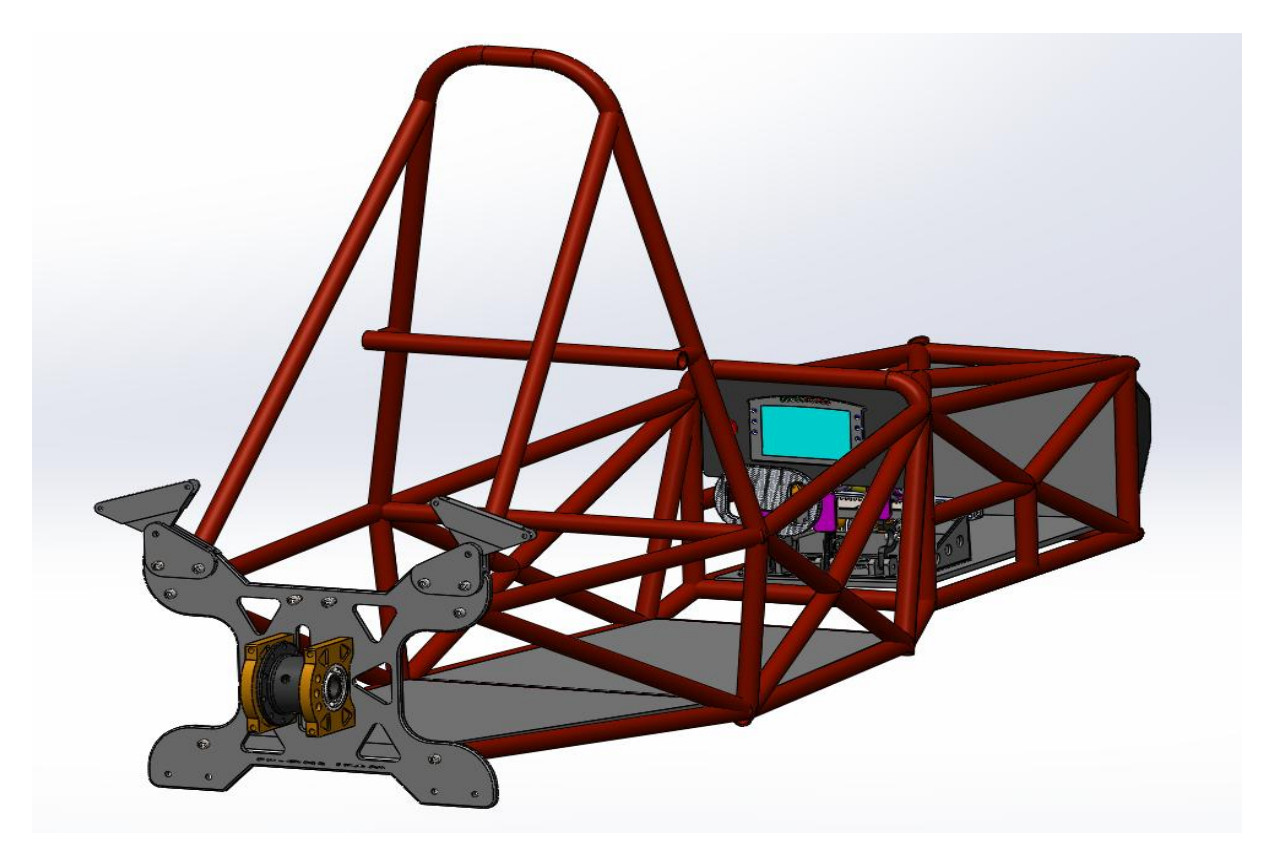

Εικόνα 4.45 : Εφαρμογή βάσεων στήριξης

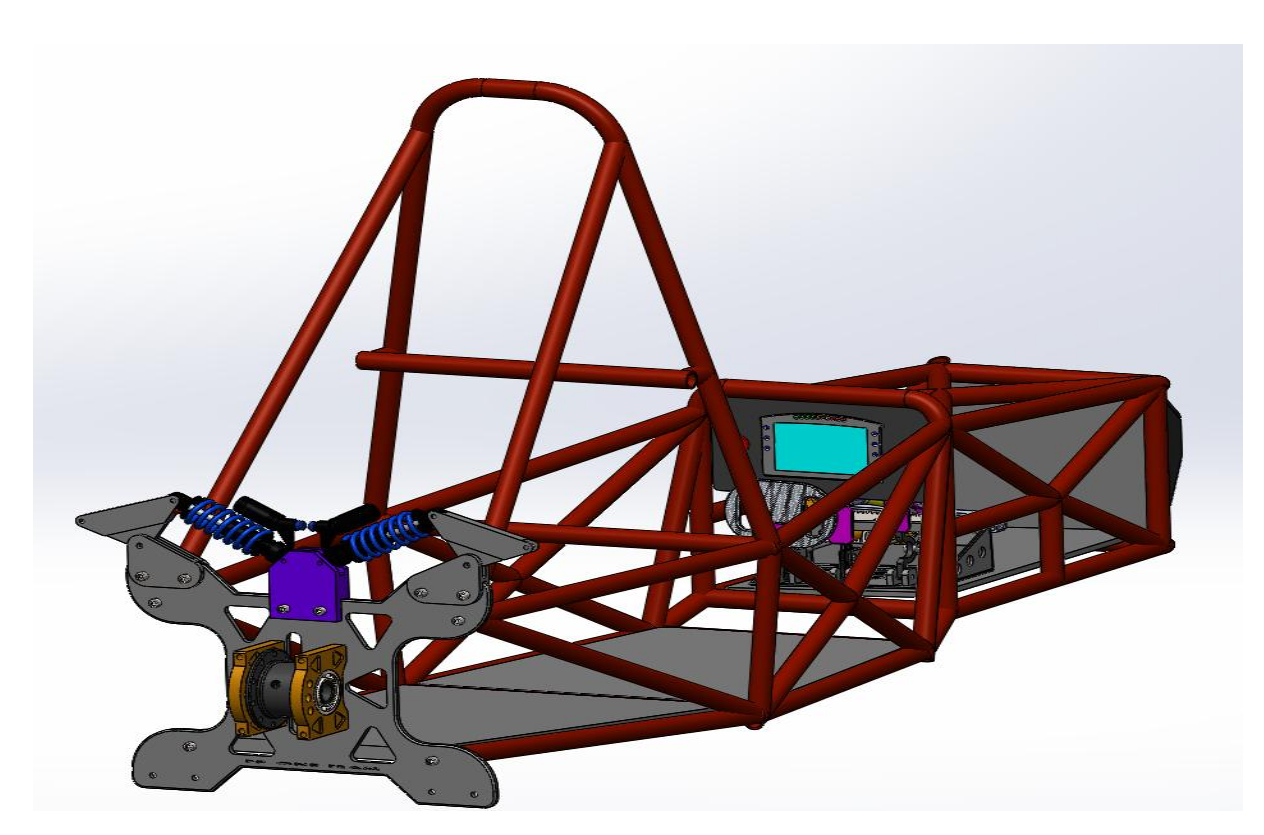

Εικόνα 4.46 : Εφαρμογή ανάρτησης DNM

Το επόμενο μας βήμα είναι η τοποθέτηση του γραναζιού επάνω στο διαφορικό καθώς και το προστατευτικό καλούπι από carbon fiber για την εξασφάλιση της ασφάλειας του οδηγού.

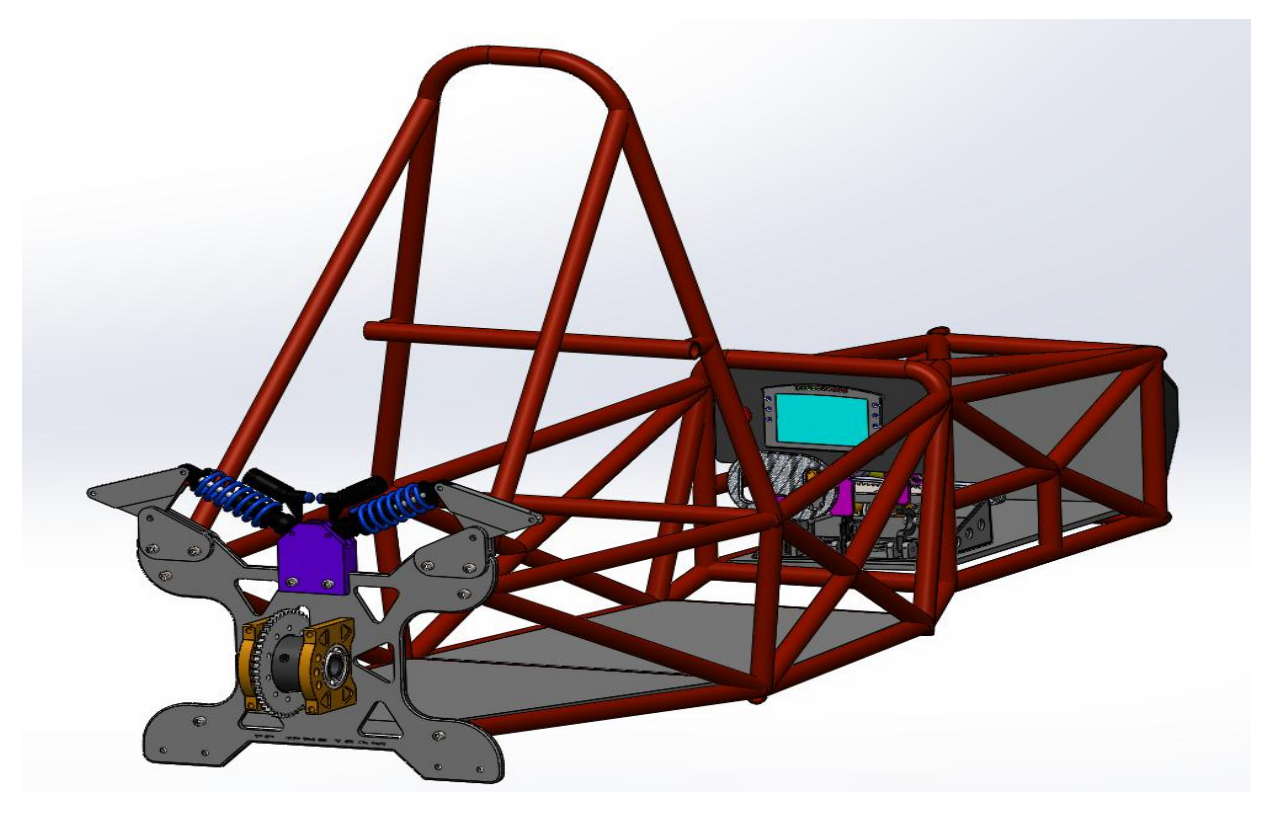

Εικόνα 4.47 : Εφαρμογή οδοντωτού τροχού

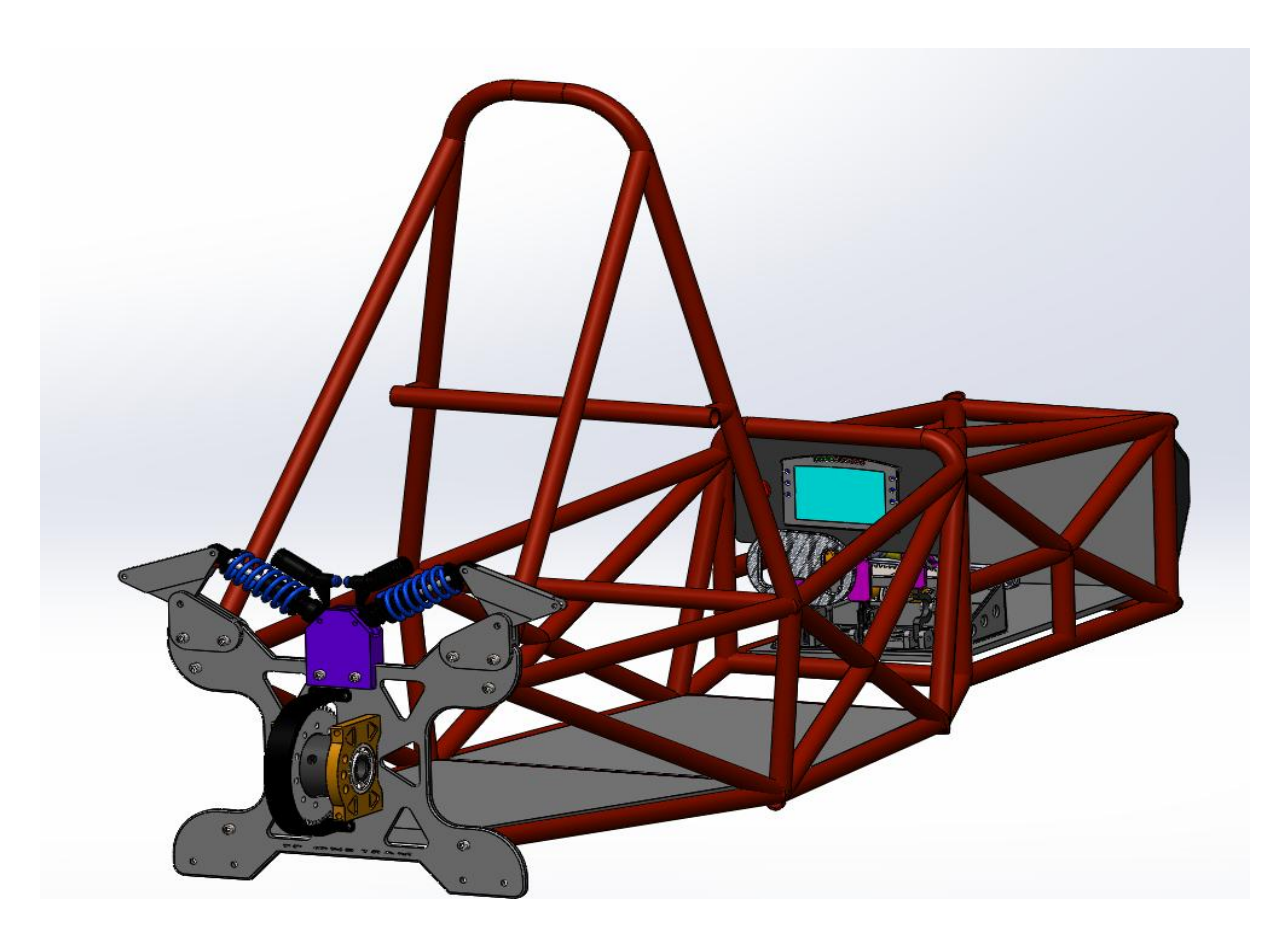

Εικόνα 4.48 : Εφαρμογή προστατευτικού καλύμματος

Ακολουθώντας, την κατασκευαστική πορεία θα τοποθετήσουμε τα ακραξόνια δεξιά και αριστερά στο διαφορικό και έπειτα θα εφαρμόσουμε τα τρίποδα ρουλεμάν εσωτερικά στην ειδική πλήμνη που διαθέτουν

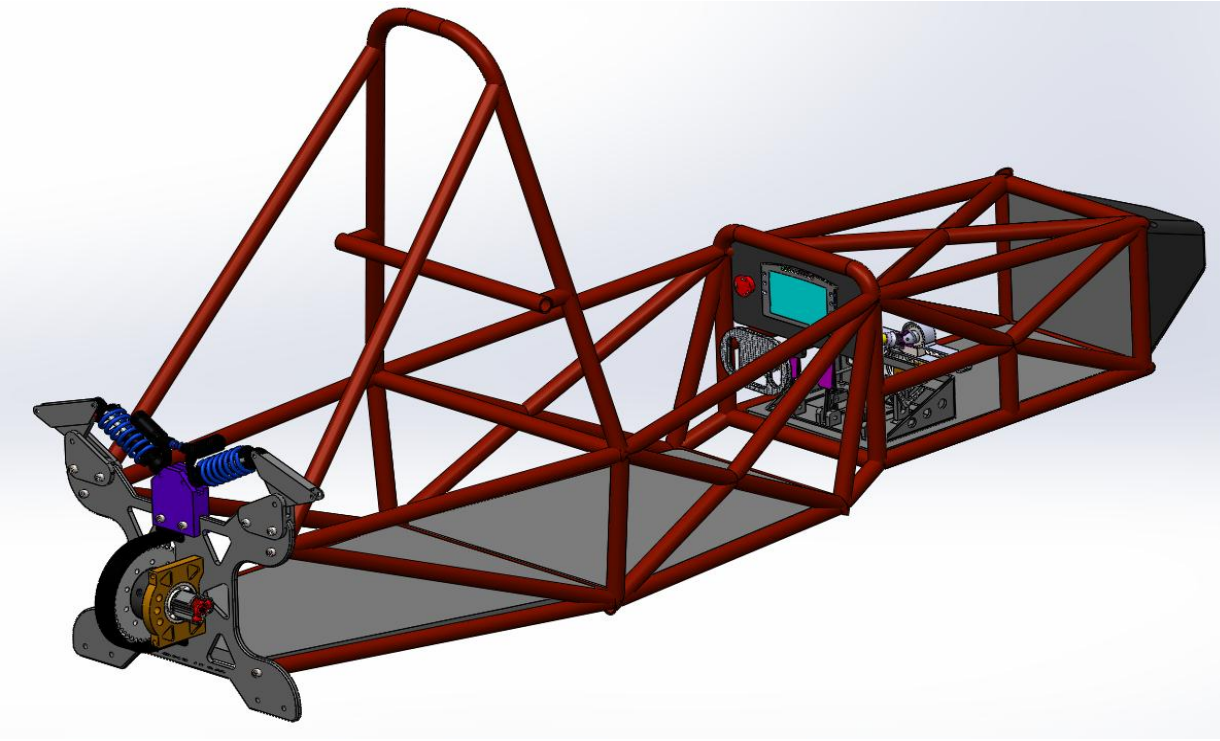

Εικόνα 4.49 : Εφαρμογή ακραξονίων και τρίποδων ρουλεμάν

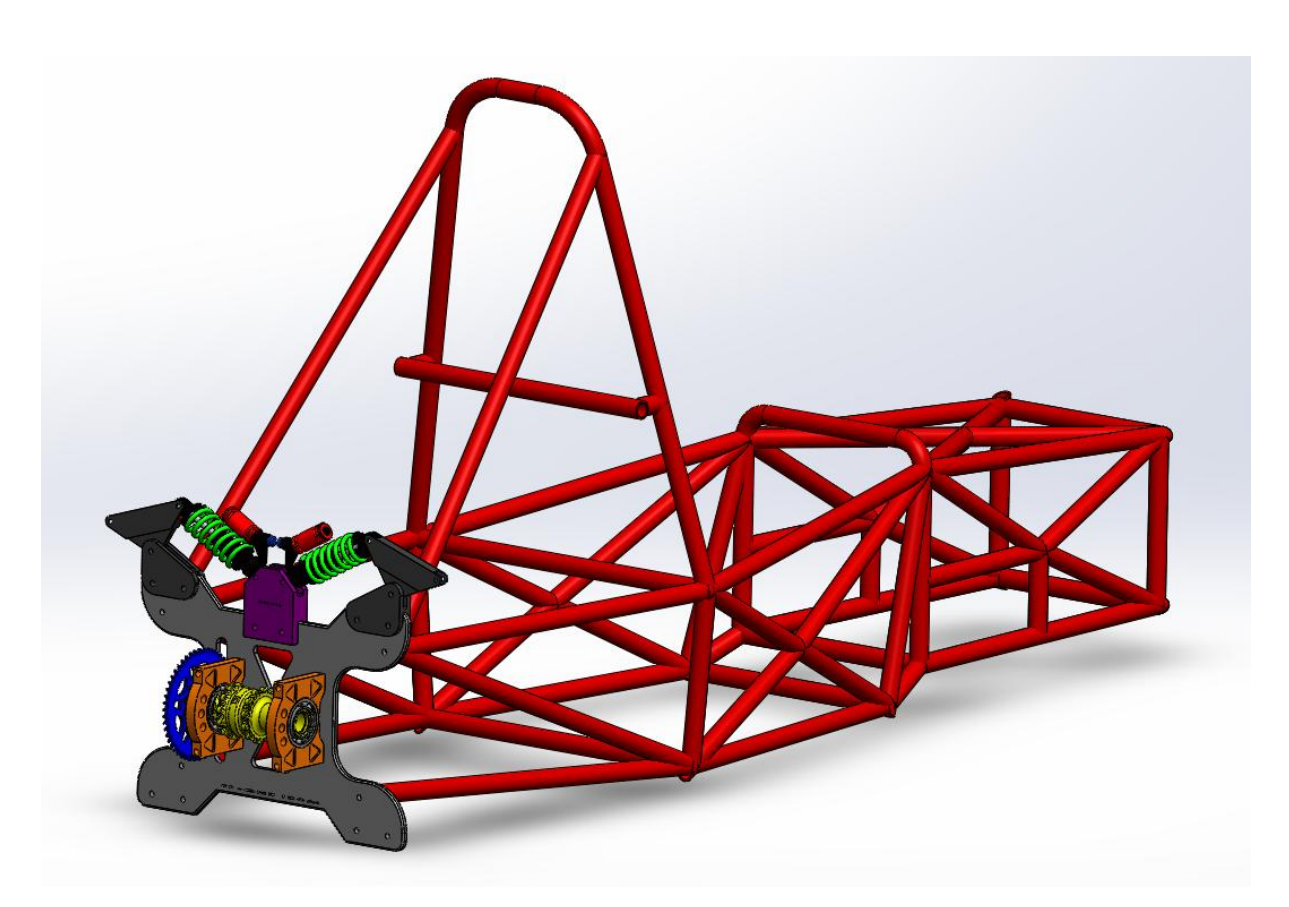

Εικόνα 4.49 : Εφαρμογή διαφορικού Drexler

Φτάνοντας, προς το τέλος εφαρμόζουμε τα δυο ημιαξόνια της RCV και τοποθετούμε τις φούσκες για εξασφάλιση της σταθερότητας στην λίπανση. Και στο τελικό στάδιο μας μένει να τοποθετήσουμε τα δύο άκρα και τα δύο μουαγιέ.

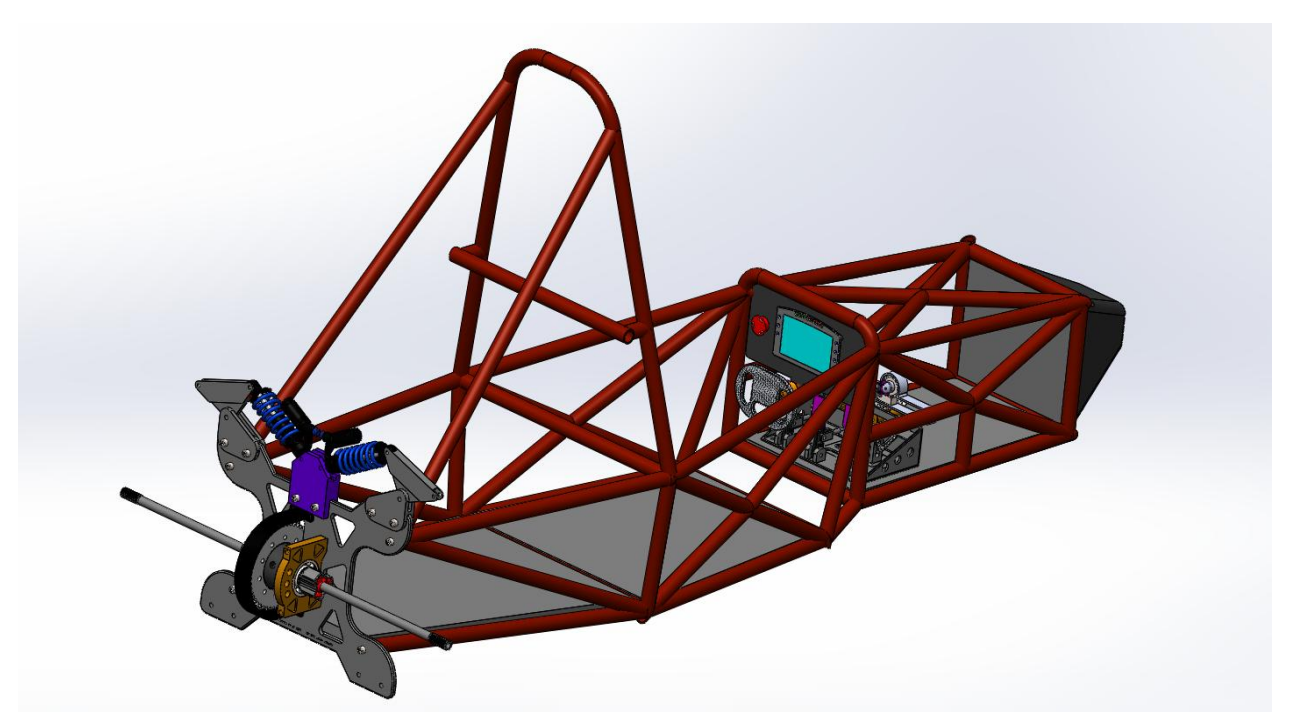

Εικόνα 4.50 : Εφαρμογή ημιαξονίων

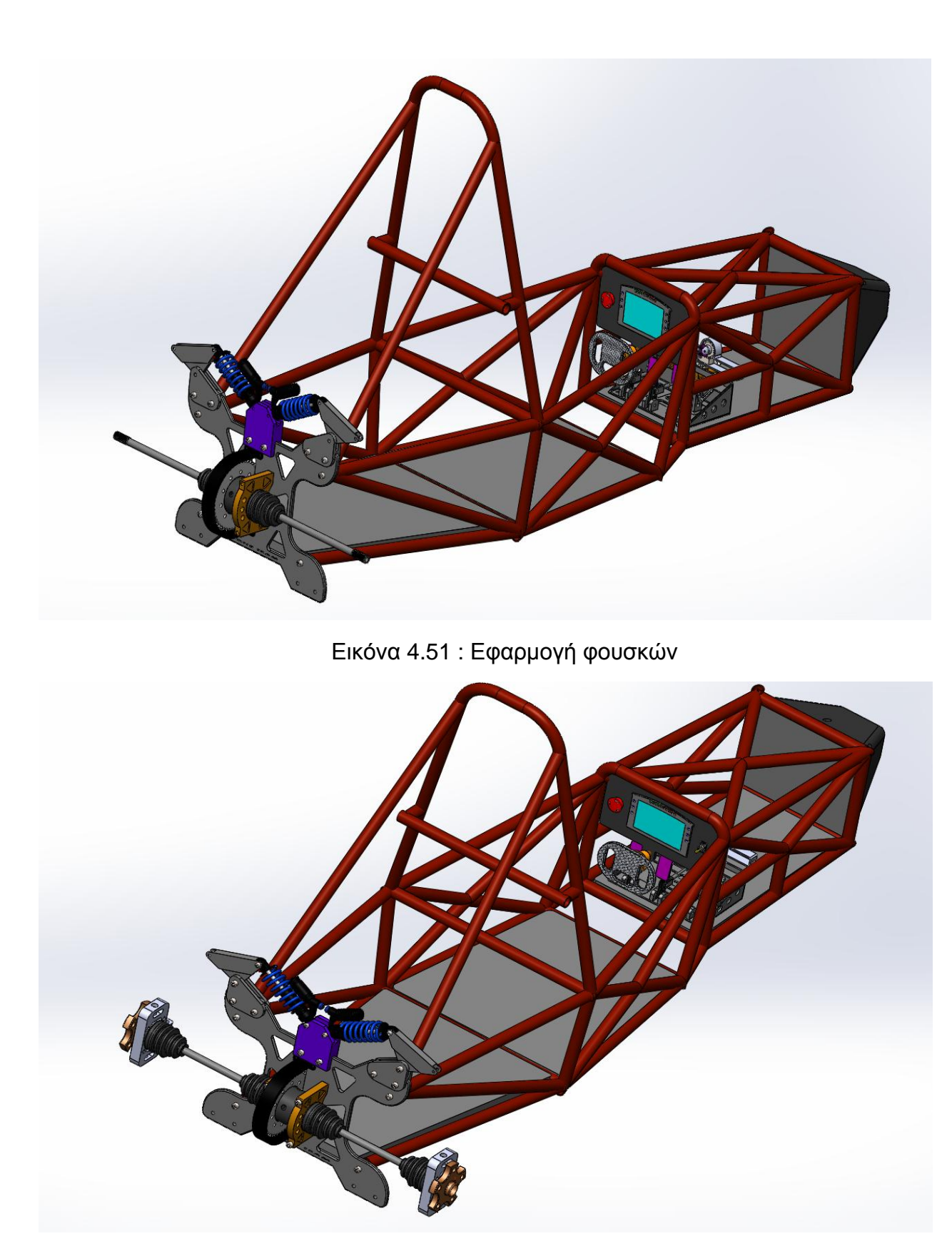

Εικόνα 4.52 : Εφαρμογή άκρων και μουαγιέ

Τέλος, παρακάτω παρουσιάζεται η τελική συναρμολόγηση όλου του μονοθέσιου με το σύστημα μετάδοσης κίνησης σε διάφορες όψεις.

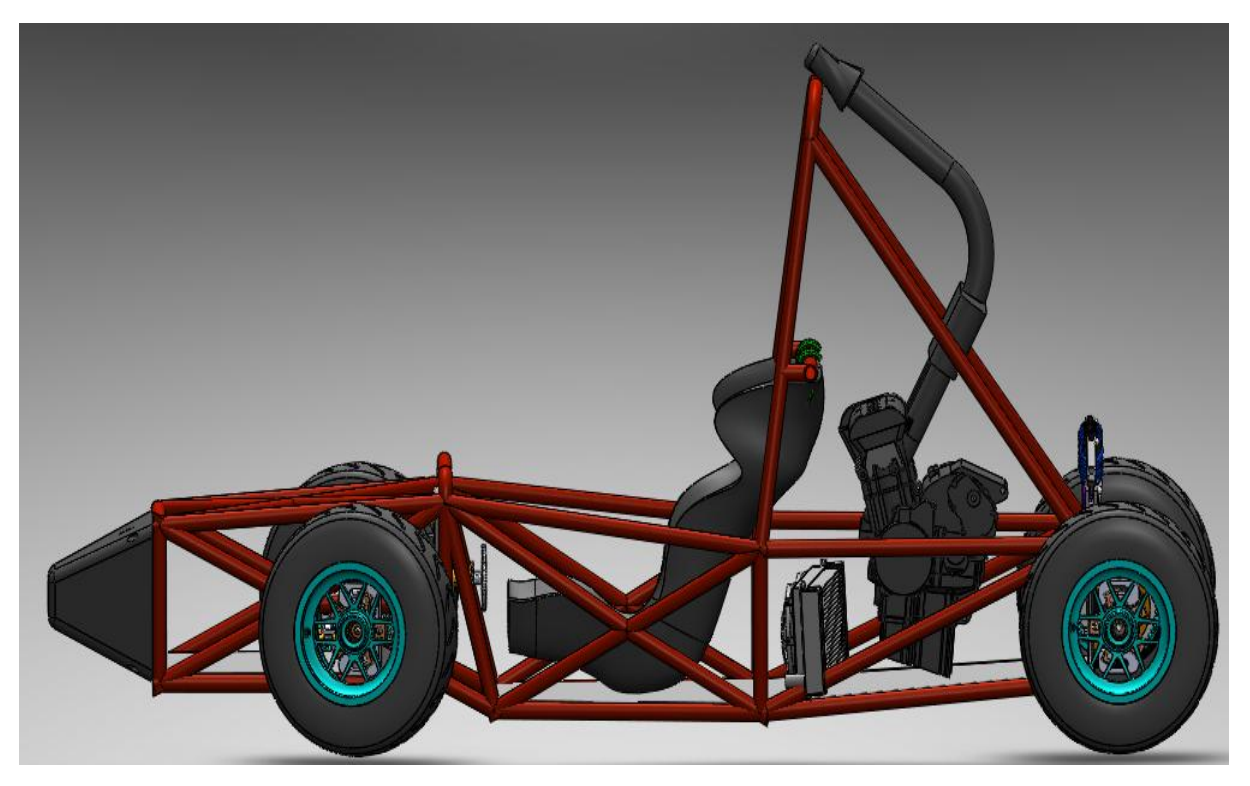

Εικόνα 4.53 : Right plane of Formula

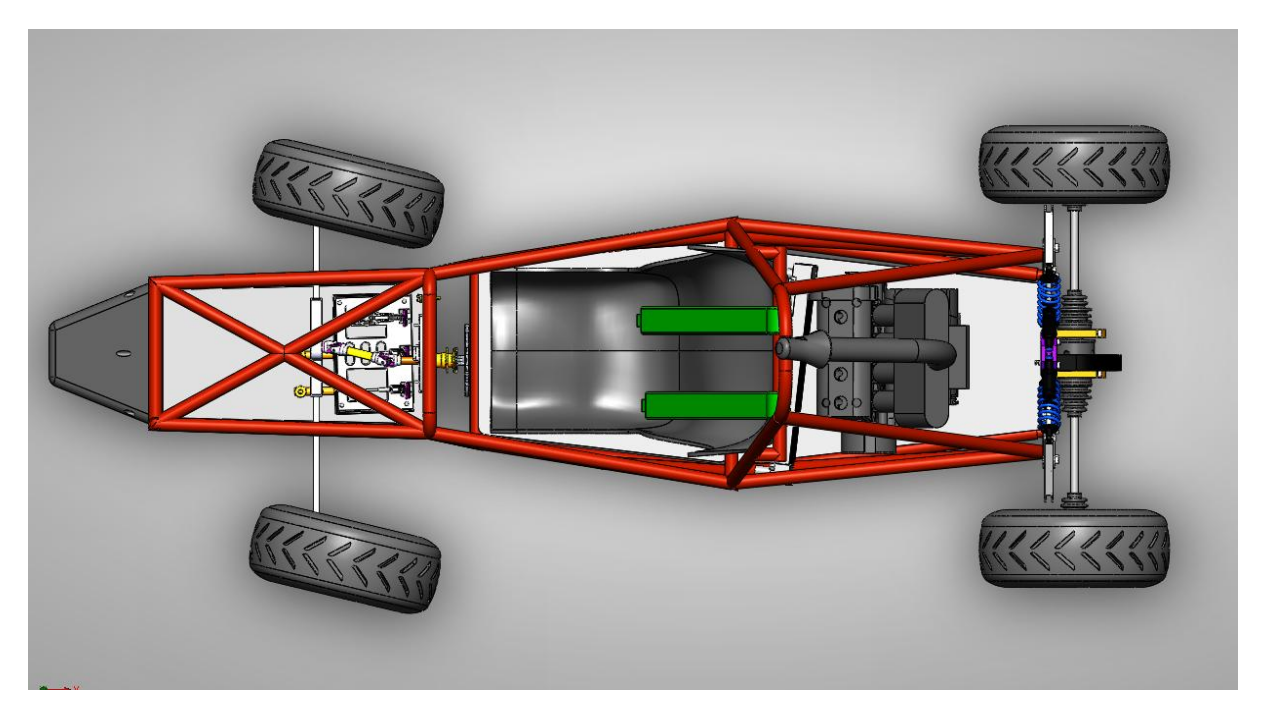

Εικόνα 4.54 : Top plane of Formula

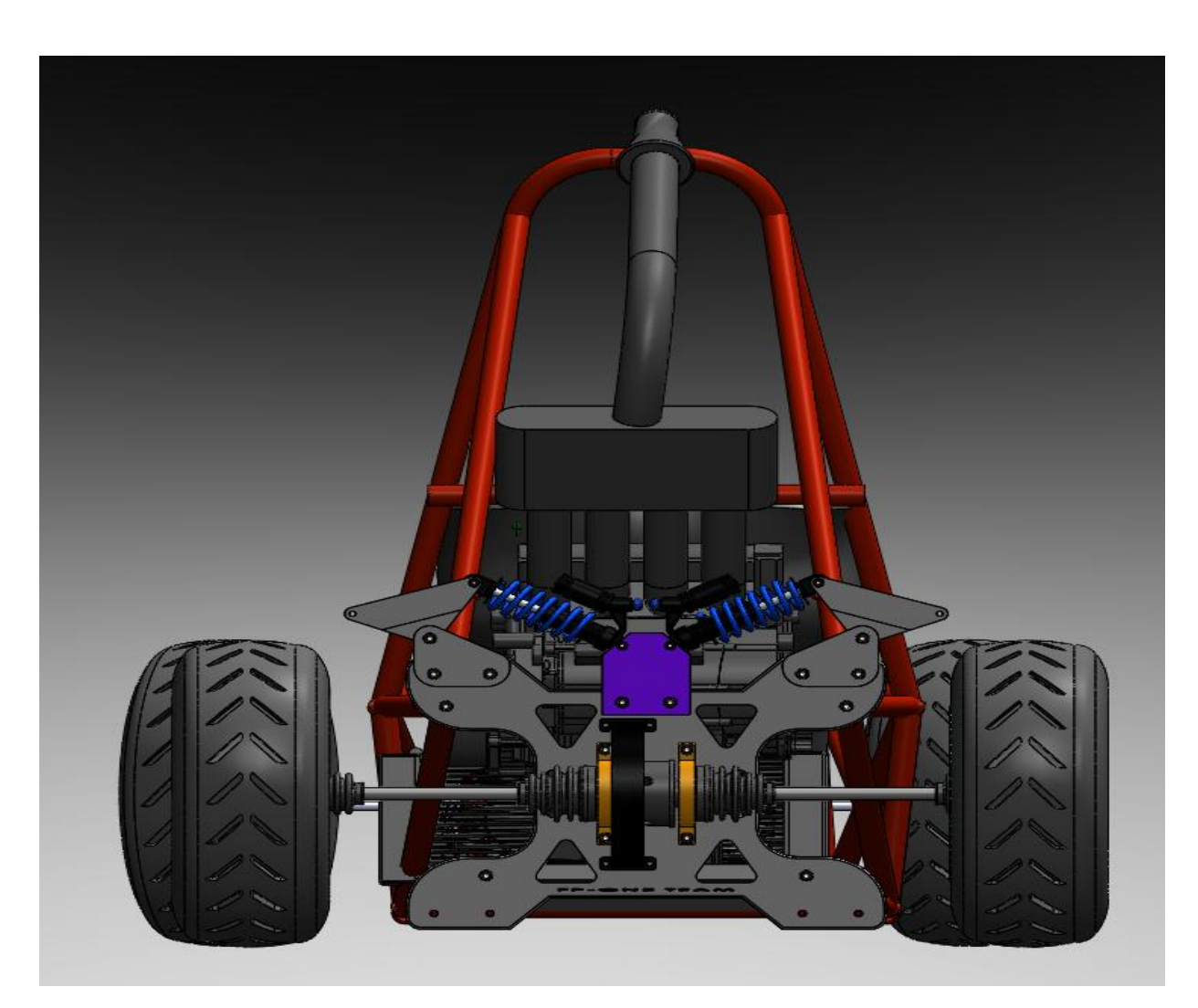

Εικόνα 4.55 : Front plane of Formula

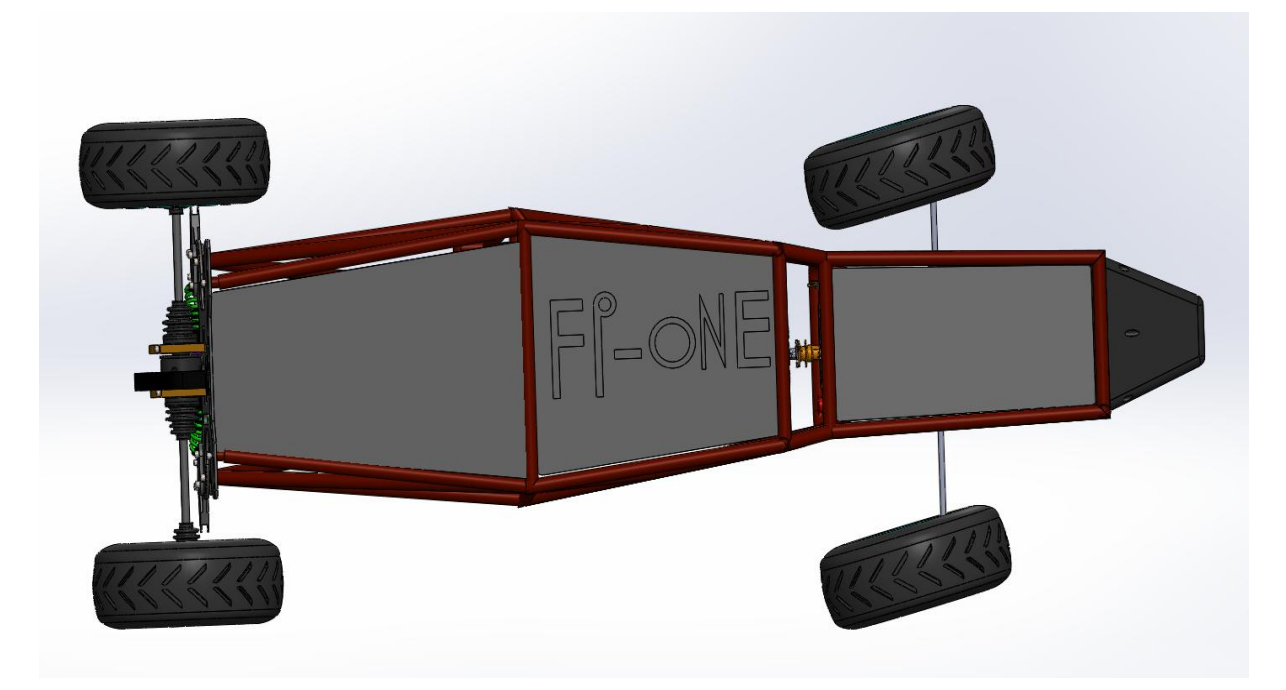

Εικόνα 4.56 : Downside plane of Formula

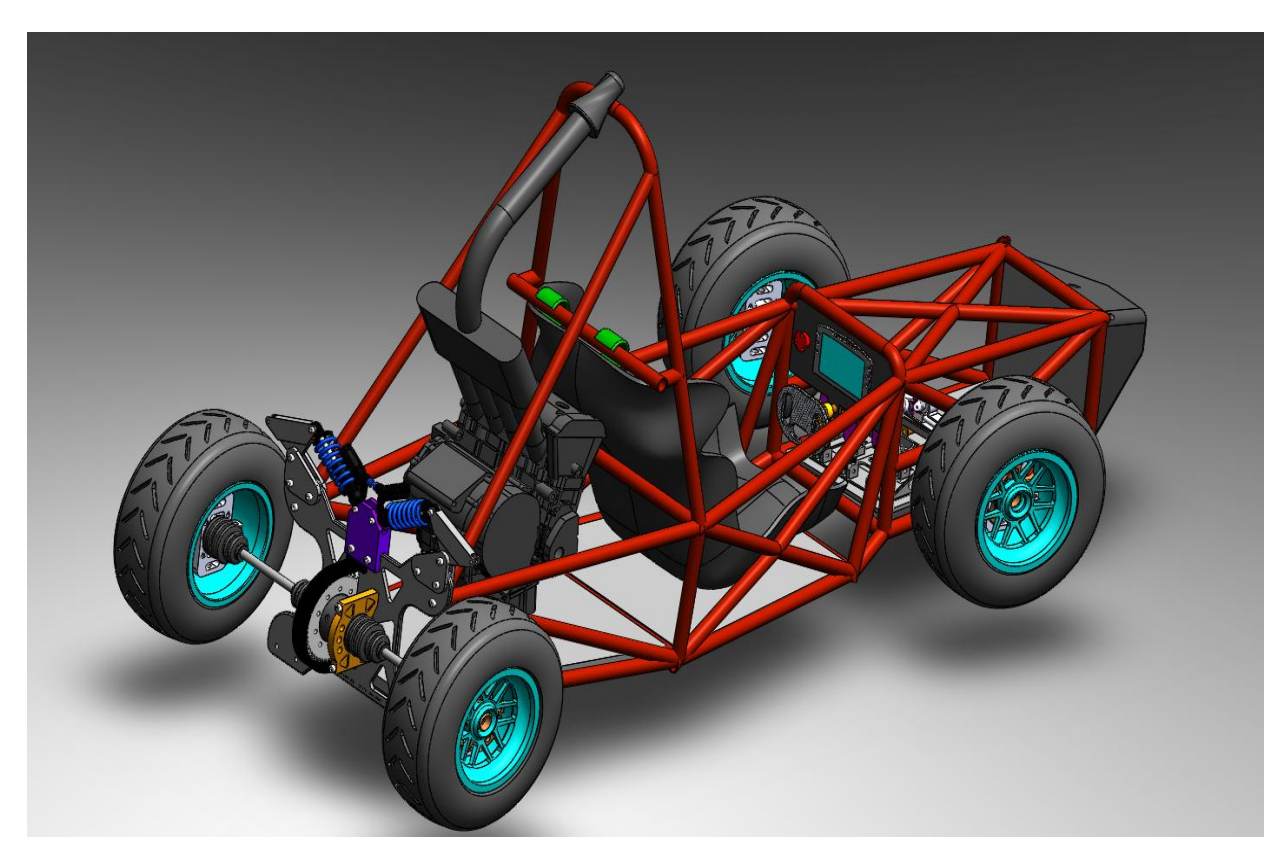

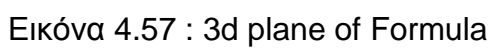

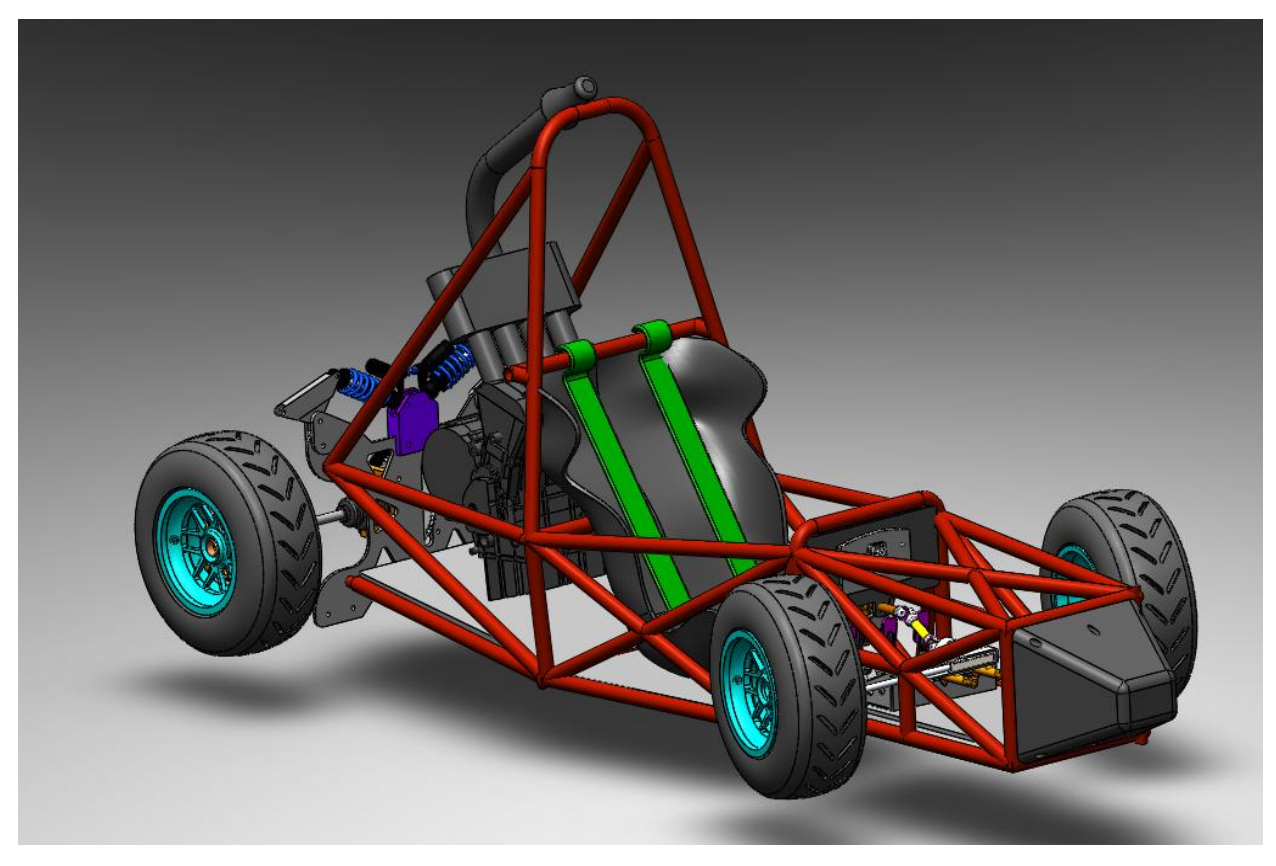

Εικόνα 4.58 : 3d plane of Formula

#### **5. ΗΛΕΚΤΡΟΝΙΚΗ ΠΡΟΣΟΜΟΙΩΣΗ ΚΑΤΕΡΓΑΣΙΩΝ**

## **5.1Εισαγωγή**

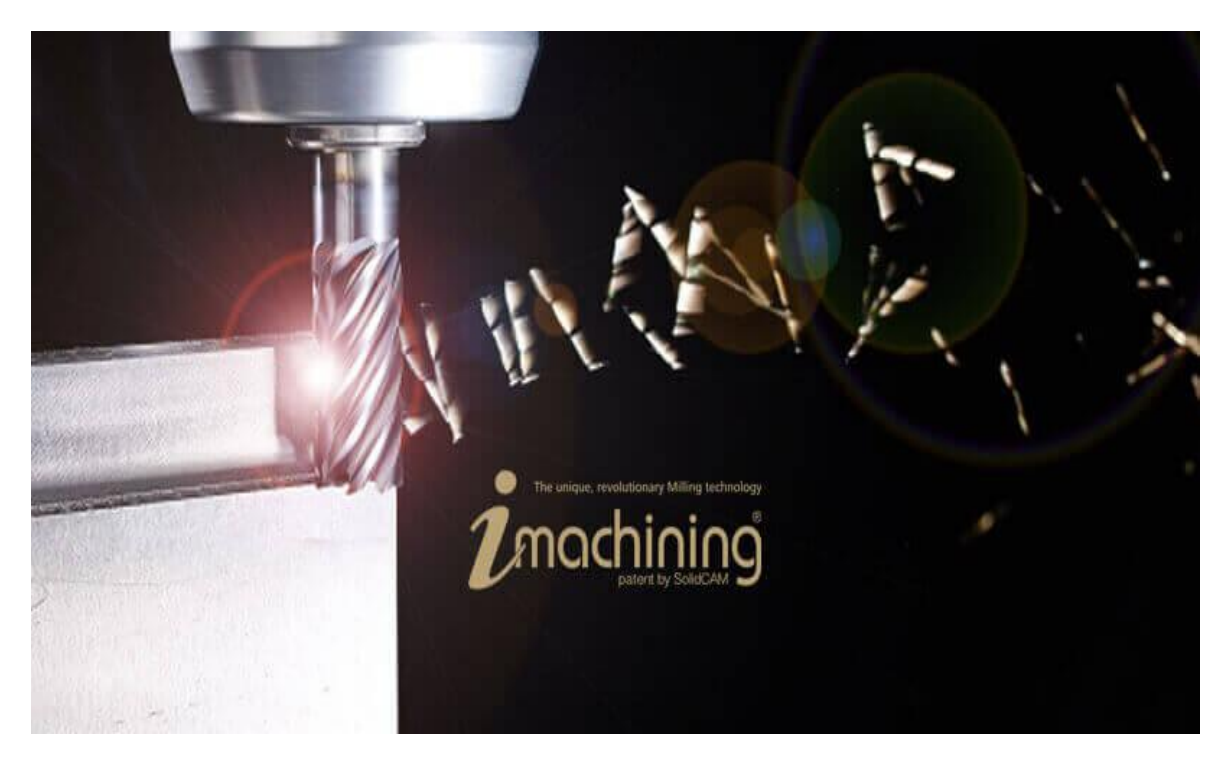

Εικόνα 5 : SolidCAM software photo

Το CAM είναι ένας κώδικας προσομοίωσης των κατεργασιών που έχουν τη δυνατότητα να πραγματοποιηθούν σε μια εργαλειομηχανή με την υποστήριξη ηλεκτρονικού υπολογιστή. Για την εφαρμογή του CAM απαραίτητο είναι η χρήση ενός σχεδιαστικού λογισμικού (CAD) για την αρχική σχεδίαση των κομματιών κατασκευής όπως επίσης για την διασύνδεση λογισμικού και εργαλειομηχανής.

Η χρήση ενός πακέτου CAM-CAD αποτελεί ένα από τα βασικά βοηθήματα του προγραμματισμού ψηφιακών ελεγχόμενων εργαλειομηχανών, όπως επίσης και τον σχεδιασμό ενός μηχανολογικού εξαρτήματος. Ωστόσο, η σωστή εφαρμογή απαιτεί γνώσεις μεγάλου εύρους σε διάφορους τομής.

Ο σωστός προγραμματισμός μιας εργαλειομηχανής για την κατεργασία ενώ κομματιού πρέπει να ακολουθηθεί μια σειρά χαρακτηριστικών γεωμετρικών στοιχείων και συνθηκών κατεργασίας για να θεωρηθεί επιτυχής. Για την υλοποίηση και τον προγραμματισμό ενός μηχανολογικού εξαρτήματος θα πρέπει να υπάρχει ένα υπόβαθρο γνώσεων οι οποίες αφορούν τους εξής τομείς:

- Μηχανολογικό γραμμικό σχέδιο: αποτύπωση εξαρτήματος και ανάγνωση των γεωμετρικών χαρακτηριστικών
- Σχεδίαση στο χώρο και συστήματα αξόνων τρισδιάστατη απεικόνιση και σχηματισμό όγκων
- Μηχανολογικές κατεργασίες: επιλογή συνθηκών κατεργασίας και κατάλληλων κοπτικών εργαλείων
- Χρήση και λειτουργία συμβατικών εργαλειομηχανών και CNC. Ωστόσο, θα πρέπει να σημειωθεί ότι πριν το σχεδιασμό και την χρήση του

προγράμματος CAM είναι απαραίτητη η οργάνωση και η δημιουργία πλάνου. Αποτέλεσμα αυτών είναι ο τρόπος εργασίας κατασκευής ενός κομματιού να βασίζεται σε συγκεκριμένα βήματα. Τα βήματα είναι τα κάτωθι:

- Μελέτη του κομματιού επεξεργασίας και γεωμετρικών χαρακτηριστικών του
- Προσδιορισμός της κατεργασίας και επιλογή της εργαλειομηχανής που απαιτούνται για την παράγωγη
- Επιλογή των συνθηκών κατεργασίας
- Προσδιορισμός του τρόπου και της σειράς κατεργασιών του κομματιού.

## **5.2Solidcam**

Ξεκινώντας, ο σχεδιασμός των κομματιών του συστήματος μετάδοσης κίνησης στην παρούσα πτυχιακή εργασία πραγματοποιήθηκε με το πρόγραμμα του SolidWorks. Και σε αυτή τη περίπτωση γίνεται ο συνδυασμός του CAM και ενός σχεδιαστικού προγράμματος. Ποιο συγκεκριμένα το πακέτο SolidWorks / SolidCAM είναι το εργαλείο υλοποίησης. Το SolidCam αποτελεί ξεχωριστό τμήμα του προγράμματος SolidWorks, το οποίο και εγκαθίσταται πάνω στο σχεδιαστικό περιβάλλον του. Προσφέρει την δυνατότητα προσομοίωσης της κατασκευής ενός εξαρτήματος και των διεργασιών κοπής όπως: Επιπλέον, το SolidCAM έχει την ικανότητα να εξάγει σε κώδικα μηχανής τις κατεργασίες προσομοίωσης ενός κομματιού. Ο κώδικας αυτός μέσω ενός ηλεκτρονικού υπολογιστή μπορεί να δοθεί απευθείας με μια πλήρως ψηφιακά καθοδηγούμενη εργαλειομηχανή CNC και να αρχίσει άμεσα η παράγωγη του κομματιού. Θα πρέπει να σημειωθεί ότι το πρόγραμμα διαθέτει βιβλιοθήκες με διάφορα εργαλεία κοπής εργαλειομηχανών με συνέπεια η ευέλικτη και εύκολη χρήση του.

## **5.3 Ταξινόμηση κομματιών προς κατεργασία με την βοήθεια του CAM**

Η ταξινόμηση των κομματιών μας θα γίνει βάση των αναγκών και τις απαιτήσεις που χρειαζόμαστε ώστε να φέρουμε τα σχέδια από την ηλεκτρονική μορφή στην πραγματική ζωή. Ουσιαστικά, τα κομμάτια που θα διαμορφωθούν θα πρέπει να έχουν ελεγχθεί πλήρες πριν την διαμόρφωση ώστε να υπάρχει απόλυτη σιγουριά στο παραγόμενο κομμάτι που πρόκειται να βγάλει η εργαλειομηχανή του CNC. Αφού, τελειώσει ο έλεγχος συνεχίζουμε με την ταξινόμηση των κομματιών που πρόκειται να κατεργαστούμε τα οποία παρουσιάζονται παρακάτω.

- Πλάκα στήριξης
- Καβαλέτα
- Οδωντοτός τροχός

## **5.3.1 Διαμόρφωση κεντρικής πλάκας στήριξης**

Ξεκινώντας, το πρόγραμμα με το οποίο θα κατεργαστούμε το κομμάτι τσεκάρουμε την επιλογή External (**solidcam project .prz**) ώστε να μπορεί το αρχείο να χρησιμοποιηθεί και σε άλλον ηλεκτρονικό υπολογιστή. Έπειτα, μας βγάζει στο περιβάλλον του SolidCAM όπου θα ξεκινήσουμε τις παρακάτω διεργασίες.

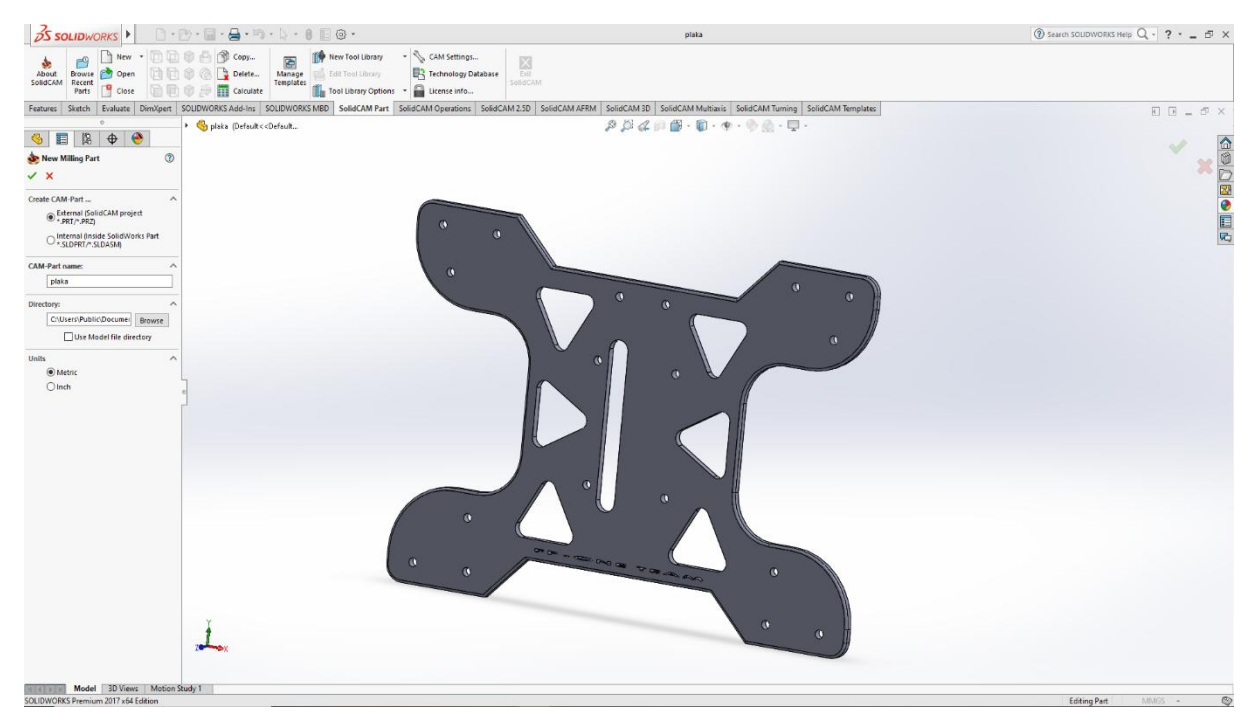

Εικόνα 5.1 : SolidCAM εισαγωγή

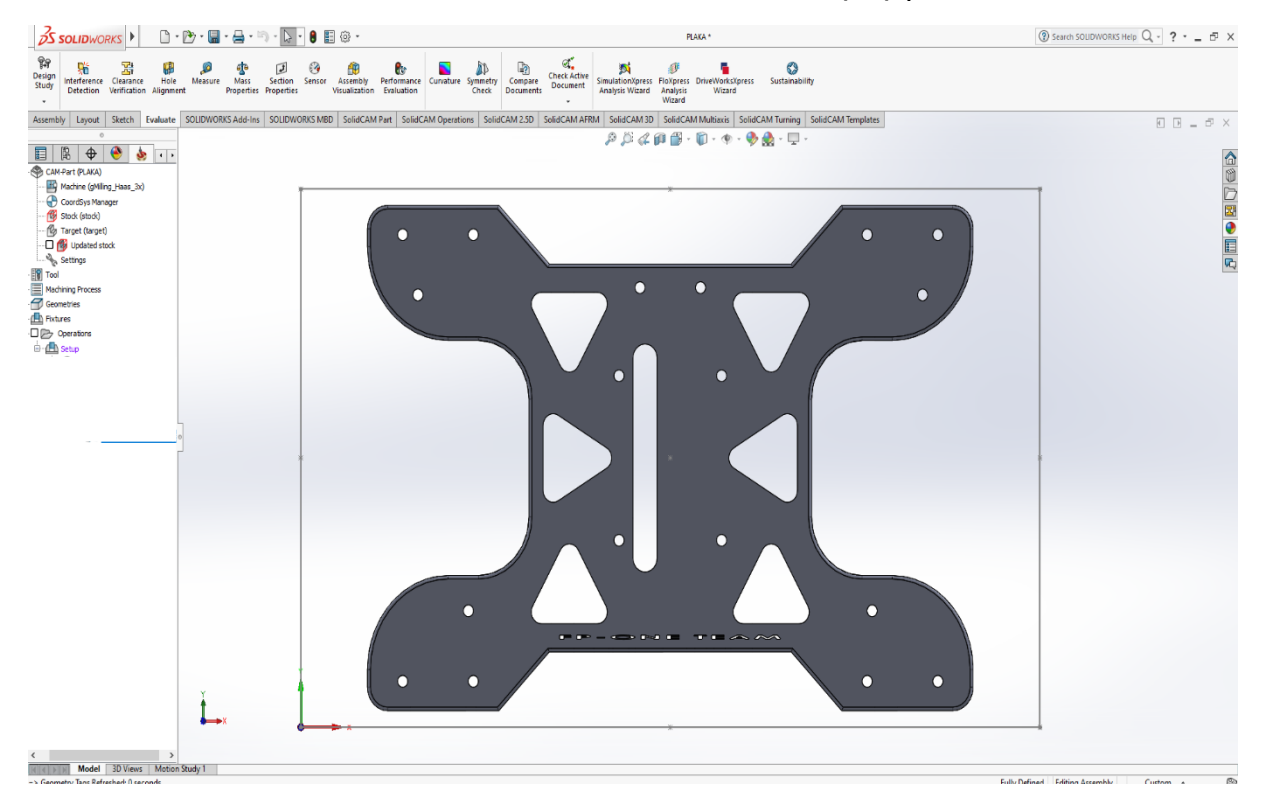

Εικόνα 5.2 : SolidCAM κεντρικό μενού

Το επόμενο βήμα είναι ο υπολογισμός του προπλάσματος δηλαδή το αρχικό κομμάτι που θα χρησιμοποιήσουμε προκειμένου να το επεξεργαστούμε και να βγάλουμε το τελικό μας τεμάχιο. Η μέθοδος υπολογισμού του προπλάσματος γίνεται με τον παρακάτω τρόπο ξεχωριστά για κάθε άξονα χ-y-z αντίστοιχα.

> **Άξονας X: (2\*50 (δέστρες) + L + 2\*D + 2\*D) Άξονας Υ: (2\*D + L + 2\*D) Άξονας Z: (B + 1..2)**

- L: μήκος κομματιού
- B: πάχος κομματιού
- D: διάμετρος κοπτικού εργαλείου

Εφόσον, έχουμε τις σχέσεις θα χρειαστεί να μετρήσουμε το κομμάτι δηλαδή το μήκος της κεντρικής πλάκας του διαφορικού. Η μέτρηση θα γίνει στους τρείς άξονες X-Y-Z δηλαδή θα μετρηθεί το μήκος οριζόντια, κατακόρυφα και το πάχος. Η μέτρηση θα πραγματοποιηθεί με την βοήθεια του **evaluate-measure** το οποίο παρέχεται από το ίδιο το Solidworks.

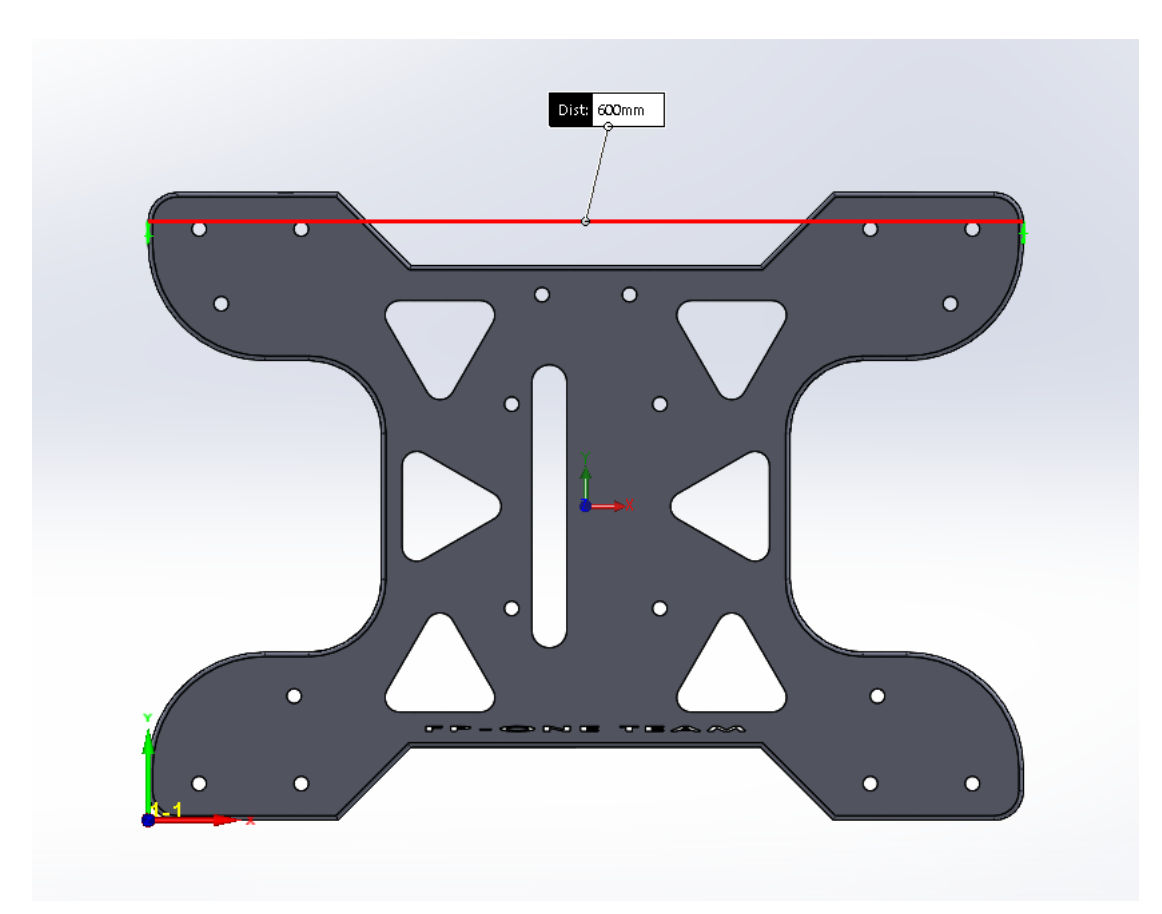

Εικόνα 5.3 : Μέτρηση κομματιού στον X άξονα

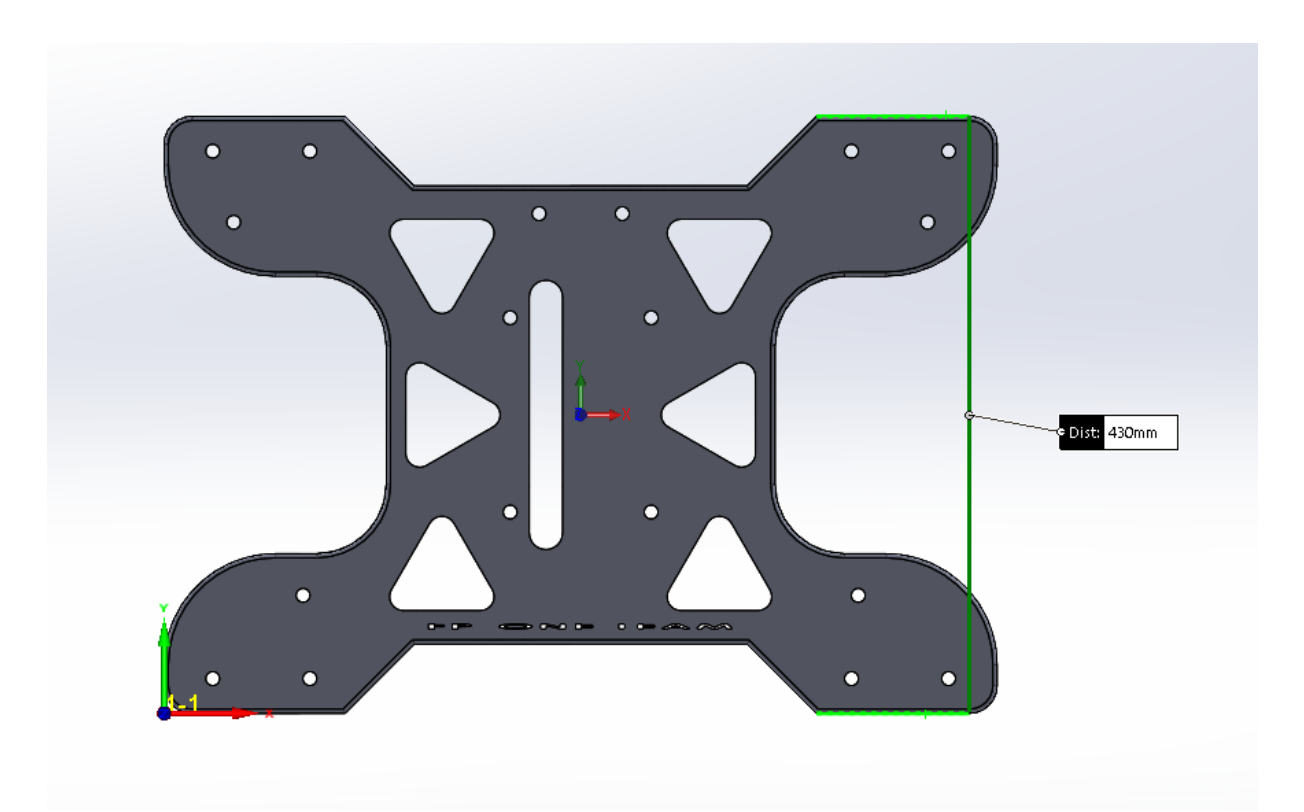

Εικόνα 5.4 : Μέτρηση κομματιού στον Y άξονα

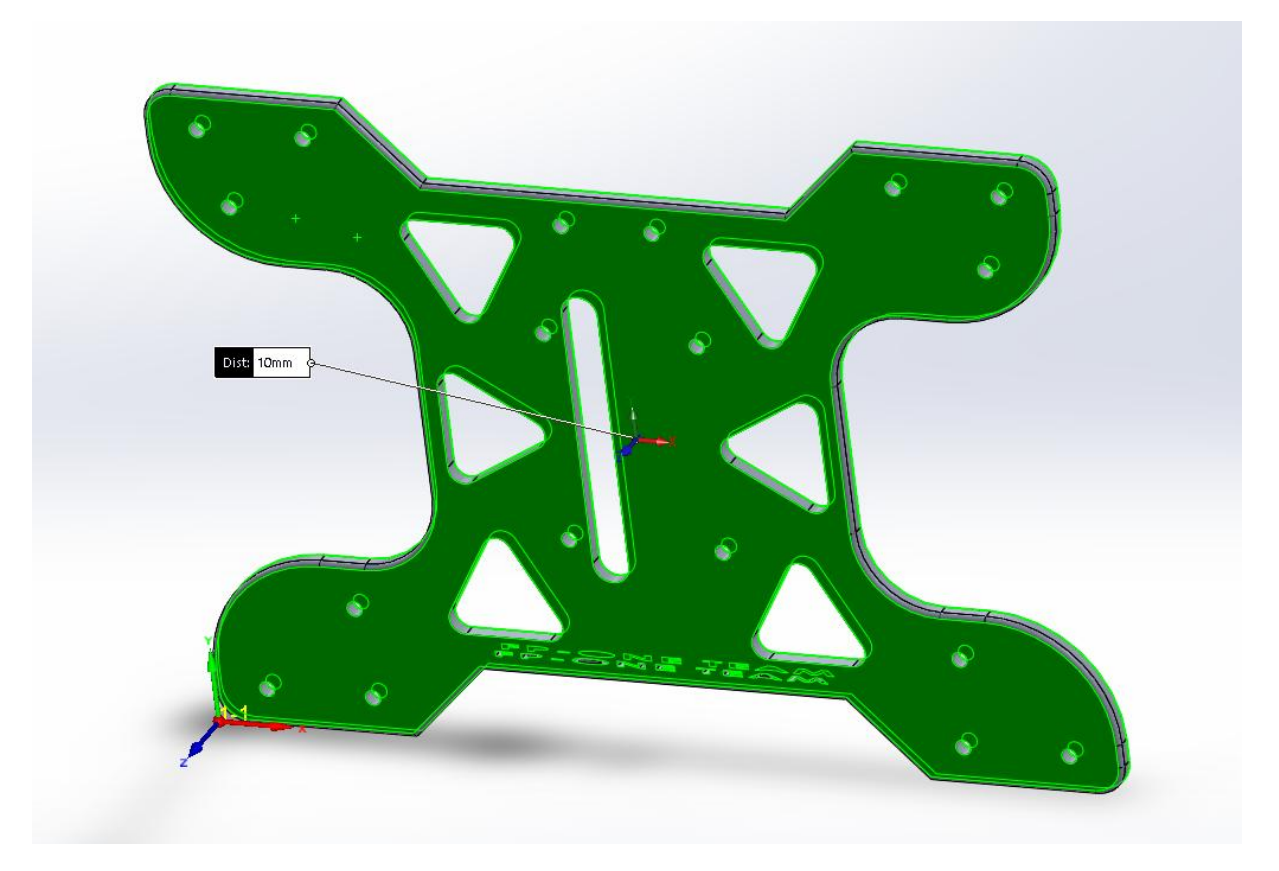

Εικόνα 5.5 : Μέτρηση κομματιού στον Z άξονα

Αφού, τελειώσουμε με την μέτρηση του τεμαχίου ξεκινάμε τους υπολογισμούς με τα στοιχεία που διαθέτουμε ώστε να βγάλουμε το πρόπλασμα που θα επεξεργαστούμε.

Καταλήγοντας, επιλέγουμε το πρόπλασμα στο πρόγραμμα το οποίο αναγράφεται ως **Stock** και μετά τους υπολογισμούς μας δίνουμε τιμές στο τελικό πρόπλασμα.

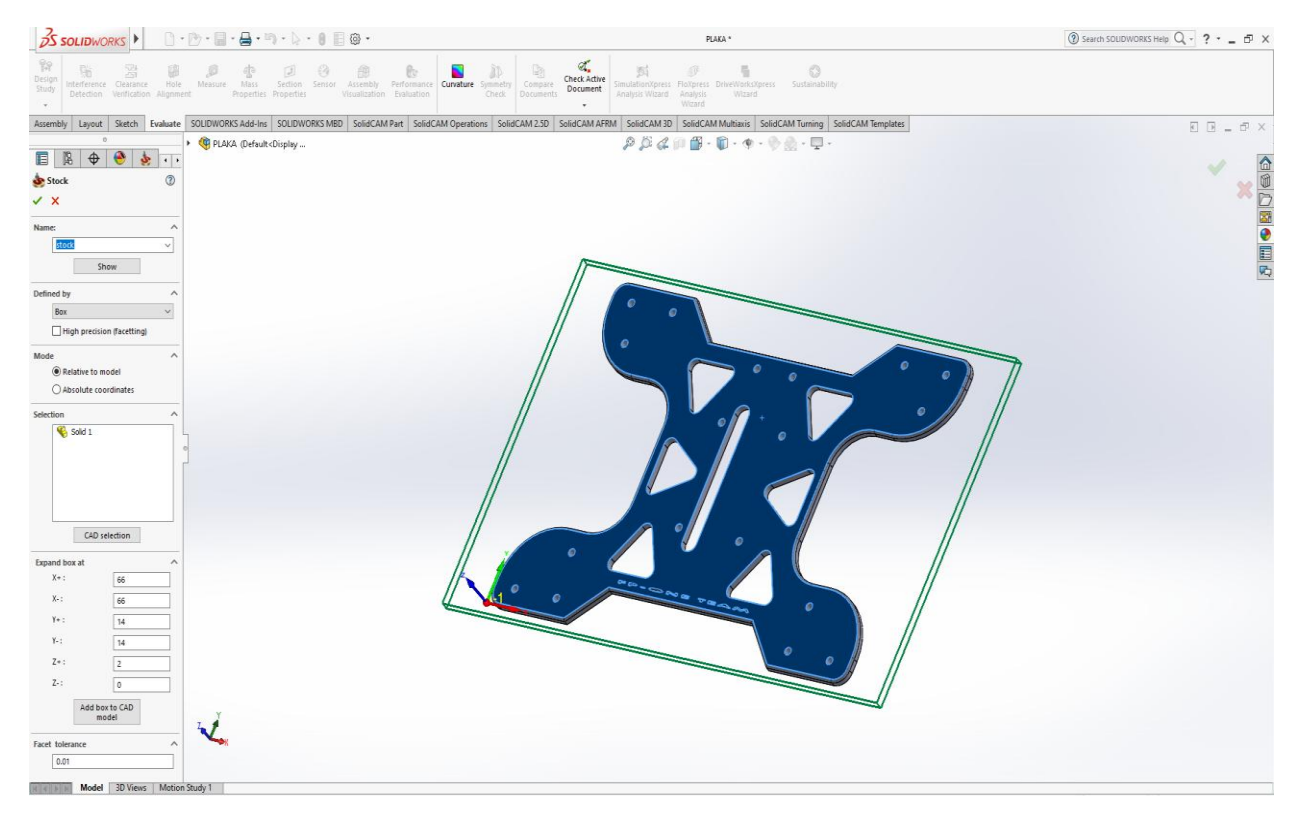

 $X-Y-Z = 66-14-2$  mm

Εικόνα 5.6 : Πρόπλασμα κομματιού

Στην συνέχεια, θα ορίσουμε το σημείο συντεταγμένων στην γωνία του προπλάσματος. Επιλέγοντας, **coordinate system edit edit coordinate system Pick origin.** Μόλις, ολοκληρωθεί και αυτό το βήμα θα προχωρήσουμε στο να ορίσουμε την γεωμετρία πατώντας στο **Target** και μετά κάνοντας κλικ δύο φορές επάνω στο κομμάτι μας μέχρι να πάρει το χαρακτηριστικό χρώμα μοβ ώστε να εισαχθεί το στερεό κομμάτι μας.

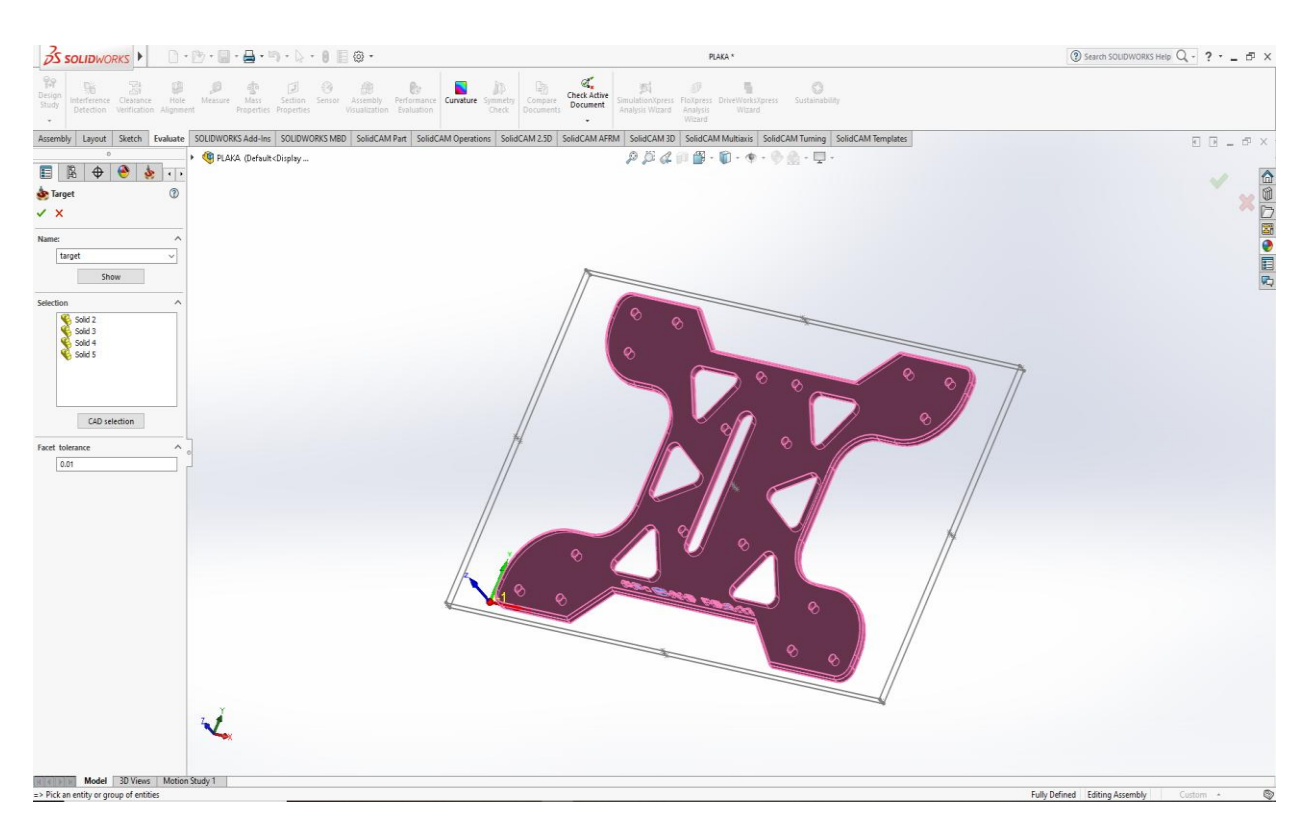

Εικόνα 5.7 : Εισαγωγή στερεάς επιφάνειας

Το τελευταίο στάδιο πριν ξεκινήσουμε την διαδικασία της διαμόρφωσης είναι να ορίσουμε στο πρόγραμμα με ποια μηχανή θα δουλέψουμε και τα χαρακτηριστικά τα οποία θα έχει. Την μηχανή την ορίζουμε στο **CNC machine** όπου η επιλογή μας θα είναι η **gmilling\_Hass\_3x**. Έπειτα, ορίζουμε τα χαρακτηριστικά της μηχανής στο **Imachining** καθώς και το υλικό το οποίο θα είναι φτιαγμένο το κομμάτι μας. Έτσι, καταλήγουμε να δουλέψουμε με **Hass\_ss** και υλικό κομματιού από **aluminum\_120BHN\_69RHB.**

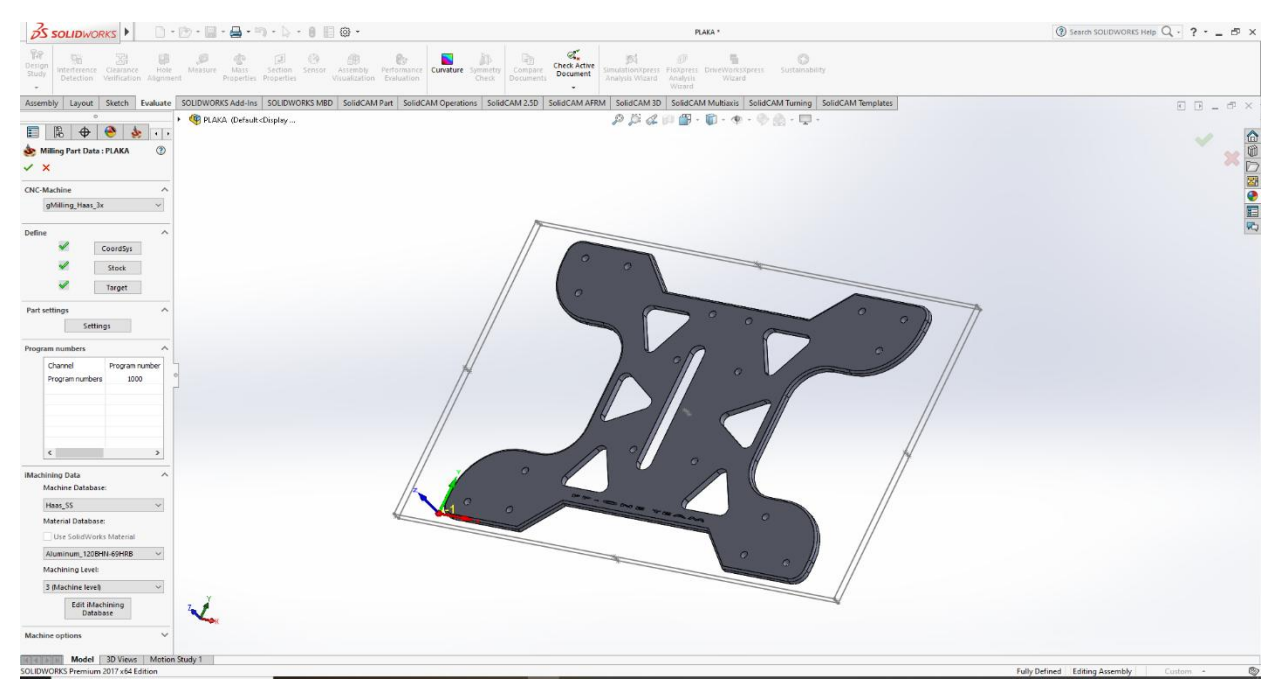

Εικόνα 5.8 : Ορισμός εργαλειομηχανής και υλικού τεμαχίου

Ξεκινάμε, στο αρχικό περιβάλλον του Solidcam όπου θα κατεργαστούμε το κομμάτι με μια προκαθορισμένη σειρά. Αρχικά, θα ξεκινήσουμε με το καθαρισμό του τεμαχίου στο πάνω μέρος και θα συνεχίσουμε με την διάτρηση έπειτα με τις ελαφρύνσεις, την οπή όπου θα βγαίνει η αλυσίδα και τέλος το τελικό εξωτερικό προφίλ όπου θα πάρουμε το κομμάτι. Έτσι, επιλέγουμε την εντολή **operations** όπου είναι αυτή η οποία διαθέτει όλες τις κατεργασίες που θέλουμε να κάνουμε και έπειτα επιλέγουμε **add milling operation Face.** 

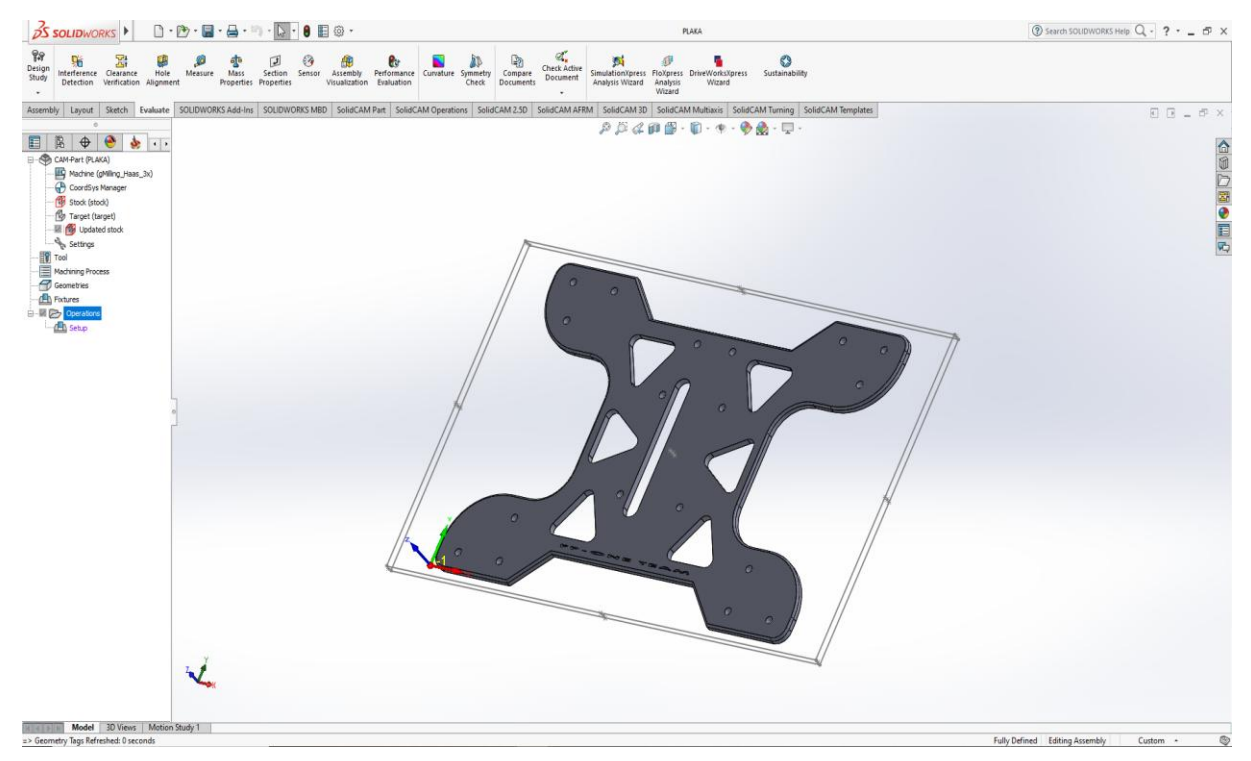

Εικόνα 5.9 : Αρχικό περιβάλλον Solidcam

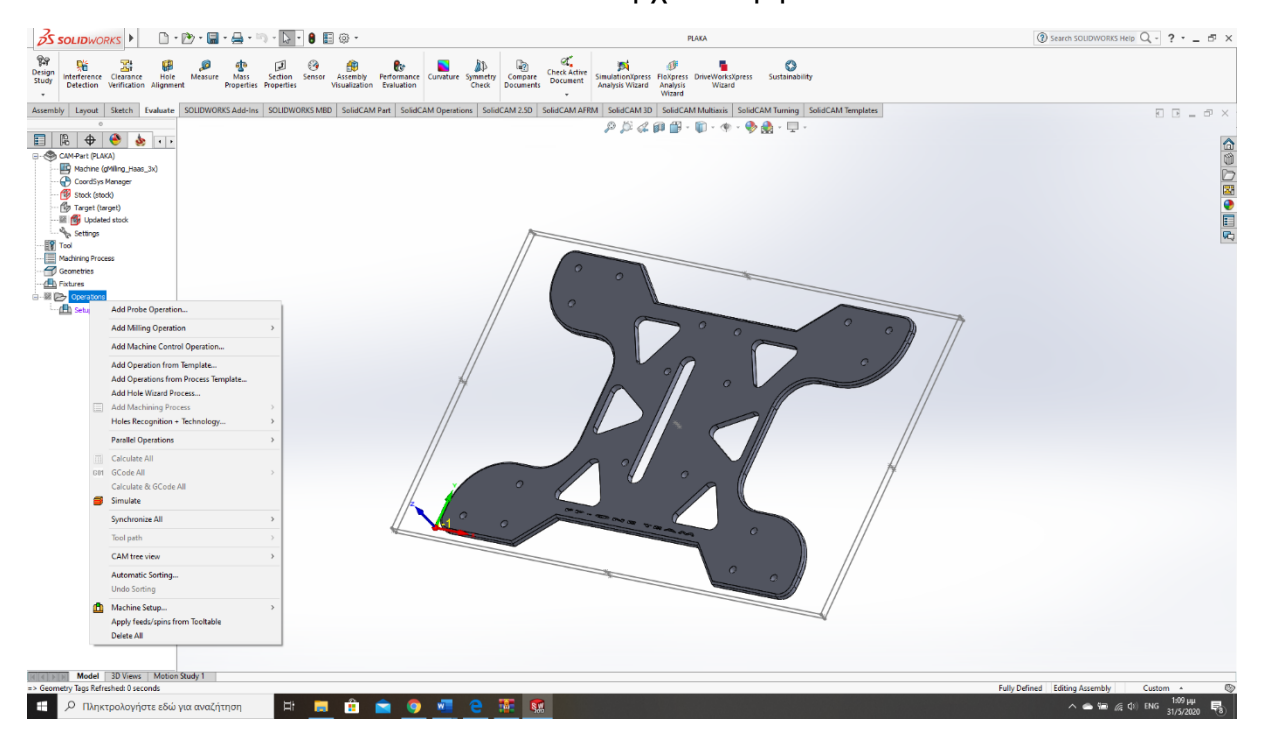

Εικόνα 5.10 : Επιλογή για Face

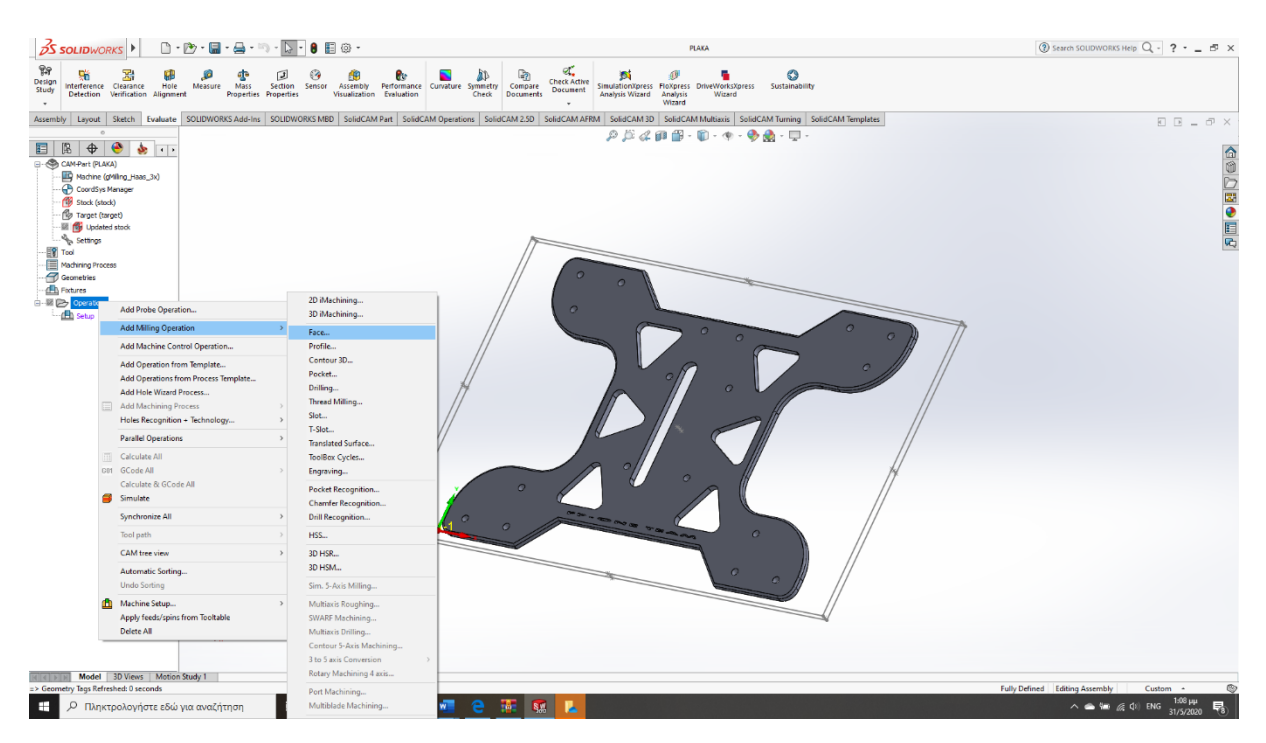

Εικόνα 5.11 : Επιλογή για Face

Εν συνεχεία, το πρόγραμμα μας βγάζει στο μενού όπου θα ορίσουμε όλα τα απαραίτητα δεδομένα για την κατεργασία όπως την γεωμετρία που θέλουμε να ακολουθήσει το κοπτικό μας εργαλείο, το κοπτικό εργαλείο που θα χρησιμοποιήσουμε, και το πάχος που θέλουμε το κοπτικό μας να κόψει. Στο μενού που εμφανίζεται ξεκινάμε με την επιλογή της γεωμετρίας που θέλουμε να ακολουθήσει το κοπτικό επιλέγοντας για γεωμετρία το πάνω μέρος του τεμαχίου μέσω του **Face**.

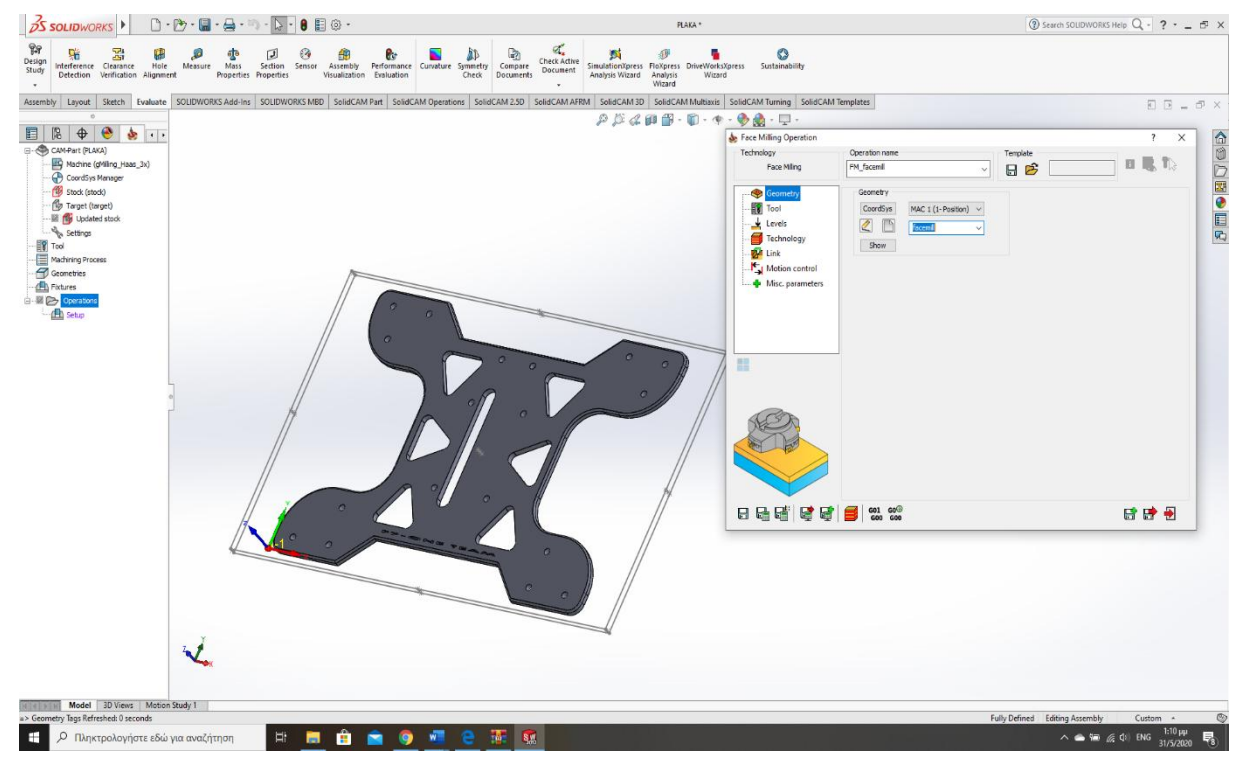

Εικόνα 5.12 : Μενού Face

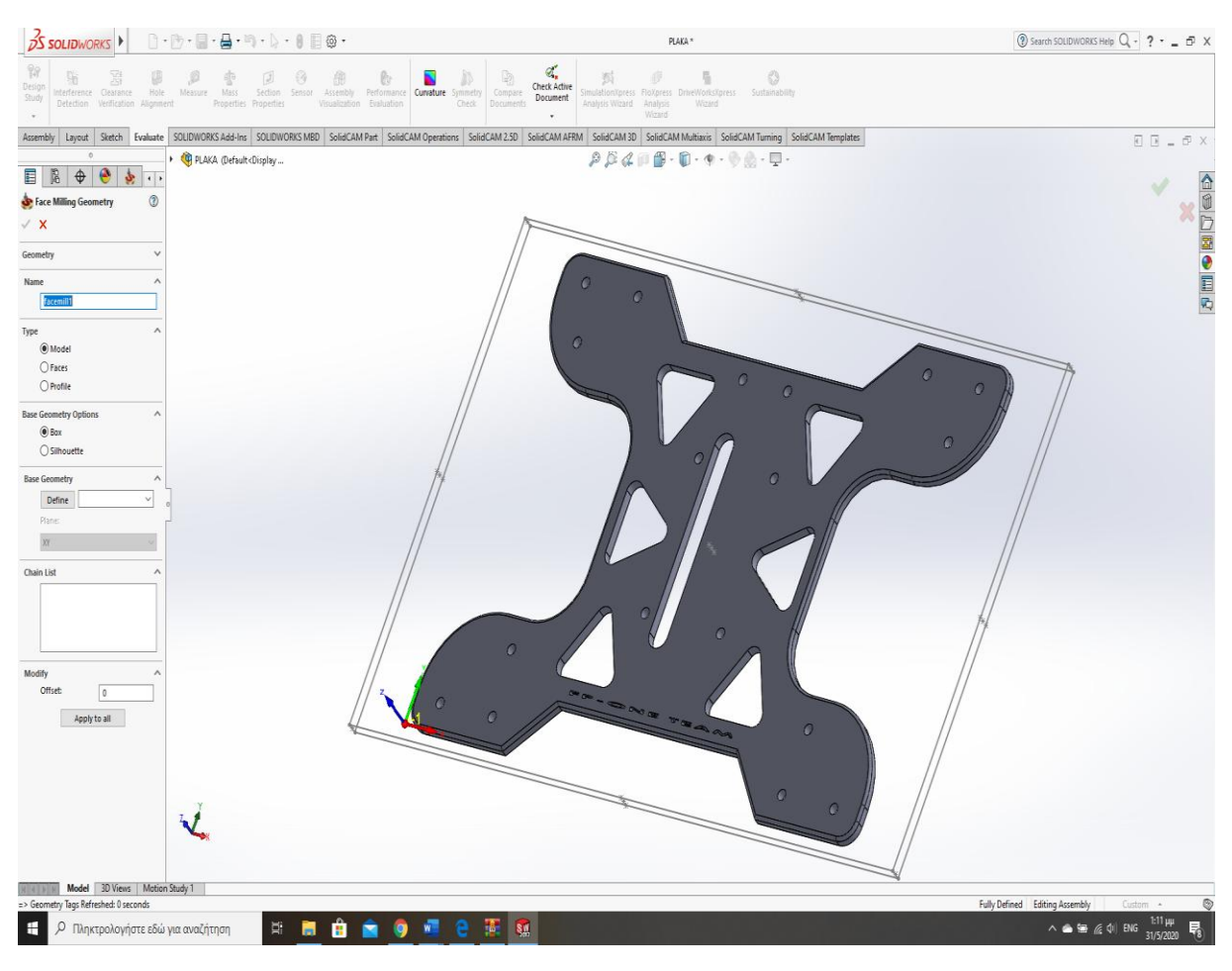

Εικόνα 5.13 : Επιλογή Face γεωμετρίας

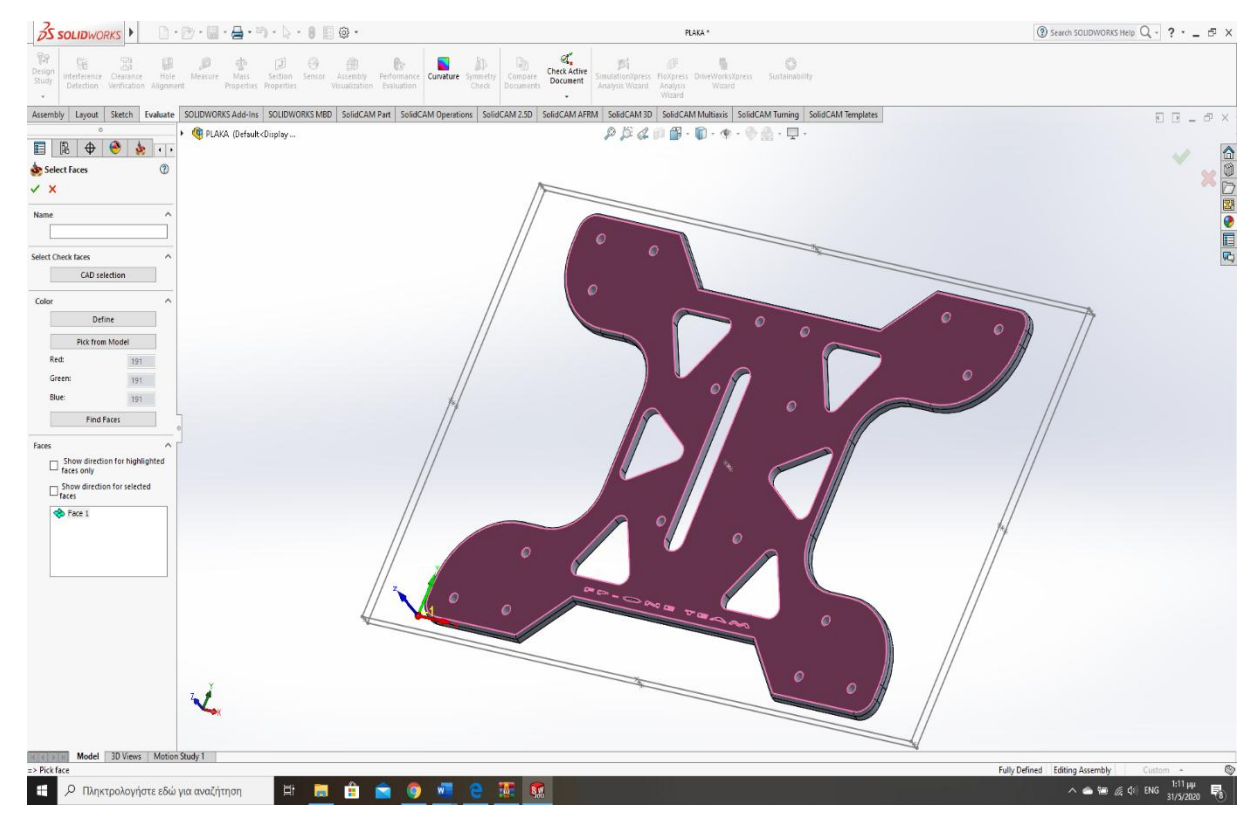

Εικόνα 5.14 : Επιλογή Face γεωμετρίας

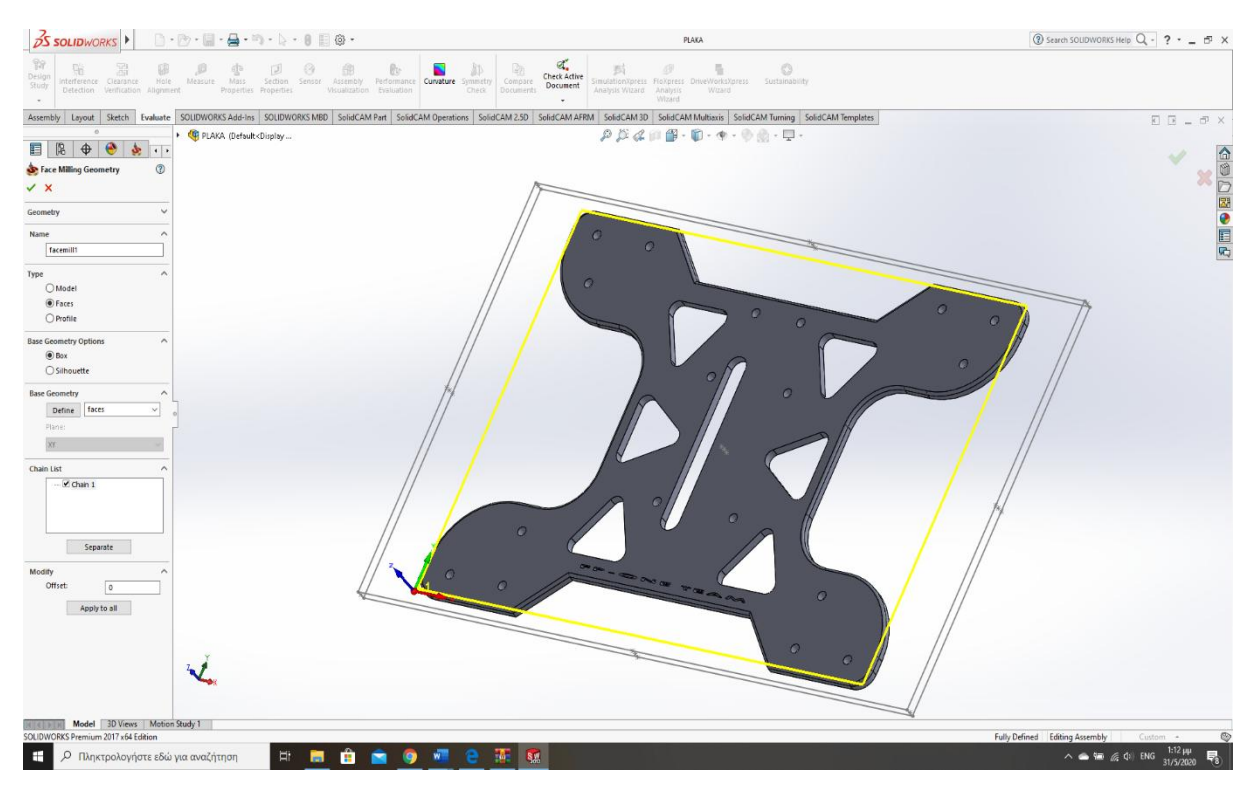

Εικόνα 5.15 : Επιλογή Face γεωμετρίας

Επόμενο βήμα είναι η επιλογή κοπτικού εργαλείου στην καρτέλα που λέει **Tool.**  Πατάμε, επάνω στο **select** και ορίζουμε κοπτικό εργαλείο με την εντολή **add milling tool.** Το κοπτικό μας εργαλείο θα είναι το **Face mill** ώστε να γίνει καθαρισμός του προσώπου του τεμαχίου.

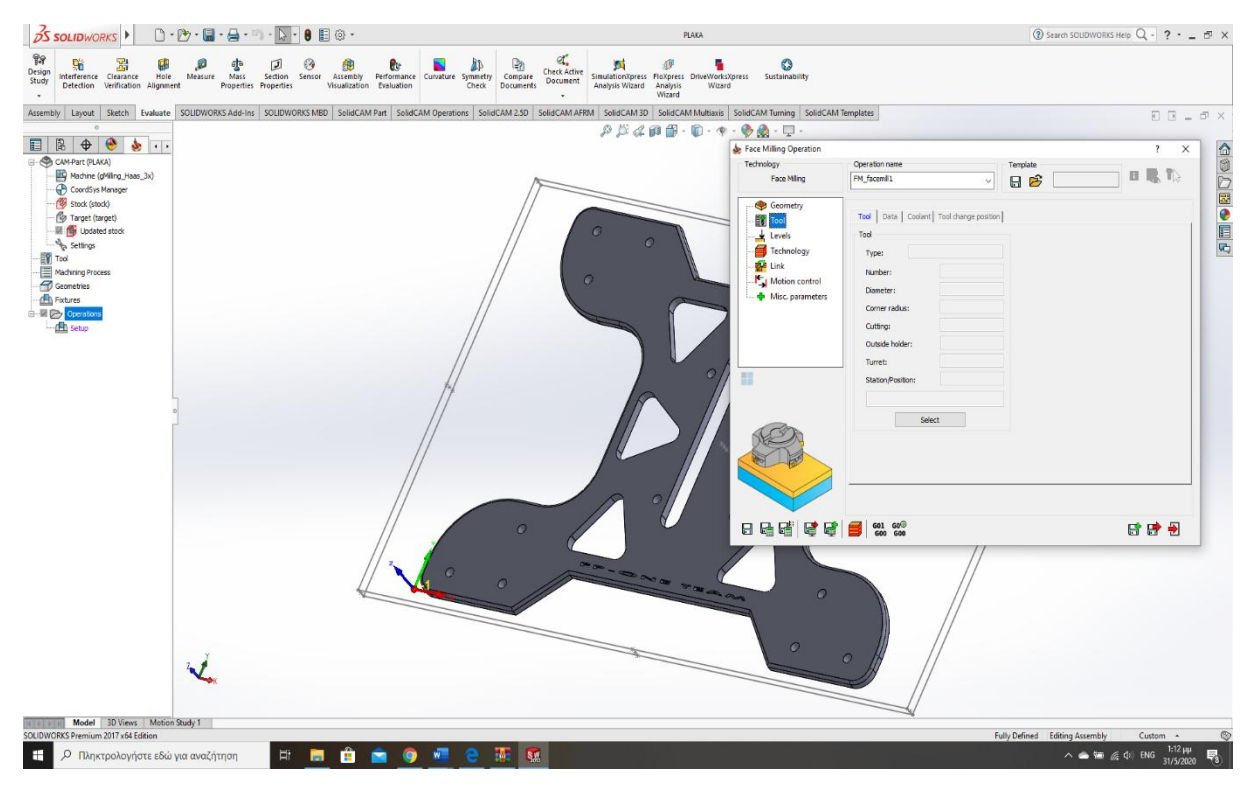

Εικόνα 5.16 : Επιλογή κοπτικού εργαλείου

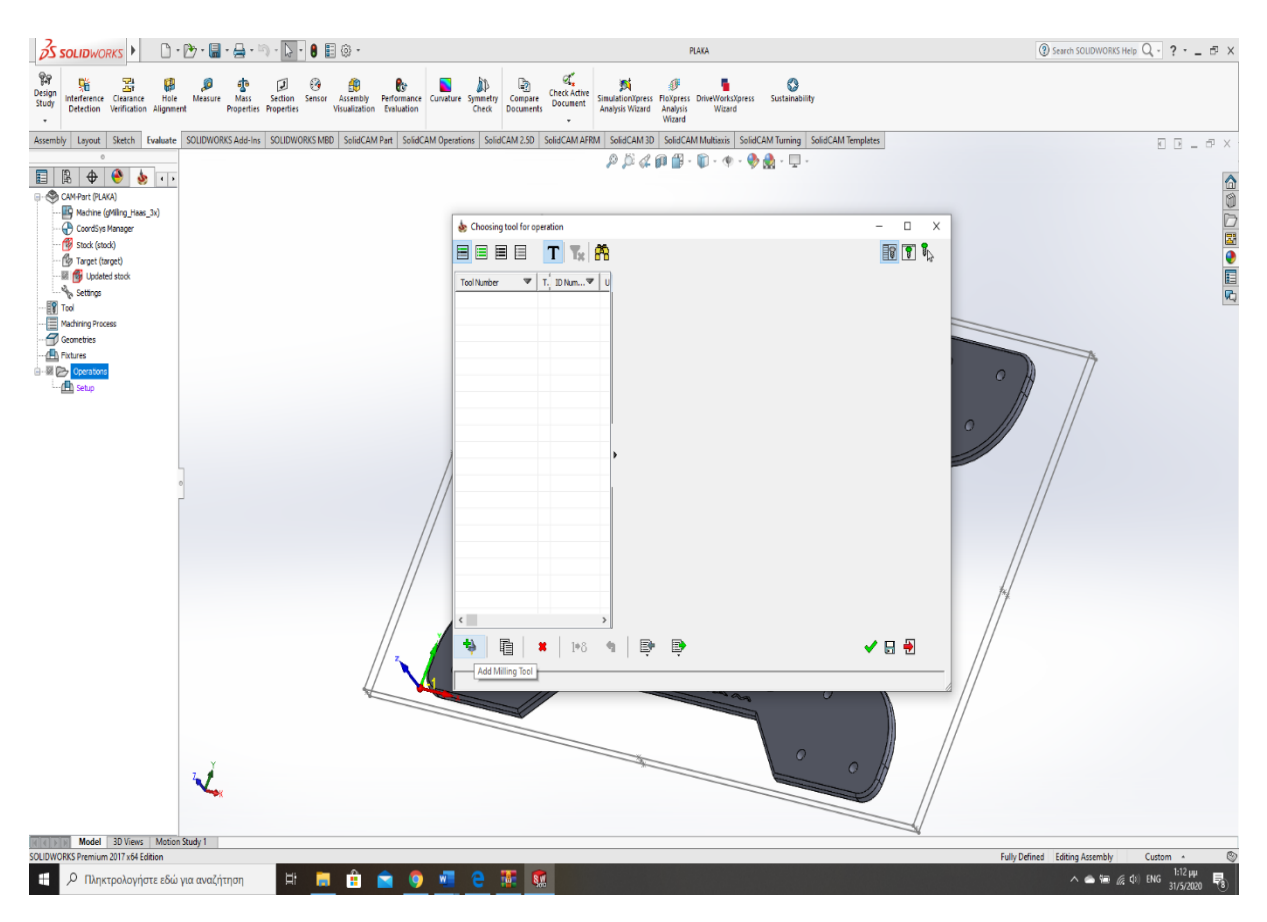

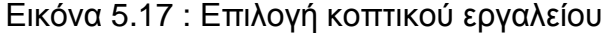

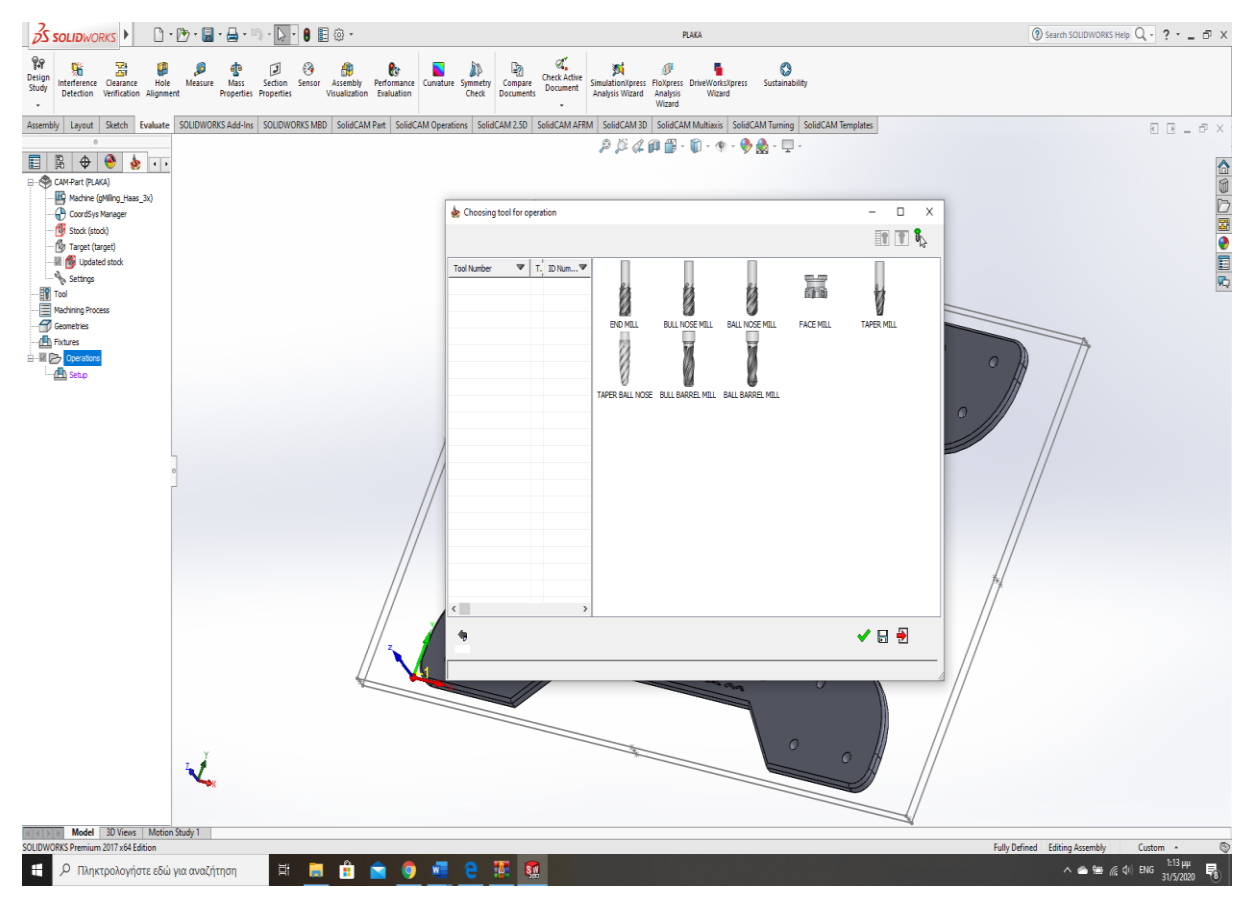

Εικόνα 5.18 : Επιλογή Face mill

Αφού, τελειώσουμε με την επιλογή συνεχίζουμε στην παραχώρηση των δεδομένων του κοπτικού εργαλείου πηγαίνοντας στην καρτέλα **Data.** Θα ορίσουμε την πρόωση και τις στροφές όπου θέλουμε να έχει η εργαλειομηχανή ώστε να μην έχουμε αστοχία στο κοπτικό μας εργαλείο. Έπειτα, θα ενεργοποιήσουμε το ψυκτικό υγρό από το **coolant** κατά την λειτουργία του κοπτικού και τέλος ορίζουμε την διεύθυνση που θα είναι το κοπτικό εργαλείο πριν ξεκινήσει την κατεργασία μέσω της καρτέλας **Tool change position**.

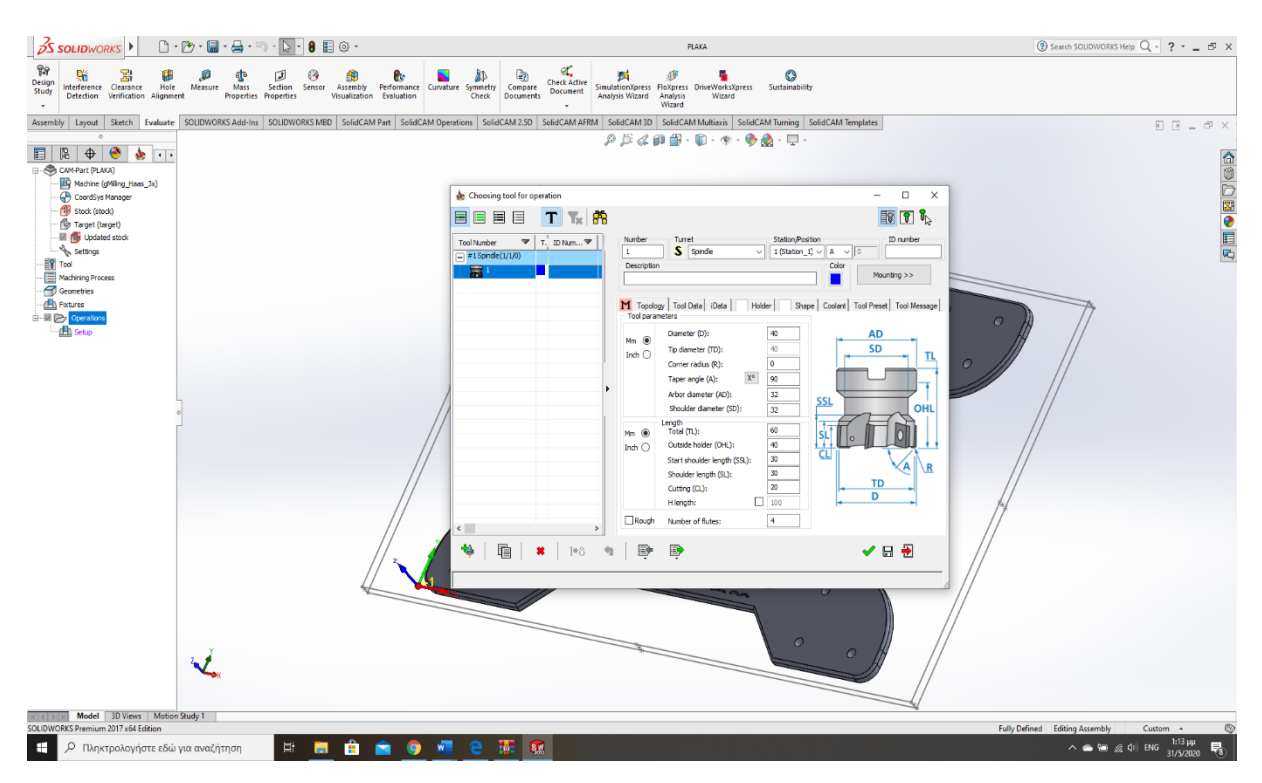

Εικόνα 5.19 : Επιλογή δεδομένων κοπτικού εργαλείου

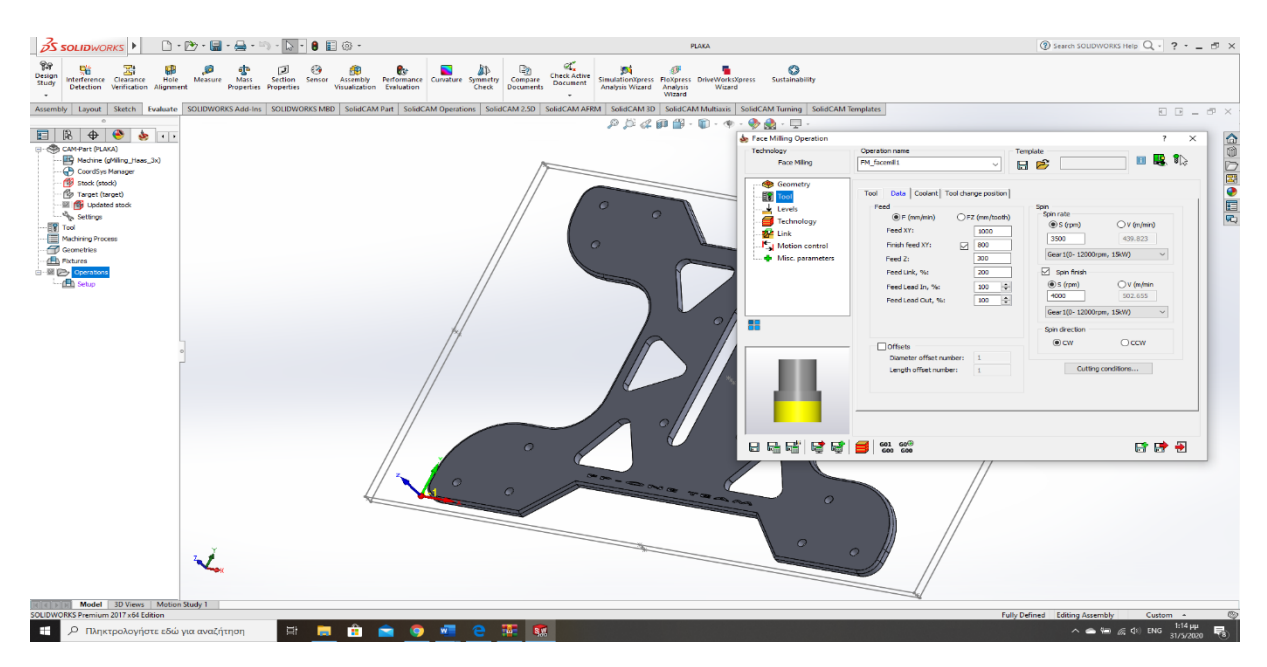

Εικόνα 5.20 : Επιλογή κοπτικού εργαλείου
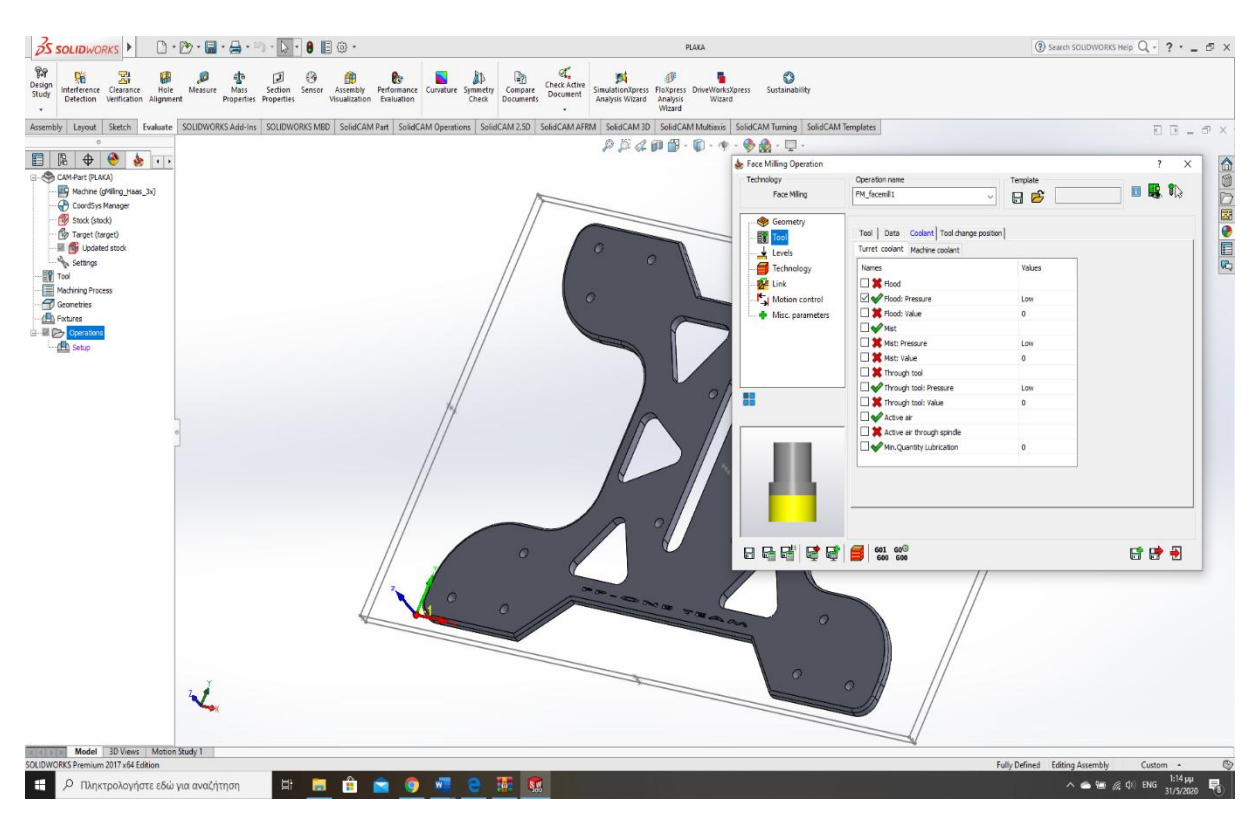

Εικόνα 5.21 : ενεργοποίηση ψυκτικού υγρού

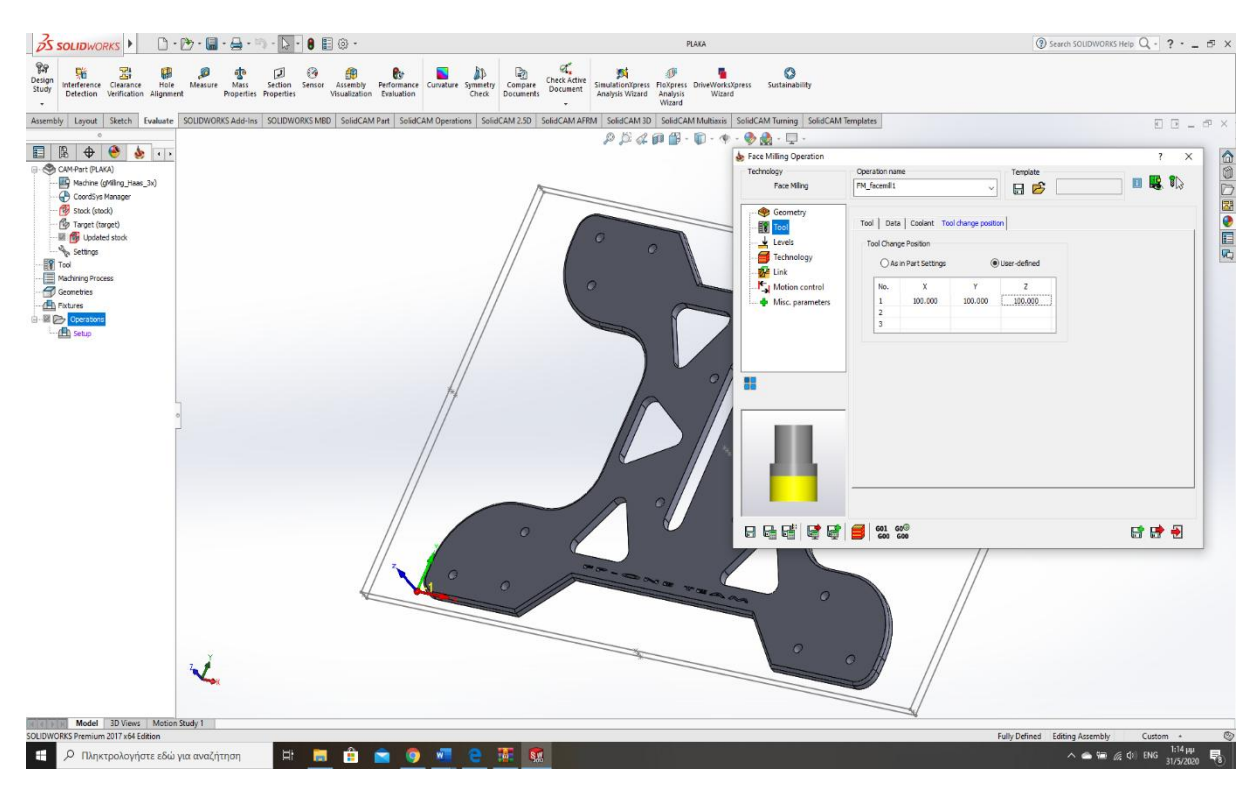

Εικόνα 5.22 : Επιλογή αρχικής διεύθυνσης κοπτικού εργαλείου

Συνεχίζοντας, θα ορίσουμε την πορεία του κοπτικού εργαλείου ως προς τον κατακόρυφο άξονα ώστε η μηχανή να γνωρίζει το βάθος που θα πάει το κοπτικό. Ωστόσο, αυτό που χρειάζεται προσοχή είναι ότι η αρχή θα είναι από την πάνω μεριά του προπλάσματος και όχι του κομματιού και θα καταλήγει στην πάνω μεριά του τεμαχίου. Αυτό, θα το ορίσουμε μέσω των επιπέδων δηλαδή της καρτέλας **levels** όπου το πάνω και κάτω επίπεδο αναγράφονται ως **upper level** και **Face depth**. Τέλος, θα πρέπει να ορίσουμε και το μέγιστο βάθος κοπής που θα πρέπει να έχει το κοπτικό εργαλείο αναγραφόμενο ως **step down** όπου στην περίπτωση μας είναι 2mm.

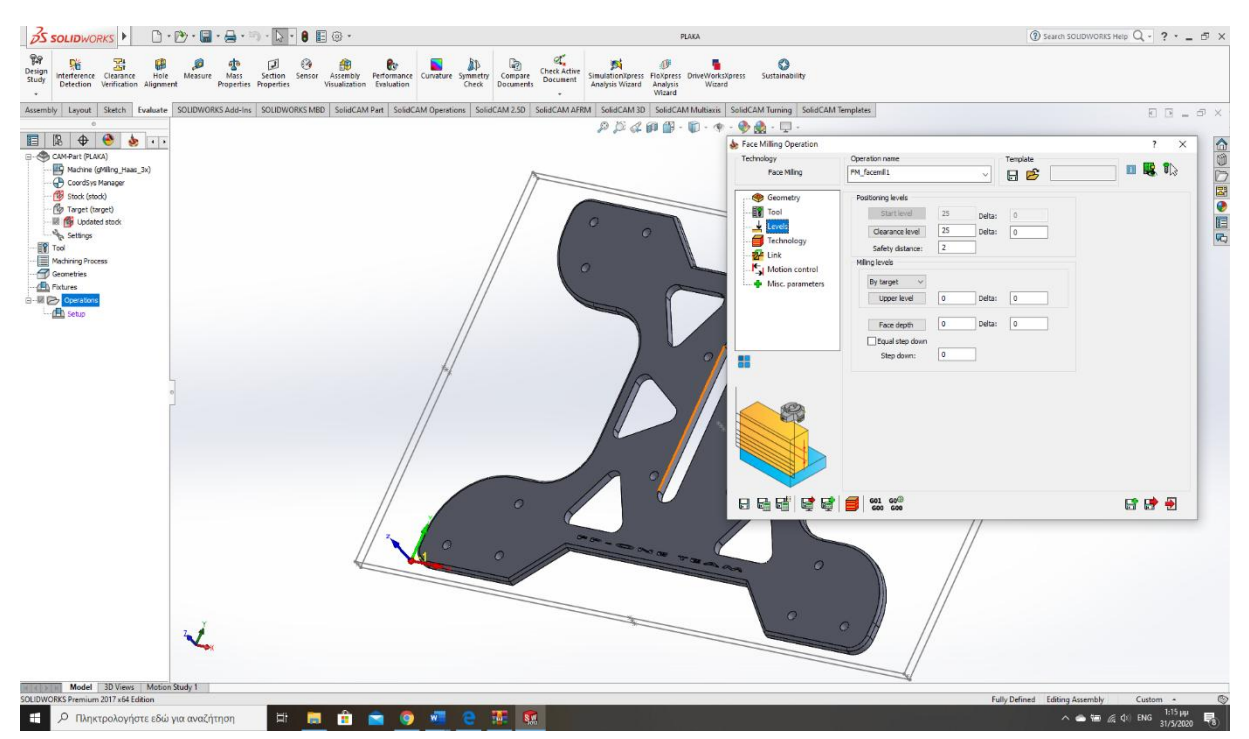

Εικόνα 5.23 : Επιλογή επιπέδων

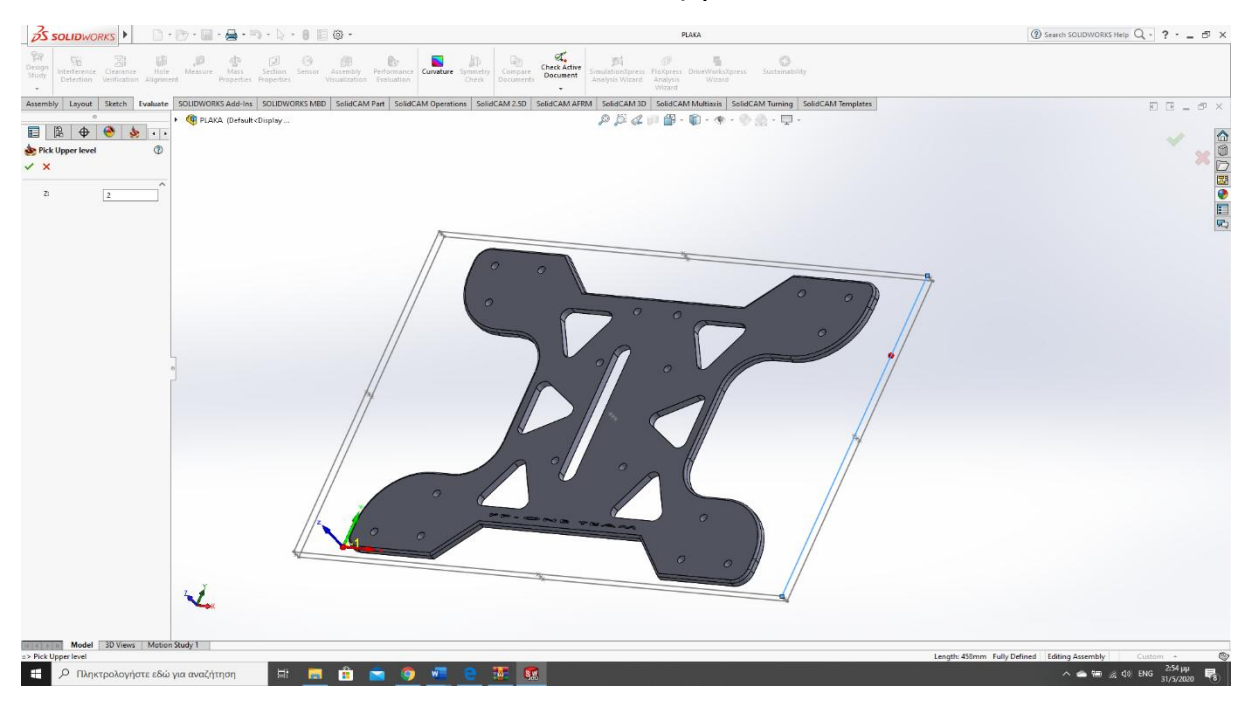

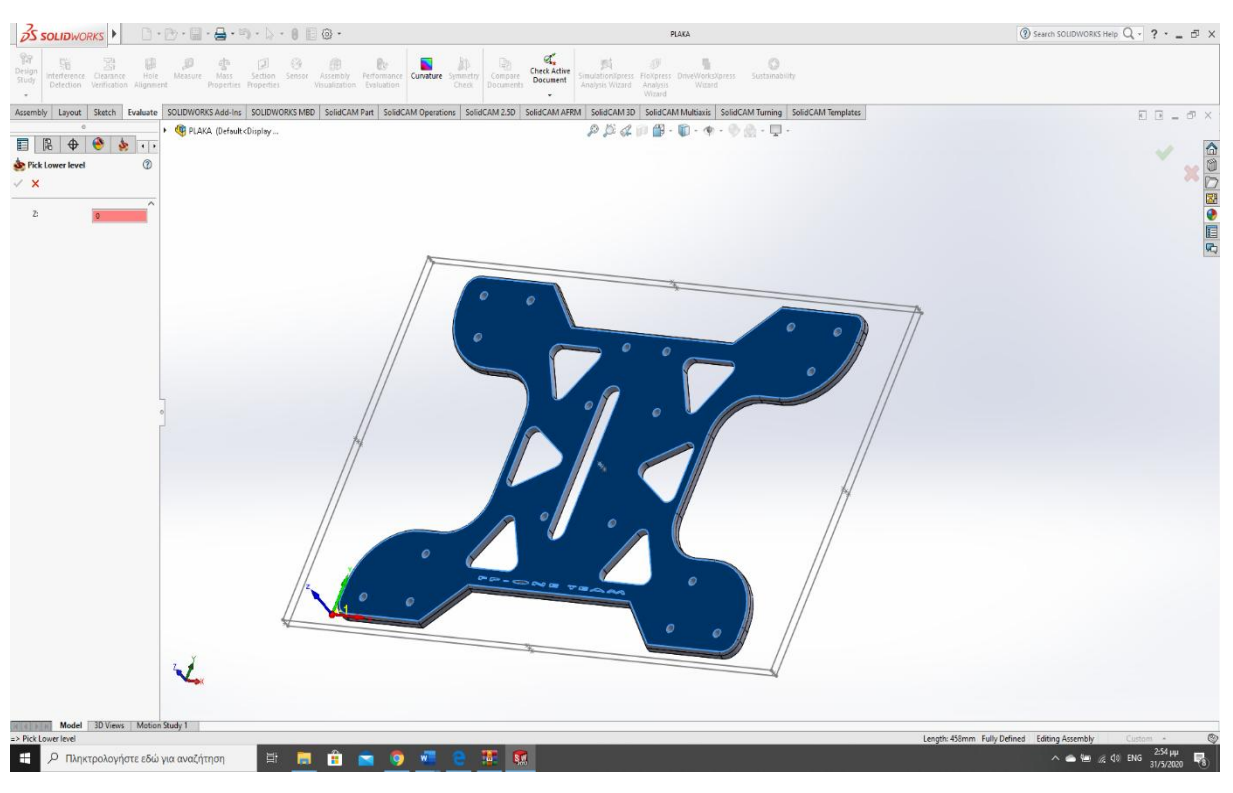

### Εικόνα 5.24 : Upper level

Εικόνα 5.25 : Face depth

Τελειώνοντας, με την πρώτη κατεργασία επιλέγουμε την καρτέλα **Technology** και ορίζουμε το κοπτικό να εφαρμόσει την κίνηση **Hatch**. Καταλήγοντας, κάνουμε αποθήκευση μέσω του **save and simulate** και βάζουμε το πρόγραμμα να ξεκινήσει τον υπολογισμό των παραμέτρων που του δώσαμε.

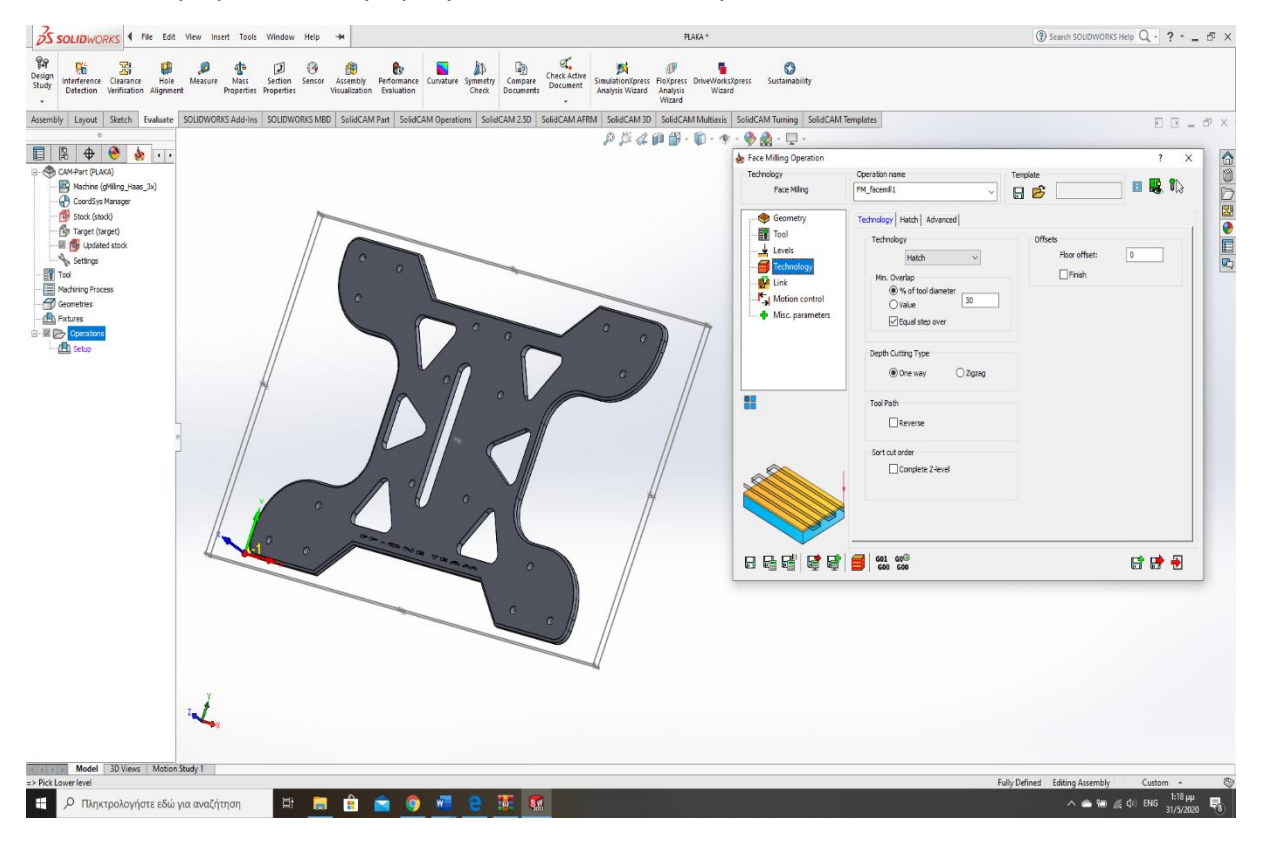

#### Εικόνα 5.26 : Εντολή hatch

Κλείνοντας, με την πρώτη κατεργασία συνεχίζουμε με την διάτρηση τον οπών. Ομοίως, όπως και στην πρώτη θα πάμε στην καρτέλα **operation**, **add milling operation** και θα επιλέξουμε την κατηγορία που είναι για διάτρηση η οποία αναγράφεται ως **drilling**. Η καρτέλα με τις ρυθμίσεις που θα εμφανιστεί θα ορίσουμε στην πρώτη κατηγορία **geometry** τις οπές που επιθυμούμε να γίνει τρύπημα. Άξιο σημείο αναφοράς είναι ότι οι επιλογή των οπών πρέπει να γίνει με προκαθορισμένη σειρά ώστε το κοπτικό εργαλείο να διανύει την ελάχιστη απόσταση. Αυτό, γίνεται για την ελάττωση του χρόνου παραγωγής έχοντας ως αποτέλεσμα μεγαλύτερο αριθμό παραγόμενων κομματιών.

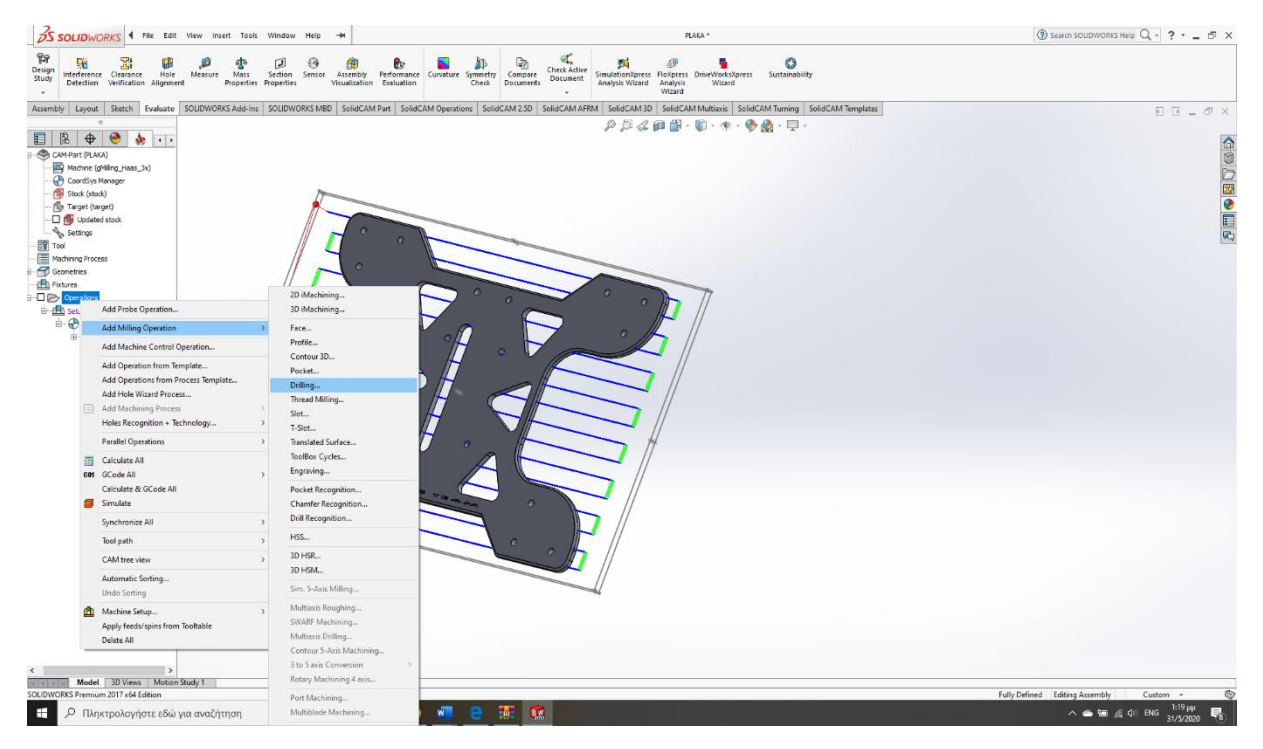

Εικόνα 5.27 : drilling

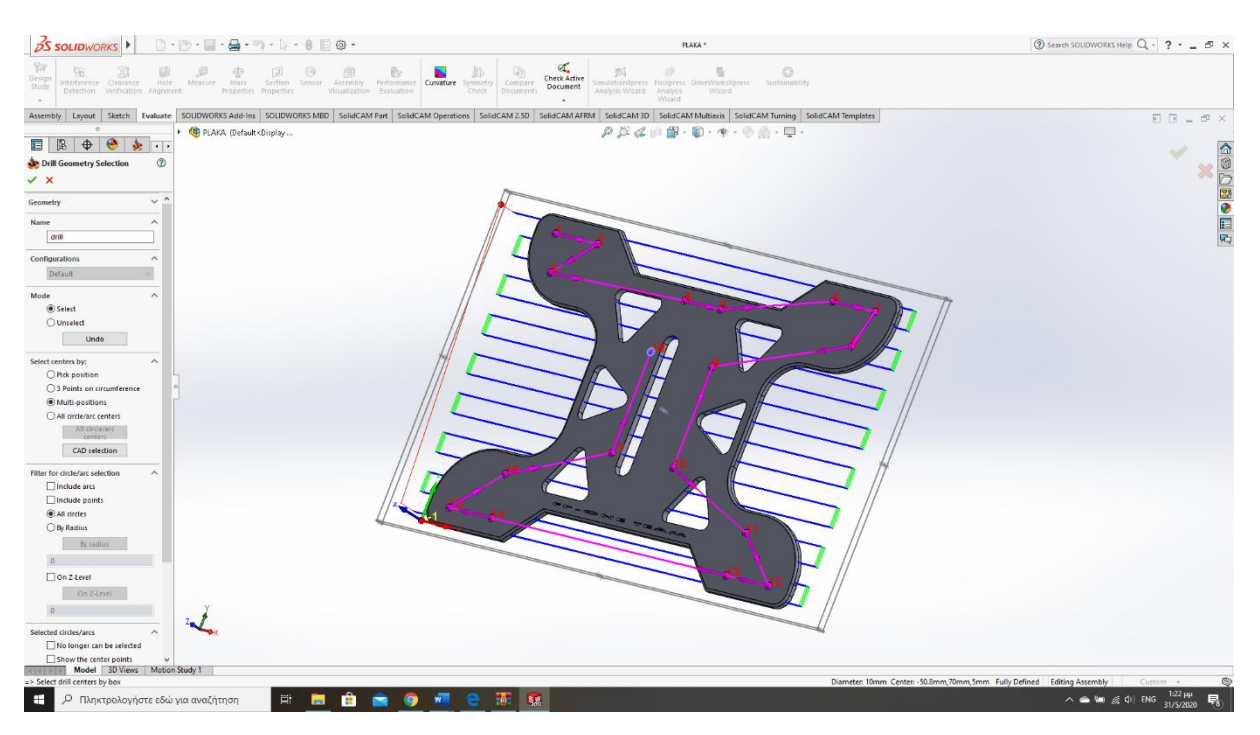

Εικόνα 5.28 : Διευθέτηση κοπτικού εργαλείου για οπές

Στη συνέχεια θα γίνει η επιλογή του κοπτικού εργαλείου στην καρτέλα **Tool** και θα επιλέξουμε το κοπτικό για διάτρηση το οποίο αναγράφεται ως **drilling**. Έπειτα, θα ορίσουμε την διάμετρο Ø10 εφόσον όλες μας οι οπές είναι ίδια διάμετρο, ενεργοποίηση ψυκτικού υγρού και τοποθέτηση του σημείου μηδέν του κοπτικού εργαλείου στο συγκεκριμένο σημείο που τοποθετήσαμε και στην πρώτη κατεργασία.

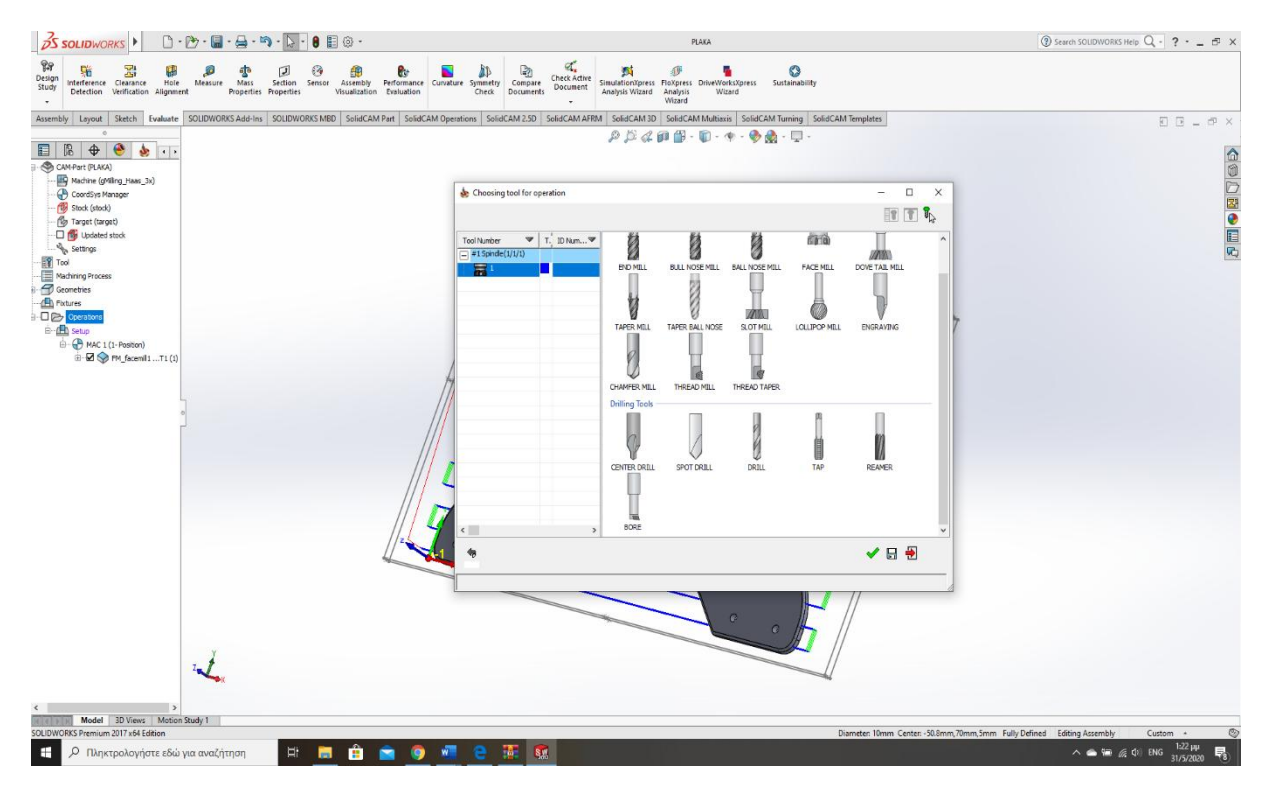

Εικόνα 5.29 : Επιλογή κοπτικού εργαλείου

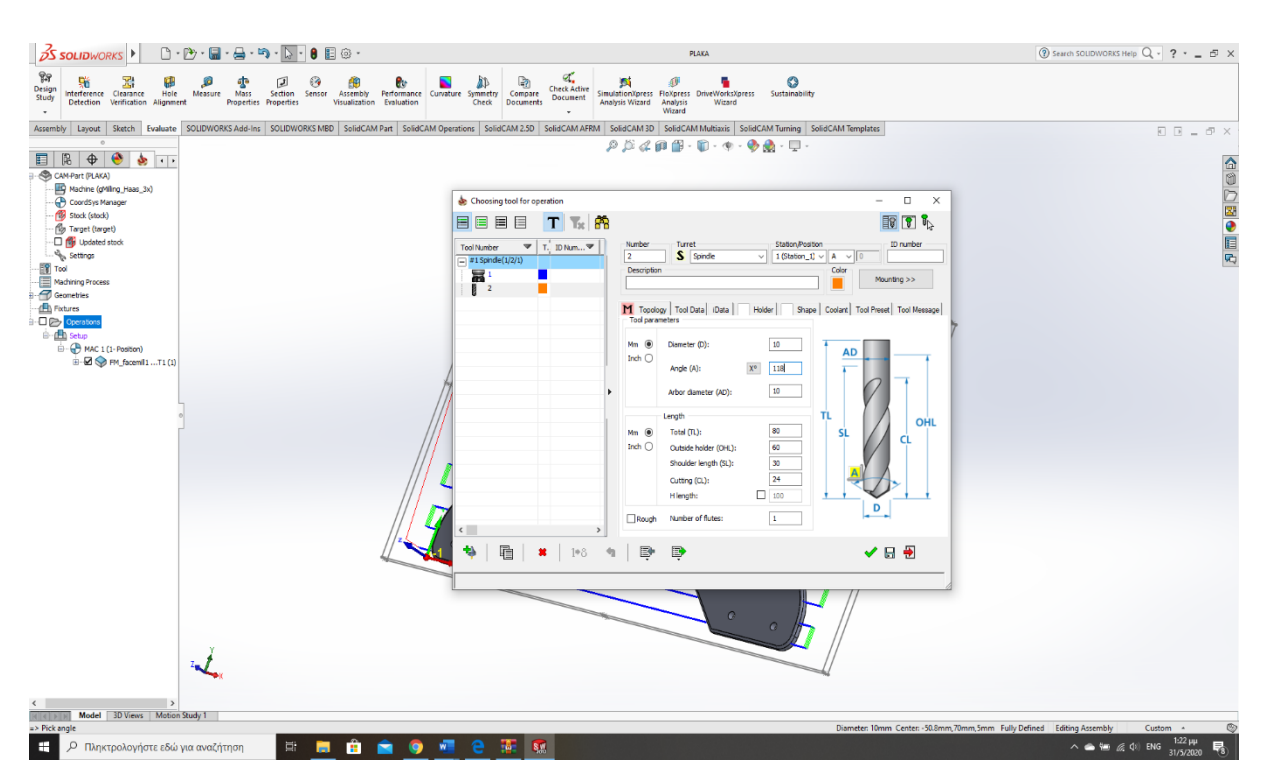

Εικόνα 5.30 : Διευθέτηση κοπτικού εργαλείου για οπές

Τελειώνοντας, με την επιλογή κοπτικού εργαλείου ορίζουμε τα επίπεδα με στα οποία θα γίνει η διάτρηση στην καρτέλα **levels**. Ωστόσο, η επιλογή του κατώτερου σημείου θα οριστεί 2mm παραπάνω για λόγους ασφαλείας ώστε η οπή να γίνει διαμπερές.

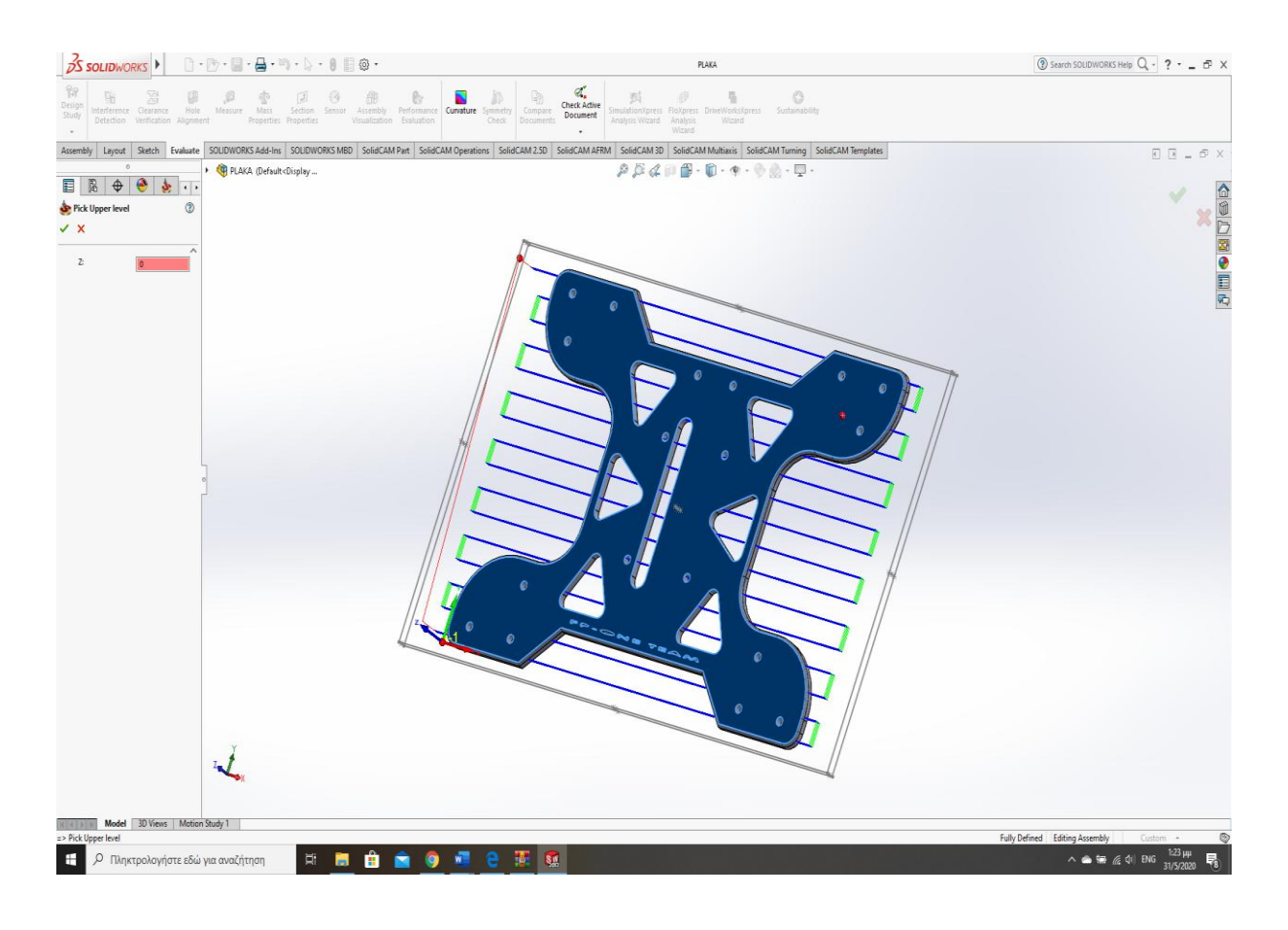

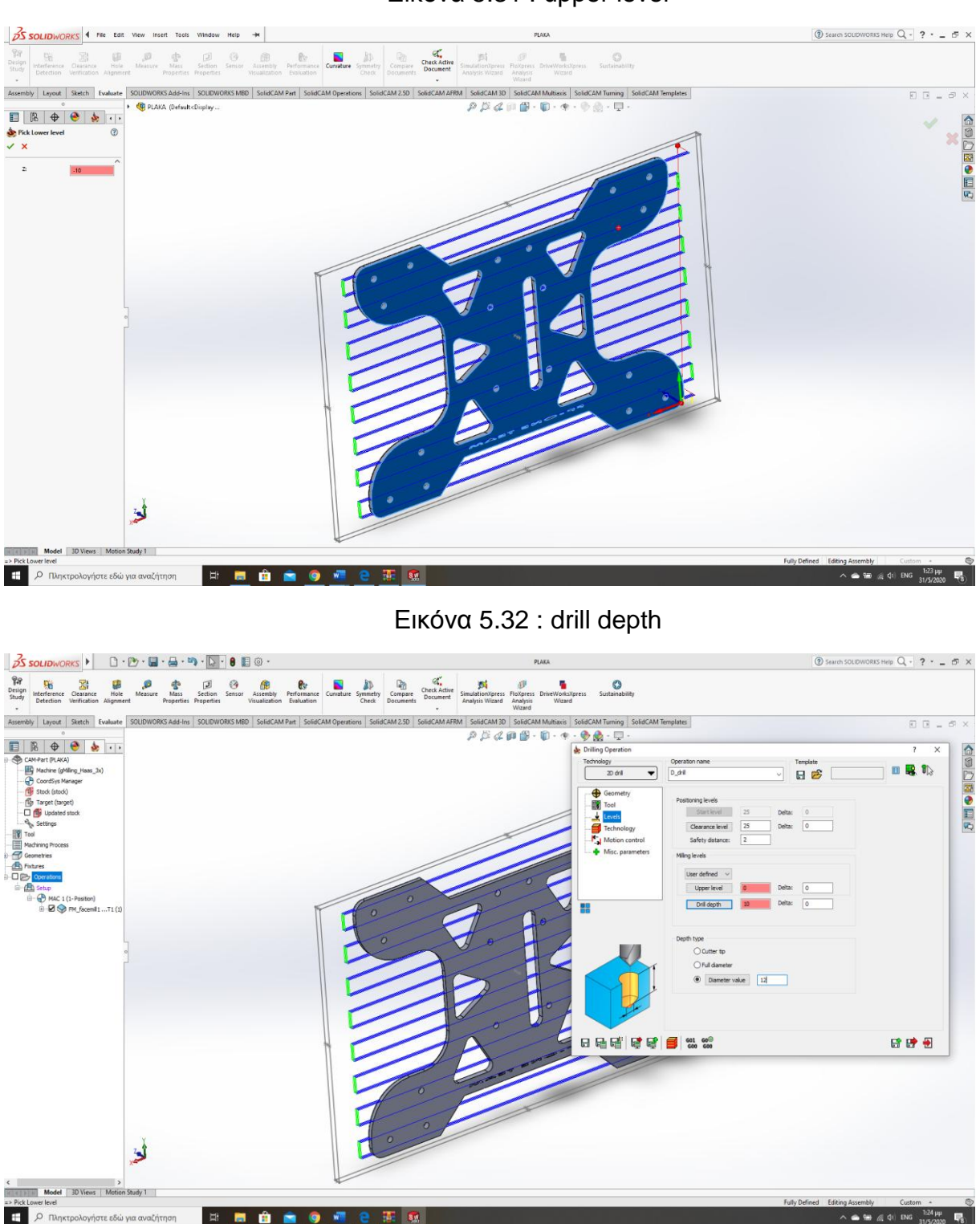

Εικόνα 5.31 : upper level

Εικόνα 5.33 : drill depth + 2mm

Τελειώνοντας, με την διάτρηση θα επιλέξουμε τον τρόπο με τον οποίο θα γίνει η κατεργασία στην καρτέλα **Technology**. Στο **drill cycle type** ορίζουμε την **G83** κίνηση για να μπορεί το κοπτικό εργαλείο να ψύχεται ώστε να μην υπάρξει αστοχία. Τέλος, βάζουμε μέγιστο βάθος κοπής 2mm και γίνεται αποθήκευση και υπολογισμός των δεδομένων.

![](_page_79_Picture_0.jpeg)

Εικόνα 5.34 : G83 drill type

![](_page_79_Picture_2.jpeg)

Εικόνα 5.35 : Μέγιστο βάθος κοπής 2mm

Το επόμενο βήμα είναι η κατεργασία στις έξι τριγωνικής μορφής ελαφρύνσεις με την μέθοδο του pocket. Η επιλογή θα γίνει ξανά μέσω του **operation**, **add milling operation**, **pocket** όπου είναι η κύρια εντολή που θα βοηθήσει στην κατεργασία μια κλειστής διαδρομής.

| $\frac{1}{2}$ SOLIDWORKS                                                                                                    | $\mathbf{a} \cdot \mathbf{b} \cdot \mathbf{a} \cdot \mathbf{a} \cdot \mathbf{b}$ | 8日 @                                                                                                    | <b>PLAKA</b>                                                                                                    | ② Search SOLIDWORKS Help Q - ? - - EP X                                                 |
|----------------------------------------------------------------------------------------------------|----------------------------------------------------------------------------------|----------------------------------------------------------------------------------------------------|----------------------------------------------------------------------------------------------------|-----------------------------------------------------------------------------------------|
| 髀<br>鴼<br>몱<br>Design<br>Interference Clearance<br>Hole<br>Study<br>Verification Alignment<br>Detection<br>$\;$                                                                                                    | Measure<br>Mass                                                                  | අ<br>e,<br>Sensor<br>Section<br>Assembly<br>Evaluation<br>Properties Properties<br>Visualization                  | Ø.<br>$\circ$<br>P,<br>绠<br>Ы<br><b>Check Active</b><br>Performance Curvature Symmetry<br>SimulationXpress FloXpress DriveWorksXpress<br>Sustainability<br>Compare<br>Document<br>Check<br><b>Documents</b><br>Analysis Wizard<br>Analysis<br>Wizard<br>Wizard                    |                                                                                         |
| Assembly<br>$\bullet\bullet\bullet\cdots$<br>冒<br>$\mathbb{R}$                                                                                                    |                                                                                  |                                                                                                    | Layout Sketch Evaluate SOLIDWORKS Add-Ins SOLIDWORKS MBD SolidCAM Part SolidCAM Operations SolidCAM 2.5D SolidCAM AFRM SolidCAM SD SolidCAM Multiaxis SolidCAM Turning SolidCAM Templates<br>$\rho \beta \alpha \rho \beta \cdot 0 \cdot \phi \cdot \Theta \phi \cdot \phi \cdot$ | $\begin{array}{ccc}\n\Box & \Box & \bot & \Box\negspace{0.5mm}\n\end{array}$            |
| - CAM-Part (PLAKA)<br>Machine (gMiling_Haas_3x)<br>CoordSys Manager<br>Stock (stock)<br>(Co Target (target)<br><b>D B</b> Updated stock<br><sup>- Settings</sup><br>Tool<br>Machining Process<br>$\frac{1}{2}$ Geometries<br><b>B</b> Fixtures                                                                                                    |                                                                                  |                                                                                                    |                                                                                                    | 企画■画●画の                                                                                 |
| ⊢■ 2→ Operan<br>Add Probe Operation<br><b>E</b> Setup<br>$\overline{B}$<br><b>Add Milling Operation</b><br>$+$<br>Add Machine Control Operation<br>in 5<br>Add Operation from Template<br>Add Operations from Process Template<br>Add Hole Wizard Process<br>Add Machining Process<br>Holes Recognition + Technology<br><b>Parallel Operations</b> |                                                                                  | 2D Machining<br>3D iMachining<br>Face<br>Profile                                                                  |                                                                                                    |                                                                                         |
|                                                                                                    |                                                                                  | Contour 3D.<br>Pocket<br>Drilling<br>Thread Milling<br>Slot<br>T-Slot                                             |                                                                                                    |                                                                                         |
| <b>Educate All</b><br>601 GCode All<br>Calculate & GCode All<br>Simulate                                                                                                    |                                                                                  | Translated Surface<br>ToolBox Cycles<br>Engraving<br>Pocket Recognition<br>Chamfer Recognition                    |                                                                                                    |                                                                                         |
| Synchronize All<br>$\rightarrow$                                                                                                    |                                                                                  | <b>Drill Recognition</b>                                                                                          |                                                                                                    |                                                                                         |
| Tool path<br>CAM tree view                                                                                                    |                                                                                  | HSS<br>$\rightarrow$<br>3D HSR                                                                                    |                                                                                                    |                                                                                         |
| Automatic Sorting<br><b>Undo Sorting</b>                                                                                                    |                                                                                  | 3D HSM                                                                                                    |                                                                                                    |                                                                                         |
|                                                                                                    |                                                                                  | Sim. 5-Axis Milling                                                                                               |                                                                                                    |                                                                                         |
| Machine Setup<br>⋒<br>Apply feeds/spins from Tooltable<br>Delete All<br>$\leftarrow$                                                                                                    |                                                                                  | Multiaxis Roughing<br>SWARF Machining<br>Multiaxis Drilling<br>Contour 5-Axis Machining<br>3 to 5 axis Conversion |                                                                                                    |                                                                                         |
| Model 3D Views   Motion Study 1<br>SOLIDWORKS Premium 2017 x64 Edition                                                                                                    |                                                                                  | Rotary Machining 4 axis<br>Port Machining                                                                         |                                                                                                    | ◉<br>Fully Defined Editing Assembly<br>Custom ~                                         |
| н<br>Ο Πληκτρολογήστε εδώ για αναζήτηση                                                                                                    |                                                                                  | Multiblade Machining                                                                                              | şê.<br><b>SM</b>                                                                                                    | 1:27 µµ<br>31/5/2020<br>呪<br>$\wedge$ $\otimes$ $\otimes$ $\otimes$ $\otimes$ $\otimes$ |

Εικόνα 5.36 : drill depth + 2mm

Εν συνεχεία, ορίζουμε την γεωμετρία στο μενού που μας εμφανίζεται ώστε να δημιουργηθεί η κλειστή διαδρομή. Η επιλογή μπορεί να γίνει με μια εντολή έξι φορές ώστε να μην υπερφορτώνεται το πρόγραμμα με εντολές και περιττό χρόνο σε παραπάνω διαδικασίες. Έπειτα, θα επιλέξουμε κοπτικό εργαλείο στην καρτέλα **tool** το οποίο θα είναι ένα **End mill Ø6** που θα χρησιμοποιηθεί στις κλειστές περιοχές της πλάκας.

![](_page_81_Picture_0.jpeg)

Εικόνα 5.37 : ορισμός γεωμετρίας κλειστών περιοχών

![](_page_81_Picture_2.jpeg)

Εικόνα 5.38 : επιλογή κοπτικού εργαλείου

Τελειώνουμε, την κατεργασία **Pocket** με ορισμό του πάνω και κάτω επιπέδου όπου θα γίνει η διαμόρφωση και ορίζουμε ως μέγιστο βάθος κοπής τα 2mm.

![](_page_82_Picture_0.jpeg)

Εικόνα 5.39 : μέγιστο βάθος κοπής και ορισμός επιπέδων

Παρόμοια, διαδικασία θα χρησιμοποιηθεί και για την κατεργασία της οπής όπου θα βγαίνει η αλυσίδα από το διαφορικό στο γρανάζι του κινητήρα.

![](_page_82_Picture_3.jpeg)

Εικόνα 5.40 : pocket ορισμός γεωμετρίας για οπή αλυσίδας

![](_page_83_Picture_0.jpeg)

Εικόνα 5.41 : επιλογή κοπτικού εργαλείου

Φτάνοντας, στην τελευταία κατεργασία της κεντρικής πλάκας του διαφορικού θα πρέπει να κόψουμε το κομμάτι περιμετρικά ώστε να πάρουμε το τελικό τεμάχιο. Θα χρησιμοποιηθεί η εντολή **profile** όπου θα ορίσουμε γεωμετρία ώστε να κόψει το κοπτικό εργαλείο για να μείνει το τελικό κομμάτι που επιθυμούμε.

![](_page_83_Picture_3.jpeg)

Εικόνα 5.42 : Γεωμετρία profile

![](_page_84_Picture_0.jpeg)

Εικόνα 5.43 : επιλογή κοπτικού εργαλείου

Σε αυτό το στάδιο έχουν ολοκληρωθεί όλες οι κατεργασίες και το μόνο που μένει είναι ο υπολογισμός των παραμέτρων που δώσαμε και η εξαγωγή του κώδικα. Η διεξαγωγή αυτού βγαίνει μέσω του **operation**, **calculate and Gcode all**.

![](_page_84_Picture_3.jpeg)

Εικόνα 5.44 : Σύνολο κατεργασιών

Τέλος, θα πρέπει να τσεκάρουμε μέσω της ηλεκτρονικής αναπαράστασης αν οι κατεργασίες είναι σωστές ή μήπως θέλει κάπου διόρθωση μέσω πραγματικού περιβάλλοντος. Αυτό, βρίσκεται στο **operation**, **simulate** και εμφανίζεται με συγκεκριμένη σειρά κάθε διεργασία.

![](_page_85_Figure_1.jpeg)

Εικόνα 5.46 : Διάτρηση οπών Ø10

**Η** Ο Πληκτρολογήστε εδώ για αναζήτηση

**HEAR** 

1,40 MHz<br>31/5/2020

![](_page_86_Figure_0.jpeg)

![](_page_86_Figure_1.jpeg)

![](_page_86_Figure_2.jpeg)

Εικόνα 5.48 : Άνοιγμα οπής αλυσοτροχού

![](_page_87_Figure_0.jpeg)

![](_page_87_Figure_1.jpeg)

### **5.3.2 Καβαλέτα**

Το δεύτερο κομμάτι της κατασκευής που θα κατεργαστούμε θα είναι τα καβαλέτα όπου θα τοποθετηθούν στις κεντρικές οπές της πλάκας στήριξης και εσωτερικά θα τοποθετηθούν τα ρουλεμάν. Αρχικά, θα γίνουν οι απαραίτητες μετρήσεις κομμάτι ώστε να υπολογίσουμε το πρόπλασμα που θα χρησιμοποιήσουμε. Η μέτρηση θα γίνει με παρόμοιο τρόπο όπως την κεντρικής πλάκας στήριξης.

![](_page_88_Picture_2.jpeg)

Εικόνα 5.51 : Μέτρηση καβαλέτου ως προς τον Y άξονα

![](_page_88_Picture_4.jpeg)

Εικόνα 5.52 : Μέτρηση καβαλέτου ως προς τον Χ άξονα

![](_page_89_Picture_0.jpeg)

Εικόνα 5.53 : Μέτρηση καβαλέτου ως προς τον Ζ άξονα

Στην συνέχεια, θα γίνει ο υπολογισμός του προπλάσματος βάση των παρακάτω πράξεων που παρουσιάζονται.

![](_page_89_Picture_3.jpeg)

Εικόνα 5.54 : Πρόπλασμα καβαλέτου

Η επιλογή των κοπτικών εργαλείων θα γίνει ξεχωριστά για κάθε μια κατεργασία ώστε να εξασφαλίσουμε την λεπτομέρεια και την ασφάλεια του ίδιου του κοπτικού.

![](_page_90_Picture_133.jpeg)

![](_page_90_Figure_2.jpeg)

![](_page_90_Figure_3.jpeg)

![](_page_90_Figure_4.jpeg)

Εικόνα 5.57 : Κοπτικό εργαλείο Pocket

![](_page_91_Figure_0.jpeg)

Εικόνα 5.58 : Κοπτικό εργαλείο Profile + τελικό profile

Τέλος, αφού τελειώσουμε με όλα τα δεδομένα που του δώσαμε θα πρέπει να πατήσουμε στην καρτέλα **calculate and Gcode all** ώστε να υπολογίσει τις παραμέτρους που του ορίσαμε και να βγάλει τον κώδικα της μηχανής. Έπειτα, ξεκινάμε να τρέχουμε το σχέδιο στην ηλεκτρονική του κατεργασία.

![](_page_91_Picture_3.jpeg)

Εικόνα 5.59 : Face

![](_page_92_Picture_58.jpeg)

![](_page_92_Figure_1.jpeg)

![](_page_92_Figure_2.jpeg)

Εικόνα 5.62 : Pocket

![](_page_93_Picture_0.jpeg)

Εικόνα 5.63 : Τελικό κομμάτι καβαλέτου

## **5.3.3 Οδοντωτός τροχός**

Η διαδικασία για την κατεργασία του γραναζιού θα είναι πιο απλουστευμένη από τα υπόλοιπα κομμάτια. Ωστόσο, θα χρειαστεί προσοχή στο κοπτικό εργαλείο που θα χρησιμοποιήσουμε ώστε να μορφοποιήσουμε τα δόντια. Αρχικά, θα γίνει ο καθαρισμός του κομματιού με το **face mill** και έπειτα θα ακολουθήσει διάτρηση των οπών όπου θα βιδωθεί το γρανάζι με το διαφορικό. Τέλος, με την χρήση του **Pocket** θα γίνουν οι κατάλληλες ελαφρύνσεις και με το **profile** η τελική διαμόρφωση του γραναζιού.

![](_page_93_Picture_4.jpeg)

# Εικόνα 5.64 : Μέτρηση διαμέτρου οδοντωτού τροχού

Στην συνέχεια, θα γίνει η επιλογή όλων των κλειστών διαδρομών με την χρήση της εντολής **pocket** ώστε να διαμορφώσουμε τις ελαφρύνσεις του γραναζιού. Τέλος, σχηματίζουμε με την profile την τελική γεωμετρία των δοντιών και πατάμε **save and calculate** και τρέχουμε την ηλεκτρονική κατεργασία με το **simulate**.

![](_page_94_Picture_2.jpeg)

Model 3D Views | Motion

**TEL** 

 $1$  vbu

.<br>Αογήστε εδώ για αναζήτηση

**REGATO** 

 $\frac{2.17 \mu\mu}{\sigma}$ 

![](_page_95_Picture_0.jpeg)

#### Εικόνα 5.66 : Face

![](_page_96_Figure_0.jpeg)

### Εικόνα 5.68 : Ελαφρύνσεις γραναζιού (pocket)

Εικόνα 5.69 : Τελικό τεμάχιο

## **6. ΜΗΧΑΝΙΚΗ ΜΕΛΕΤΗ ΣΥΣΤΗΜΑΤΟΣ ΜΕΤΑΔΟΣΗΣ ΚΙΝΗΣΗΣ**

Ξεκινώντας, με το κεφάλαιο της ανάλυσης του συστήματος της μετάδοσης θα δοθούνε όλα τα απαραίτητα δεδομένα που χρειάζονται ώστε να γίνει η μηχανική ανάλυση.

![](_page_97_Picture_203.jpeg)

Ν= 98 Hp (Αποδιδόμενα άλογα κινητήρα Yamaha Fazer 600cc)

- $\bullet$  n=12000 rpm (κινητήρα)
- $\epsilon$ g= 6,7%
- $\epsilon$  εch= 1.6%
- $\epsilon = 0.4\%$
- Z1=11 (γρανάζι fazer)
- Z2=55 (γρανάζι διαφορικού)
- Ελαστικό= 185/70/R13 (Hoosier tire)

Αρχικά, θα βρούμε την ροπή στρέψης Mt ώστε να μας βοηθήσει στην εύρεση της κατανομής ισχύος του μικρού-μεγάλου αλυσοτροχού και στην ισχύ του πίσω αλυσοτροχού. Στο πρώτο βήμα, θα γίνει ο υπολογισμός της ροπής και έπειτα των τριών ισχύων.

- Mt= ροπή στρέψης σε Kp\*cm
- Ν= αποδιδόμενη ισχύς κινητήρα
- n= στροφές κινητήρα

#### **6.1 Κατανομή ισχύος**

Η ισχύς του μικρού και του μεγάλου αλυσοτροχού θα γίνει μέσω των παρακάτω σχέσεων:

Παρατηρείται, ότι όσο προχωράει η ισχύς τόσο πιο πολύ μειώνεται. Με αυτόν τον τρόπο μπορούμε να κάνουμε επαλήθευση στις πράξεις αφού βλέπουμε ότι η ισχύς μειώνεται άρα οι υπολογισμοί είναι σωστοί.

## **6.2 Στροφές μεγάλου αλυσοτροχού**

- Για την 1<sup>η</sup> σχέση:
- Για την 6<sup>η</sup> σχέση:

![](_page_98_Figure_3.jpeg)

## **6.3 Διάμετροι ενεργείας, αριθμός κρίκων**

Η επιλογή της αλυσίδας θα είναι μονή DID 570 και απαρτίζεται από τα παρακάτω δεδομένα. Τα στοιχεία που δίνονται σε ίντσες θα μετατραπούν σε μετρικό σύστημα ώστε να μπορούν να γίνουν οι κατάλληλοι υπολογισμοί με ορθό τρόπο.

- $-B$ ήμα: t=5/8" = (5/8)\*25,4= 15,875 mm
- Πλάτος κυλίνδρων: b=3/8"=(3/8)\*25,4= 9,525 mm
- Ελάχιστη απόσταση αξόνων: a=630 mm
- Αντοχή σε εφελκυσμό: St=27 kN
- Γραμμική πυκνότητα: ω=0,91 kg/m
- Επιφάνεια άρθρωσης: f=65

## **Διάμετροι ενεργείας αλυσοτροχών**

**Γραμμική ταχύτητα**

Η εύρεση της γραμμικής ταχύτητας στην έκτη ταχύτητα μπορεί να υπολογισθεί με την εξής σχέση:

**Αριθμός κρίκων αλυσίδας**

#### **6.4 Υπολογισμός τελικής ταχύτητας μονοθέσιου**

Η εύρεση της τελικής ταχύτητας θα γίνει μέσω της βοήθειας των σχέσεων μετάδοσης σε κάθε ταχύτητα. Από, τα δεδομένα που μας δίνονται για την διάσταση του ελαστικούζάντας και τις στροφές του κινητήρα μπορούμε να καταλήξουμε στην τελική ταχύτητα σε km/h. Η ολική σχέση μετάδοσης είναι το γινόμενο των σχέσεων μετάδοσης της πρωτεύουσας μετάδοσης του κιβωτίου, των αλυσοτροχών και του διαφορικού και δίνεται από την παρακάτω σχέση:

 $\frac{1}{2}$  $\ddot{\cdot}$  $\frac{1}{2}$  $\bullet^{\bullet}_{\bullet} \bullet$ 

 $\frac{1}{2}$ 

#### **Διάμετρος τροχού**

Η διάμετρος του τροχού θα βρεθεί από την παρακάτω σχέση μέσω των διαστάσεων του ελαστικού:

## **Υπολογισμός τελικής ταχύτητας οχήματος**

Ο υπολογισμός της τελικής ταχύτητας θα πραγματοποιηθεί μέσω κάποιων δεδομένων που υπολογίσαμε και κάποιων άλλων που πρέπει να υπολογίσουμε. Από, την παρακάτω σχέση βλέπουμε ότι η διάμετρος του ελαστικού υπολογίστηκε παραπάνω και οι στροφές του κινητήρα δίνονται. Άρα, ο υπολογισμός που μένει για την εύρεση της ταχύτητας είναι η ολική σχέση μετάδοσης.

Ακολούθως, οι υπολογισμοί θα γίνουν για κάθε μια σχέση του κιβωτίου ταχυτήτων δηλαδή έξι φορές. Ωστόσο, θα πραγματοποιηθούν στις 1000 rpm και στις 12000 rpm ώστε να γίνει η σύγκριση. Στον υπολογισμό, της ολικής μετάδοσης κίνησης παραπάνω βρέθηκε το i3 το οποίο είναι η διαίρεση των δοντιών του αλυσοτροχού του διαφορικού με του κινητήρα.

- Για στροφές κινητήρα 1000 rpm
- 1 <sup>η</sup> σχέση

- Για στροφές κινητήρα 1000 rpm
- 2<sup>η</sup> σχέση

- 6 <sup>η</sup> σχέση
- Για στροφές κινητήρα 1000 rpm
- 
- 5<sup>η</sup> σχέση
- Για στροφές κινητήρα 1000 rpm
- 4<sup>η</sup> σχέση  $\bullet$
- Για στροφές κινητήρα 1000 rpm
- 3<sup>η</sup> σχέση
- Για στροφές κινητήρα 1000 rpm

![](_page_102_Figure_0.jpeg)

- Για στροφές κινητήρα 12000 rpm  $\bullet$
- 1 <sup>η</sup> σχέση

- Για στροφές κινητήρα 12000 rpm  $\bullet$
- 2 <sup>η</sup> σχέση  $\bullet$
- Για στροφές κινητήρα 12000 rpm
- 
- 3<sup>η</sup> σχέση

Για στροφές κινητήρα 12000 rpm

- Για στροφές κινητήρα 12000 rpm
- 5<sup>η</sup> σχέση

4<sup>η</sup> σχέση

- Για στροφές κινητήρα 12000 rpm
- 6 <sup>η</sup> σχέση

![](_page_104_Figure_0.jpeg)

Στο παρακάτω διάγραμμα παρουσιάζονται οι τελικές ταχύτητες που θα έχει το μονοθέσιο σε κάθε σχέση του κιβωτίου ταχυτήτων.

![](_page_104_Figure_2.jpeg)

## **6.5 Υπολογισμός ανοχών συναρμογής και κατάλληλη επιλογή ρουλεμάν**

Η συναρμογή που θα υπολογιστεί είναι η εμπλοκή του καβαλέτου με το ρουλεμάν. Το διάκενο μεταξύ τους θα πρέπει να είναι ειδικά υπολογισμένο ώστε να πετύχουμε ορθή συναρμογή για να μην υπάρξει αστοχία.

![](_page_105_Picture_2.jpeg)

Εικόνα 6 : Συναρμογή ρουλεμάν-καβαλέτου

![](_page_106_Picture_0.jpeg)

Εικόνα 6.1 : Συναρμογή ρουλεμάν-καβαλέτου

Ωστόσο, Η συναρμογή θα πρέπει να είναι σφιχτή ώστε να εξασφαλίσουμε την σωστή λειτουργία του. Η επιλογή θα είναι H7/k5 όπου το H7 εκφράζει την οπή του καβαλέτου και από το βιβλίο στοιχεία μηχανών του Κου Γιαννόπουλου βλέπουμε πως το H7 χρησιμοποιείτε για μετάδοση κίνησης, και το k5 του εξωτερικού κουβούκλιου του ρουλεμάν. Ένα βήμα, πριν τον υπολογισμό της συναρμογής είναι η επιλογή του κατάλληλου ρουλεμάν το οποίο είναι DIN 7209. Παρακάτω, παρουσιάζεται ο πίνακας με τις ανοχές όπου έγινε η επιλογή για έως 100mm εφόσον η διάμετρος του καβαλέτου είναι Ø85.

| Έδρανα κύλισης (ρουλεμάν)                                                                                                    |                |                                          |                                                       |                |                                              |
|----------------------------------------------------------------------------------------------------|----------------|------------------------------------------|-------------------------------------------------------|----------------|----------------------------------------------|
| (α) Κλάσεις ανοχών άξονα για την συναρμογή του εσωτερικού δακτυλίου<br>(οι ανοχές της διαμέτρου του εσωτερικού δακτυλίου δίνονται από τους κατασκευαστές των εδράνων)            |                |                                          |                                                       |                |                                              |
| Όλα τα είδη εδράνων με οποιαδήποτε διάμετρο άξονα                                                                                                    | j6             | Έδρανα κύλισης με καθαρό αξονικό φορτίο. |                                                       |                |                                              |
| - Για αφαιρικά έδρανα με διάμετρο άξονα:                                                                                                    |                |                                          |                                                       |                |                                              |
| έως 18 mm<br>έως 100 mm<br>έως 140 mm                                                                                                    |                | Έδρανα κύλισης σε εφαρμογές γενικής      |                                                       |                |                                              |
|                                                                                                    |                |                                          | έως 200 mm                                            | m <sub>6</sub> | Μηχανολογίας. Ηλεκτρικές μηχανές, στρόβιλοι, |
|                                                                                                    |                |                                          | - Για κυλινδρικά και κωνικά έδρανα με διάμετρο άξονα: |                | αντλίες, ανεμιστήρες, οδοντωτοί τροχοί,      |
| έως 40 mm                                                                                                    |                | μειωτήρες στροφών, εργαλειομηχανές.      |                                                       |                |                                              |
| έως 100 mm                                                                                                    | m <sub>5</sub> |                                          |                                                       |                |                                              |
| έως 140 mm                                                                                                    | m <sub>6</sub> |                                          |                                                       |                |                                              |
| έως 200 mm                                                                                                    | n <sub>6</sub> |                                          |                                                       |                |                                              |
| (β) Κλάσεις ανοχών κελύφους μηχανής για την συναρμογή του εξωτερικού δακτυλίου<br>(οι ανοχές της διαμέτρου του εξωτερικού δακτυλίου δίνονται από τους κατασκευαστές των εδράνων) |                |                                          |                                                       |                |                                              |
| Όλα τα έδρανα                                                                                                    |                | Καθαρό αξονικό φορτίο                    |                                                       |                |                                              |
| Οποιαδήποτε φόρτιση                                                                                                    | H <sub>7</sub> | Γενική μηχανολογία, μεταδόσεις κίνησης   |                                                       |                |                                              |
| Μέτριες φορτίσεις με απροσδιόριστη κατεύθυνση                                                                                                    |                | Ηλεκτρικές μηχανές                       |                                                       |                |                                              |
| Μεγάλες φορτίσεις με απροσδιόριστη κατεύθυνση                                                                                                    |                | Στροφαλοφόροι άξονες                     |                                                       |                |                                              |
| Κρουστικές φορτίσεις                                                                                                    |                | Οχήματα σιδηροδρόμων                     |                                                       |                |                                              |

Εικόνα 6.2: Ανοχές πίνακας 4 βιβλίο Κ<sup>ου</sup> Γιαννόπουλου

Ξεκινώντας, η ονομαστική διάσταση είναι N=85 mm και ακολούθως αφού γνωρίζουμε την ονομαστική διάσταση μπορεί να βρεθεί μέσω της εικόνα 6.3 οι ανοχές της οπής και του καβαλέτου.

H7 *—* για οπή

K6 — για άξονα

![](_page_107_Figure_5.jpeg)
K6

+13

 $N=85$  mm

Άνω και κάτω απόκλιση οπής  $A_{0B}$ = +35 μm,  $A_{UB}$ = 0 μm Άνω και κάτω απόκλιση καβαλέτου  $A_{0W}$ = +35 μm,  $A_{UW}$ = +13 μm Ανοχή οπής και καβαλέτου  $T_B$ = +35-0= 35  $\mu$ m  $T_W$ =+35-13= 22  $\mu$ m Μέγιστη και ελάχιστη χάρη  $S_0$ = +35 -13 = 22 µm  $S_{u}= 0.35 = -35$  µm

Η συναρμογή είναι αμφίβολης σύσφιξης διότι, η μέγιστη και η ελάχιστη χάρη είναι ετερόσημες.

## **7. ΑΠΟΚΟΜΙΣΗ ΜΕΛΕΤΗΣ ΣΥΣΤΗΜΑΤΟΣ ΜΕΤΑΔΟΣΗΣ ΚΙΝΗΣΗΣ**

### **Συμπεράσματα**

Η μελέτη του διαφορικού είχε ως σκοπό να δώσει στον αναγνώστη την κατάλληλη πληροφόρηση σχετικά με τον σχεδιασμό, την ανάλυση αλλά και τις μηχανολογικές κατεργασίες που μπορούν να γίνουν επάνω στο σύστημα μετάδοσης κίνησης. Ωστόσο, θα μπορούσαν να γίνουν τροποποιήσεις επάνω στο σύστημα αξιοποιώντας το κομμάτι της ανάρτησης και του πλαισίου ώστε να φτιαχτεί ένα ενιαίο σύστημα το οποίο θα έχει μειωμένο βάρος και λιγότερα εξαρτήματα να εμπλέκονται.

# **FP-ONE TEAM**

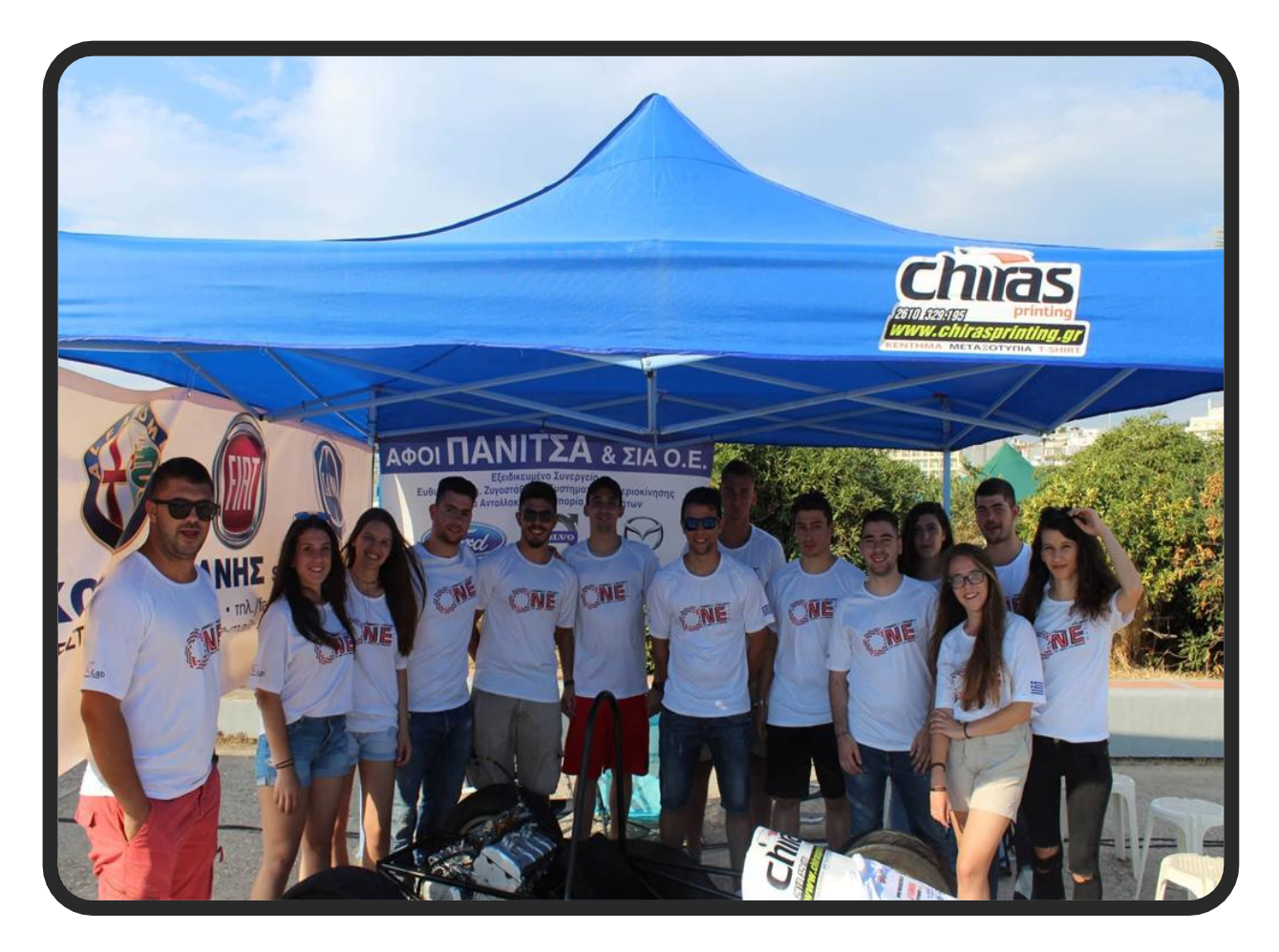

Ευχαριστώ, την ομάδα μου, τα μέλη της και τους καθηγητές που μου χάρισαν τα προνόμια της συνεργασίας, της ανταλλαγής απόψεων και την αλληλεγγύη μεταξύ μας. Τέλος, θα ήθελα να ευχηθώ καλή συνέχεια σε μελλοντικά project και καλή επιτυχία στους αγώνες του εξωτερικού που πρόκειται να ακολουθήσουν.

#### **…………………………………..…ΒΙΒΛΙΟΓΡΑΦΕΙΑ…………………….……….………..**

**Κεφάλαιο 1<sup>ο</sup>**

[https://en.wikipedia.org/wiki/Formula\\_SAE](https://en.wikipedia.org/wiki/Formula_SAE)

[https://en.wikipedia.org/wiki/Yamaha\\_FZ6](https://en.wikipedia.org/wiki/Yamaha_FZ6)

<https://www.hpacademy.com/courses/efi-tuning/>

**Κεφάλαιο 2 ο**

[https://www.fsaeonline.com/cdsweb/app/NewsItem.aspx?NewsItemID=11a87a74-](https://www.fsaeonline.com/cdsweb/app/NewsItem.aspx?NewsItemID=11a87a74-292c-43a6-b9f1-9b70dc4a7051) [292c-43a6-b9f1-9b70dc4a7051](https://www.fsaeonline.com/cdsweb/app/NewsItem.aspx?NewsItemID=11a87a74-292c-43a6-b9f1-9b70dc4a7051)

#### **Κεφάλαιο 3 ο**

<https://www.rcvperformance.com/fsae/axle-shafts.html>

[https://chainsandsprockets.co.uk/products/motorcycle-chain-did-xring-super-heavy](https://chainsandsprockets.co.uk/products/motorcycle-chain-did-xring-super-heavy-duty-gold-530zvmxgg-114-zj)[duty-gold-530zvmxgg-114-zj](https://chainsandsprockets.co.uk/products/motorcycle-chain-did-xring-super-heavy-duty-gold-530zvmxgg-114-zj)

#### **Κεφάλαιο 4 ο**

<http://www.drexler-motorsport.com.au/products.html>

<https://www.rcvperformance.com/fsae/tripod-housings.html>

Το Πλαίσιο του μονοθέσιου είναι σχεδιασμένο σε συνεργασία Κορκότζηλα- Πανίτσα

<https://grabcad.com/library/bicycle-shock-dnm-burner-1>

#### **Κεφάλαιο 5 ο**

Σημειώσεις e-class pdf CNC-CAM Κ. Τσίρκας

Σημειώσεις e-class pdf προηγμένα υλικά Κ. Γραμματικόπουλος

### **Κεφάλαιο 6 ο**

Βιβλίο Στοιχεία μηχανών Ι & ΙΙ Κ. Γιαννόπουλος Ανδρέας

Σημειώσεις μηχανουργικής τεχνολογίας Κ. Μπατσούλας

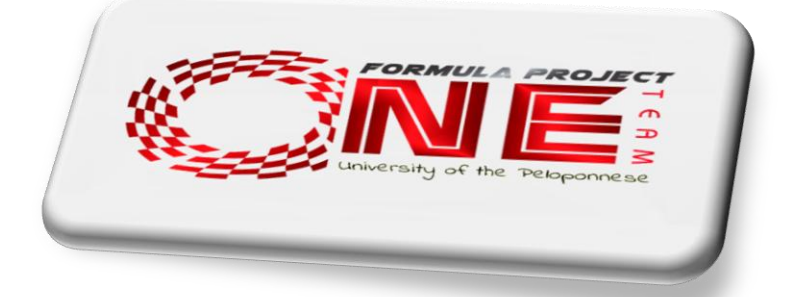

………………………………………………………………………………………………………………